# **NetIQ® AppManager® for BlackBerry Enterprise Server**

# **Management Guide**

**April 2014**

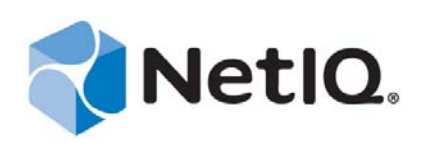

#### **Legal Notice**

THIS DOCUMENT AND THE SOFTWARE DESCRIBED IN THIS DOCUMENT ARE FURNISHED UNDER AND ARE SUBJECT TO THE TERMS OF A LICENSE AGREEMENT OR A NON‐DISCLOSURE AGREEMENT. EXCEPT AS EXPRESSLY SET FORTH IN SUCH LICENSE AGREEMENT OR NON‐DISCLOSURE AGREEMENT, NETIQ CORPORATION PROVIDES THIS DOCUMENT AND THE SOFTWARE DESCRIBED IN THIS DOCUMENT "AS IS" WITHOUT WARRANTY OF ANY KIND, EITHER EXPRESS OR IMPLIED, INCLUDING, BUT NOT LIMITED TO, THE IMPLIED WARRANTIES OF MERCHANTABILITY OR FITNESS FOR A PARTICULAR PURPOSE. SOME STATES DO NOT ALLOW DISCLAIMERS OF EXPRESS OR IMPLIED WARRANTIES IN CERTAIN TRANSACTIONS; THEREFORE, THIS STATEMENT MAY NOT APPLY TO YOU.

For purposes of clarity, any module, adapter or other similar material ("Module") is licensed under the terms and conditions of the End User License Agreement for the applicable version of the NetIQ product or software to which it relates or interoperates with, and by accessing, copying or using a Module you agree to be bound by such terms. If you do not agree to the terms of the End User License Agreement you are not authorized to use, access or copy a Module and you must destroy all copies of the Module and contact NetIQ for further instructions.

This document and the software described in this document may not be lent, sold, or given away without the prior written permission of NetIQ Corporation, except as otherwise permitted by law. Except as expressly set forth in such license agreement or non‐disclosure agreement, no part of this document or the software described in this document may be reproduced, stored in a retrieval system, or transmitted in any form or by any means, electronic, mechanical, or otherwise, without the prior written consent of NetIQ Corporation. Some companies, names, and data in this document are used for illustration purposes and may not represent real companies, individuals, or data.

This document could include technical inaccuracies or typographical errors. Changes are periodically made to the information herein. These changes may be incorporated in new editions of this document. NetIQ Corporation may make improvements in or changes to the software described in this document at any time.

U.S. Government Restricted Rights: If the software and documentation are being acquired by or on behalf of the U.S. Government or by a U.S. Government prime contractor or subcontractor (at any tier), in accordance with 48 C.F.R. 227.7202‐4 (for Department of Defense (DOD) acquisitions) and 48 C.F.R. 2.101 and 12.212 (for non‐DOD acquisitions), the government's rights in the software and documentation, including its rights to use, modify, reproduce, release, perform, display or disclose the software or documentation, will be subject in all respects to the commercial license rights and restrictions provided in the license agreement.

#### **© 2014 NetIQ Corporation and its affiliates. All Rights Reserved.**

For information about NetIQ trademarks, see [https://www.netiq.com/company/legal/.](https://www.netiq.com/company/legal/)

# **Contents**

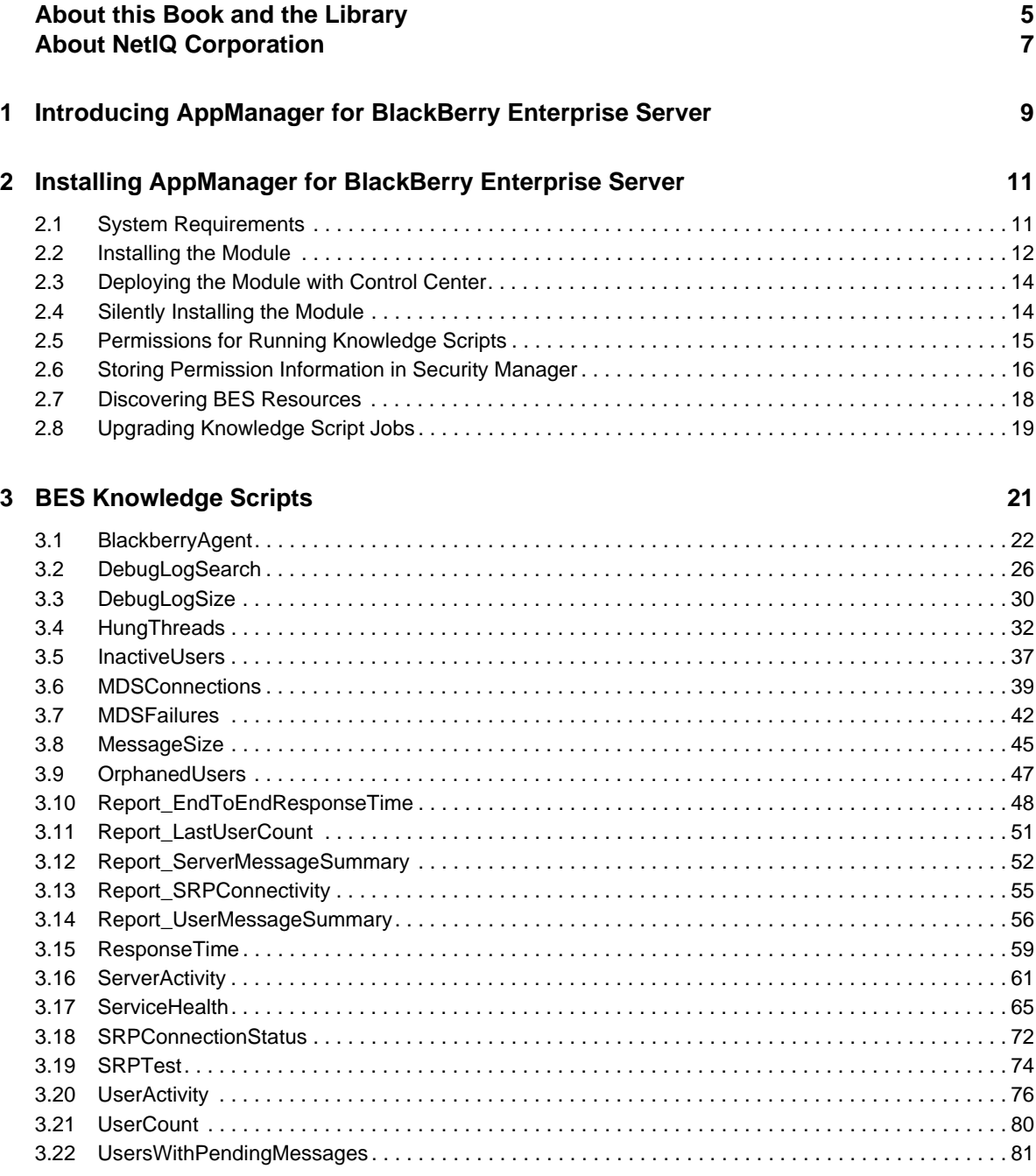

# <span id="page-4-0"></span>**About this Book and the Library**

The NetIQ AppManager product (AppManager) is a comprehensive solution for managing, diagnosing, and analyzing performance, availability, and health for a broad spectrum of operating environments, applications, services, and server hardware.

AppManager provides system administrators with a central, easy-to-use console to view critical server and application resources across the enterprise. With AppManager, administrative staff can monitor computer and application resources, check for potential problems, initiate responsive actions, automate routine tasks, and gather performance data for real‐time and historical reporting and analysis.

# **Intended Audience**

This guide provides information for individuals responsible for installing an AppManager module and monitoring specific applications with AppManager.

# **Other Information in the Library**

The library provides the following information resources:

#### **Installation Guide for AppManager**

Provides complete information about AppManager pre‐installation requirements and step‐by‐ step installation procedures for all AppManager components.

#### **User Guide for AppManager Control Center**

Provides complete information about managing groups of computers, including running jobs, responding to events, creating reports, and working with Control Center. A separate guide is available for the AppManager Operator Console.

#### **Administrator Guide for AppManager**

Provides information about maintaining an AppManager management site, managing security, using scripts to handle AppManager tasks, and leveraging advanced configuration options.

#### **Upgrade and Migration Guide for AppManager**

Provides complete information about how to upgrade from a previous version of AppManager.

#### **Management guides**

Provide information about installing and monitoring specific applications with AppManager.

**Help**

Provides context-sensitive information and step-by-step guidance for common tasks, as well as definitions for each field on each window.

The AppManager library is available in Adobe Acrobat (PDF) format from the [AppManager](https://www.netiq.com/documentation/appmanager/) [Documentation](https://www.netiq.com/documentation/appmanager/) page of the NetIQ Web site.

# <span id="page-6-0"></span>**About NetIQ Corporation**

We are a global, enterprise software company, with a focus on the three persistent challenges in your environment: Change, complexity and risk—and how we can help you control them.

# **Our Viewpoint**

#### **Adapting to change and managing complexity and risk are nothing new**

In fact, of all the challenges you face, these are perhaps the most prominent variables that deny you the control you need to securely measure, monitor, and manage your physical, virtual, and cloud computing environments.

#### **Enabling critical business services, better and faster**

We believe that providing as much control as possible to IT organizations is the only way to enable timelier and cost effective delivery of services. Persistent pressures like change and complexity will only continue to increase as organizations continue to change and the technologies needed to manage them become inherently more complex.

# **Our Philosophy**

#### **Selling intelligent solutions, not just software**

In order to provide reliable control, we first make sure we understand the real‐world scenarios in which IT organizations like yours operate  $-$  day in and day out. That's the only way we can develop practical, intelligent IT solutions that successfully yield proven, measurable results. And that's so much more rewarding than simply selling software.

#### **Driving your success is our passion**

We place your success at the heart of how we do business. From product inception to deployment, we understand that you need IT solutions that work well and integrate seamlessly with your existing investments; you need ongoing support and training post-deployment; and you need someone that is truly easy to work with — for a change. Ultimately, when you succeed, we all succeed.

# **Our Solutions**

- Identity & Access Governance
- Access Management
- Security Management
- Systems & Application Management
- Workload Management
- Service Management

# **Contacting Sales Support**

For questions about products, pricing, and capabilities, contact your local partner. If you cannot contact your partner, contact our Sales Support team.

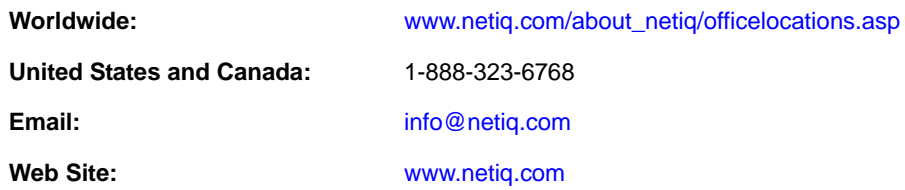

# **Contacting Technical Support**

For specific product issues, contact our Technical Support team.

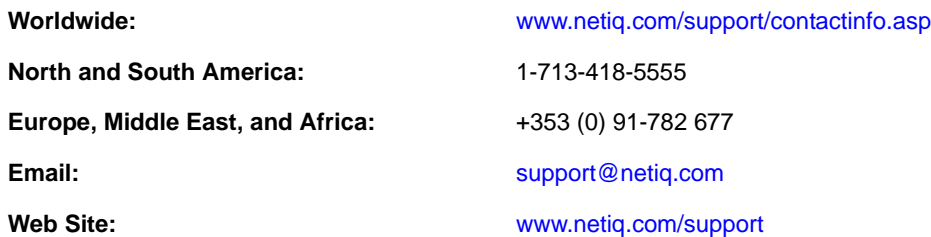

# **Contacting Documentation Support**

Our goal is to provide documentation that meets your needs. The documentation for this product is available on the NetIQ Web site in HTML and PDF formats on a page that does not require you to log in. If you have suggestions for documentation improvements, click **comment on this topic** at the bottom of any page in the HTML version of the documentation posted at [www.netiq.com/](http://www.netiq.com/documentation) [documentation](http://www.netiq.com/documentation). You can also email Documentation‐[Feedback@netiq.com](mailto:Documentation-Feedback@netiq.com). We value your input and look forward to hearing from you.

# **Contacting the Online User Community**

NetIQ Communities, the NetIQ online community, is a collaborative network connecting you to your peers and NetIQ experts. By providing more immediate information, useful links to helpful resources, and access to NetIQ experts, NetIQ Communities helps ensure you are mastering the knowledge you need to realize the full potential of IT investments upon which you rely. For more information, visit [community.netiq.com](http://community.netiq.com).

### <span id="page-8-0"></span>1 <sup>1</sup> **Introducing AppManager for BlackBerry Enterprise Server**

AppManager for BlackBerry Enterprise Server helps you monitor many aspects of your Research in Motion (RIM) BlackBerry solution.

The AppManager for BlackBerry Enterprise Server module is different from the AppManager for BlackBerry module. The Knowledge Script category name for AppManager for Blackberry Enterprise Server is **BES**.

AppManager for Blackberry Enterprise Server can monitor log files and services automatically, on a scheduled basis. AppManager for BlackBerry Enterprise Server lets you monitor the operation and performance of the BlackBerry Enterprise Server through the same console you are already using to monitor your Windows or UNIX environment.

The Knowledge Scripts in the BES category raise events when problems arise. For example, if the number of queued e‐mail messages exceeds a threshold, or if a service is not running, the Knowledge Scripts collect information about the BlackBerry Enterprise Server that you can use for trend analysis and reporting.

With AppManager for BlackBerry Enterprise Server and the Knowledge Scripts in the BES category, you can monitor the following:

- Performance and availability of key BlackBerry Enterprise Server components and major services, including service up and down status, and the status of key performance counters.
- The presence of BlackBerry Server‐related entries in debug logs, as well as the size and age of those logs.
- The response time required to send an email message through a specific Exchange server to a handheld device and to receive an automated reply from that device.
- The number of inactive and orphaned users currently being supported by a specified BlackBerry Server.
- The number of filtered, sent, received, and queued messages on a server.
- The up or down status of the Server Routing Protocol (SRP) connection between the BlackBerry Enterprise Server and the Research in Motion (RIM) wireless network.
- The presence of expired messages, which are messages that were never successfully sent to a handheld device, and the size of message queues.
- The percentage of users whose Inboxes contain pending messages.
- The log file of BlackBerry agents and BlackBerry Enterprise Server for hung threads.
- The number of BlackBerry Mobile Data Service (MDS) device and push connections and connection failures.
- The mode of the BlackBerry Enterprise Server, either PRIMARY or STANDBY, and when the primary server is down and the standby server takes over.
- Failover status of BlackBerry Enterprise Server.
- Web Administrative Services and BlackBerry Collaboration Services for failure.

### <span id="page-10-0"></span>2 <sup>2</sup> **Enterprise Server Installing AppManager for BlackBerry**

This chapter provides installation instructions and describes system requirements for AppManager for BlackBerry Enterprise Server.

This chapter assumes you have AppManager installed. For more information about installing AppManager or about AppManager system requirements, see the *Installation Guide for AppManager*, which is available on the AppManager [Documentation](https://www.netiq.com/documentation/appmanager/) page.

# <span id="page-10-1"></span>**2.1 System Requirements**

For the latest information about supported software versions and the availability of module updates, visit the [AppManager](http://www.netiq.com/support/am/supportedproducts/default.asp) Supported Products page. Unless noted otherwise, this module supports all updates, hotfixes, and service packs for the releases listed below.

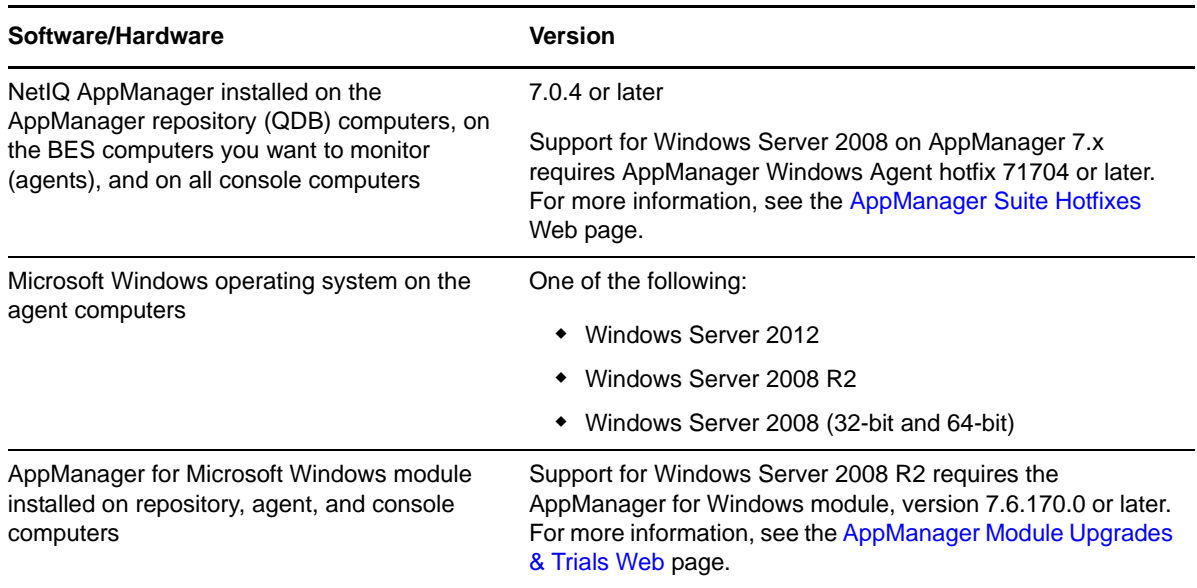

AppManager for BlackBerry Enterprise Server has the following system requirements:

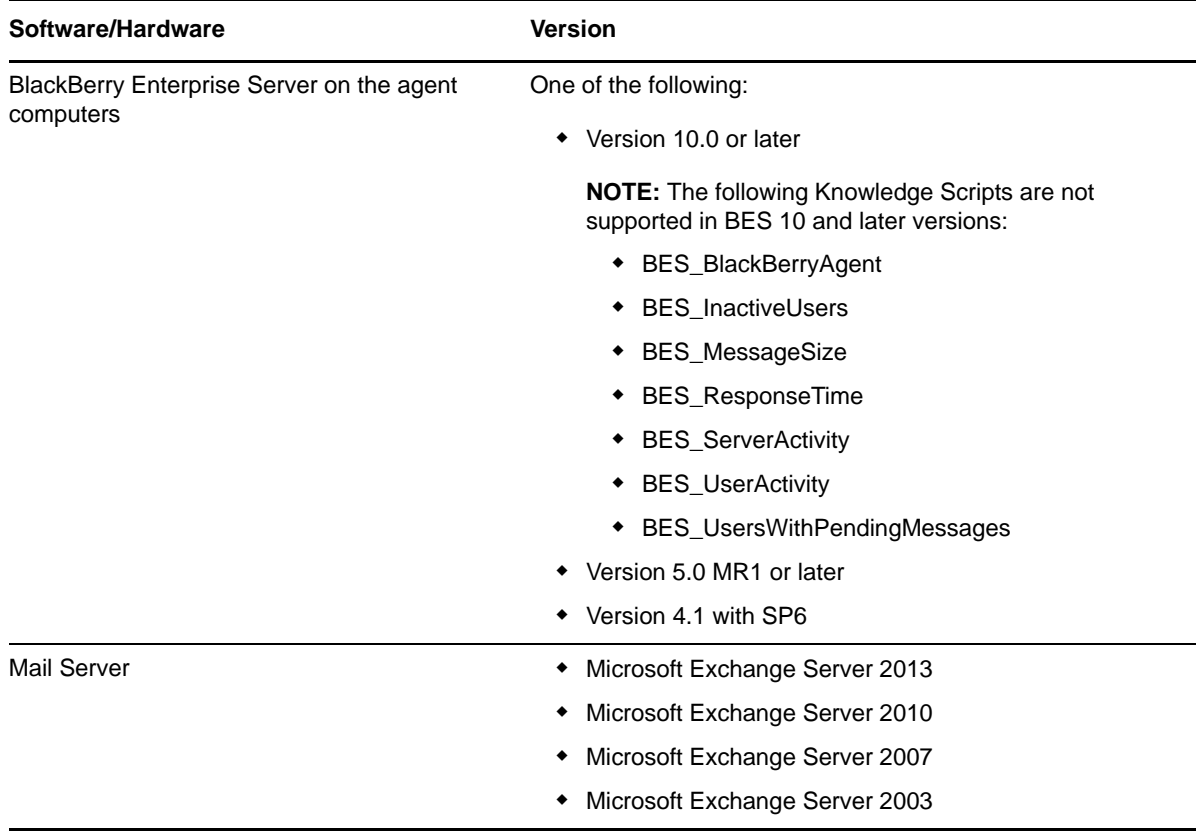

If you encounter problems using this module with a later version of your application, contact NetIQ Technical Support.

# <span id="page-11-0"></span>**2.2 Installing the Module**

Run the module installer on the BlackBerry Enterprise Server computers you want to monitor (agents) to install the agent components, and run the module installer on all console computers to install the Help and console extensions.

Access the AM70-BES-7.x.x.0.msi module installer from the AM70\_BES\_7.x.x.0 self-extracting installation package on the [AppManager](http://www.netiq.com/support/am/extended/modules.asp) Module Upgrades & Trials page.

For Windows environments where User Account Control (UAC) is enabled, install the module using an account with administrative privileges. Use one of the following methods:

- Log in to the server using the account named Administrator. Then, run the module installer BES.msi file from a command prompt or by double‐clicking it.
- Log in to the server as a user with administrative privileges and run the module installer BES. msi file as an administrator from a command prompt. To open a command-prompt window at the administrative level, right-click a command-prompt icon or a Windows menu item and select **Run as administrator**.

You can install the Knowledge Scripts and the Analysis Center reports into local or remote AppManager repositories (QDBs). The module installer installs Knowledge Scripts for each module directly into the QDB instead of installing the scripts in the  $\Delta$ ppManager $\q$ db $\kappa$ p folder as in previous releases of AppManager.

You can install the module manually, or you can use Control Center to deploy the module to a remote computer where an agent is installed. For more information, see Section 2.3, ["Deploying](#page-13-0) the Module with Control [Center,"](#page-13-0) on page 14. However, if you use Control Center to deploy the module, Control Center only installs the *agent* components of the module. The module installer installs the QDB and console components as well as the agent components on the agent computer.

#### **To install the module manually:**

- 1 Double-click the module installer .msi file.
- **2** Accept the license agreement.
- **3** Review the results of the pre‐installation check. You can expect one of the following three scenarios:
	- **No AppManager agent is present:** In this scenario, the pre‐installation check fails, and the installer does not install agent components.
	- **An AppManager agent is present, but some other prerequisite fails:** In this scenario, the default is to not install agent components because of one or more missing prerequisites. However, you can override the default by selecting **Install agent component locally**. A missing application server for this particular module often causes this scenario. For example, installing the AppManager for Microsoft SharePoint module requires the presence of a Microsoft SharePoint server on the selected computer.
	- **All prerequisites are met:** In this scenario, the installer installs the agent components.
- **4** To install the Knowledge Scripts into the QDB:
	- **4a** Select **Install Knowledge Scripts** to install the repository components, including the Knowledge Scripts, object types, and SQL stored procedures.
	- **4b** Specify the SQL Server name of the server hosting the QDB, as well as the case-sensitive QDB name.

**Note** Microsoft .NET Framework 3.5 is required on the computer where you run the installation program for the QDB portion of the module. For computers running more recent versions of Windows operating systems that use a newer version of .NET, install .NET 3.5 with the Add Roles and Features wizard in Windows Server Manager, as described in this [Microsoft](http://technet.microsoft.com/en-us/library/hh831809.aspx#BKMK_arfw) article.

- **5** (Conditional) If you use Control Center 7.x, run the module installer for each QDB attached to Control Center.
- **6** (Conditional) If you use Control Center 8.x, run the module installer only for the primary QDB. Control Center automatically replicates this module to secondary QDBs.
- **7** Run the module installer on all console computers to install the Help and console extensions.
- **8** Run the module installer on the BlackBerry Enterprise Server computers you want to monitor (agents) to install the agent components.
- **9** Configure your SNMP community string and SQL Server login information in AppManager Security Manager. For more information, see Section 2.6, "Storing Permission [Information](#page-15-0) in Security [Manager,"](#page-15-0) on page 16.
- **10** (Conditional) If you have not discovered BlackBerry Enterprise Server resources, run the Discovery\_BES Knowledge Script on all agent computers where you installed the module. For more information, see Section 2.7, ["Discovering](#page-17-0) BES Resources," on page 18.
- **11** To get the updates provided in this release, upgrade any running Knowledge Script jobs. For more information, see Section 2.8, ["Upgrading](#page-18-0) Knowledge Script Jobs," on page 19.

After the installation has completed, the *BES*\_Install.log file, located in the \NetIQ\Temp\NetIQ\_Debug\*ServerName* folder, lists any problems that occurred.

# <span id="page-13-0"></span>**2.3 Deploying the Module with Control Center**

You can use Control Center to deploy the module to a remote computer where an agent is installed. This topic briefly describes the steps involved in deploying a module and provides instructions for checking in the module installation package. For more information, see the *Control Center User Guide for AppManager*, which is available on the AppManager [Documentation](https://www.netiq.com/documentation/appmanager/) page.

#### **2.3.1 Deployment Overview**

This section describes the tasks required to deploy the module on an agent computer.

#### **To deploy the module on an agent computer:**

- **1** Verify the default deployment credentials.
- **2** Check in an installation package. For more information, see [Section 2.3.2,](#page-13-2) "Checking In the [Installation](#page-13-2) Package," on page 14.
- **3** Configure an email address to receive notification of a deployment.
- **4** Create a deployment rule or modify an out‐of‐the‐box deployment rule.
- **5** Approve the deployment task.
- **6** View the results.

#### <span id="page-13-2"></span>**2.3.2 Checking In the Installation Package**

You must check in the installation package, AM70-BES-7.x.x.0.xml, before you can deploy the module on an agent computer.

#### **To check in a module installation package:**

- **1** Log in to Control Center using an account that is a member of a user group with deployment permissions.
- **2** Navigate to the **Deployment** tab (for AppManager 8.x) or **Administration** tab (for AppManager 7.x).
- **3** In the Deployment folder, select **Packages**.
- **4** On the Tasks pane, click **Check in Deployment Packages** (for AppManager 8.x) or **Check in Packages** (for AppManager 7.x).
- **5** Navigate to the folder where you saved AM70-BES-7.x.x.0.xml and select the file.
- **6** Click **Open**. The Deployment Package Check in Status dialog box displays the status of the package check in.
- **7** To get the updates provided in this release, upgrade any running Knowledge Script jobs. For more information, see Section 2.8, ["Upgrading](#page-18-0) Knowledge Script Jobs," on page 19.

### <span id="page-13-1"></span>**2.4 Silently Installing the Module**

To silently (without user intervention) install a module using the default settings, run the following command from the folder in which you saved the module installer:

msiexec.exe /i "AM70-BES-7.*x.x*.0.msi" /qn

where *x.x* is the actual version number of the module installer.

To get the updates provided in this release, upgrade any running Knowledge Script jobs. For more information, see Section 2.8, ["Upgrading](#page-18-0) Knowledge Script Jobs," on page 19.

To create a log file that describes the operations of the module installer, add the following flag to the command noted above:

/L\* "AM70-*BES*-7.*x.x*.0.msi.log"

The log file is created in the folder in which you saved the module installer.

**NOTE:** To perform a silent install on an AppManager agent running Windows Server 2008 R2 or Windows Server 2012, open a command prompt at the administrative level and select **Run as administrator** before you run the silent install command listed above.

To silently install the module to a remote AppManager repository, you can use Windows authentication or SQL authentication.

#### **Windows authentication**:

AM70-*BES*-7.*x.x*.0.msi /qn MO\_B\_QDBINSTALL=1 MO\_B\_MOINSTALL=0 MO\_B\_SQLSVR\_WINAUTH=1 MO\_SQLSVR\_NAME=*SQLServerName* MO\_QDBNAME=*AM-RepositoryName*

#### **SQL authentication**:

AM70-*BES*-7.*x.x*.0.msi /qn MO\_B\_QDBINSTALL=1 MO\_B\_MOINSTALL=0 MO\_B\_SQLSVR\_WINAUTH=0 MO\_SQLSVR\_USER=*SQLLogin* MO\_SQLSVR\_PWD=*SQLLoginPassword* MO\_SQLSVR\_NAME=*SQLServerName* MO\_QDBNAME=*AM-RepositoryName*

### <span id="page-14-0"></span>**2.5 Permissions for Running Knowledge Scripts**

AppManager for BlackBerry Enterprise Server requires that the NetIQ AppManager Client Resource Monitor (netiqmc) and the NetIQ AppManager Client Communication Manager (netiqccm) agent services run using the Local System account.

**NOTE:** The BES Knowledge Scripts that work with Microsoft Exchange require that the agent services account has SendAs and ReceiveAs permissions in Microsoft Exchange so the scripts can send and receive messages.

By default, the module installer configures the agent to use the Windows Local System account.

#### **To update the agent services**:

- **1** Start the Services Administrative Tool. You can access the Administrative Tools folder from the Windows Control Panel.
- **2** Right‐click the **NetIQ AppManager Client Communication Manager** (netiqccm) service in the list of services, and select **Properties**.
- **3** On the **Logon** tab, specify the appropriate account to use and click **OK**.
- **4** Repeat steps 2 through 3 for the **NetIQ AppManager Client Resource Monitor** (netiqmc) service.
- **5** Restart both services.

# <span id="page-15-0"></span>**2.6 Storing Permission Information in Security Manager**

BES Knowledge Scripts need to access the BlackBerry Enterprise Server SNMP server or its SQL Server database. Configure SNMP community strings and SQL Server login information in AppManager Security Manager, which keeps community strings and passwords secure and private.

If you use mirrored databases with SQL authentication, you must configure primary and secondary database security information in Security Manager.

### **2.6.1 Configuring SNMP Community Strings**

The following Knowledge Scripts query the BlackBerry Enterprise Server SNMP server. To enable them to run, you must configure the appropriate SNMP community string information in AppManager Security Manager.

- [BlackberryAgent](#page-21-1)
- [HungThreads](#page-31-1)
- ◆ [InactiveUsers](#page-36-1)
- [MDSConnections](#page-38-1)
- [MDSFailures](#page-41-1)
- [MessageSize](#page-44-1)
- [ServerActivity](#page-60-1)
- [SRPConnectionStatus](#page-71-1)
- [UserActivity](#page-75-1)
- [UserCount](#page-79-1)
- [UsersWithPendingMessages](#page-80-1)

On the **Custom** tab in Security Manager, complete the following fields:

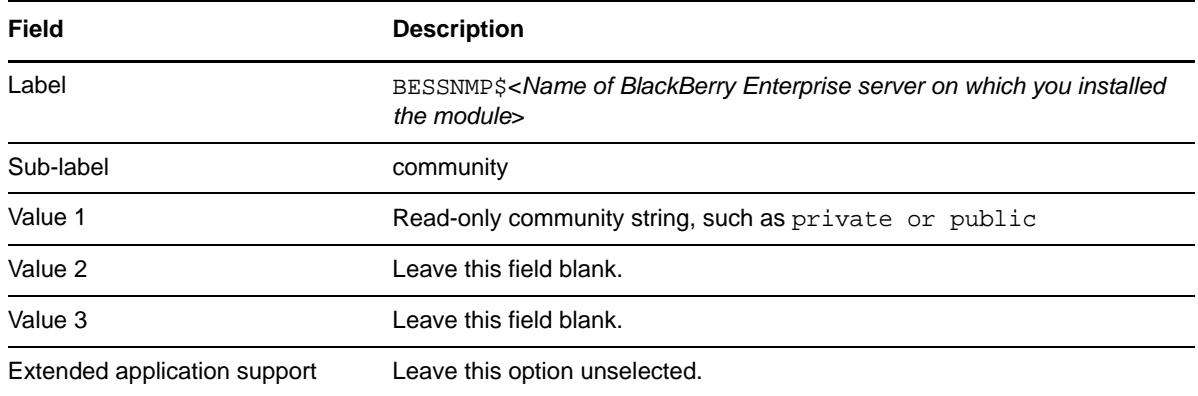

### **2.6.2 Configuring SQL Server Security Information**

The following BES Knowledge Scripts require permissions to access the BlackBerry Enterprise Server management database (BESMgmt.mdf). To use SQL authentication to access the database, configure password information in AppManager Security Manager before you run these Knowledge Scripts.

- ◆ [InactiveUsers](#page-36-1)
- [MDSConnections](#page-38-1)
- [MDSFailures](#page-41-1)
- [MessageSize](#page-44-1)
- [ServerActivity](#page-60-1)
- [SRPTest](#page-73-1)
- [UserActivity](#page-75-1)
- [UsersWithPendingMessages](#page-80-1)

**NOTE:** For MDSConnections and MDSFailures, the following configuration is not required for BES 10 and later versions.

The [ResponseTime](#page-58-1) Knowledge Script requires permission to access the Microsoft Exchange Server. You can provide the necessary permissions for all of the Knowledge Scripts using AppManager Security Manager.

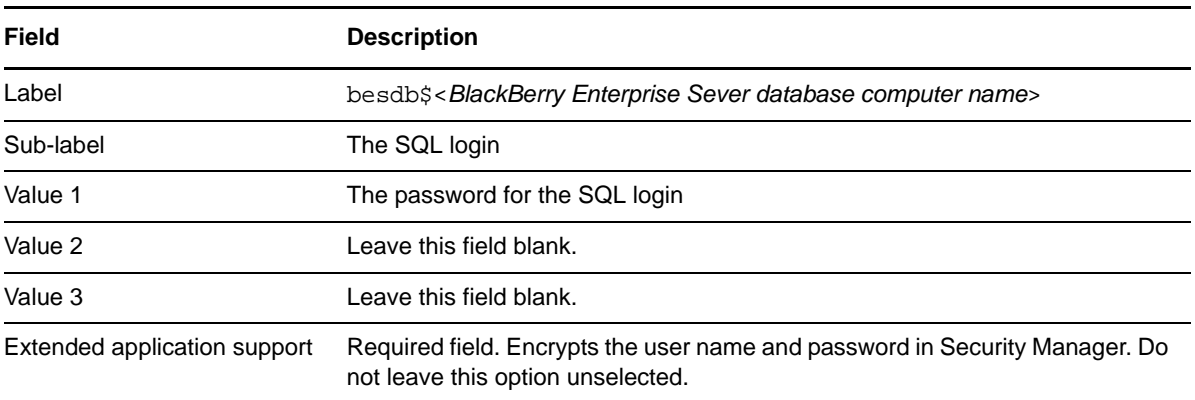

On the **Custom** tab in Security Manager, complete the following fields:

### **2.6.3 Configuring Mirrored Database Security Information**

The following BES Knowledge Scripts support functionality on mirrored databases. To use SQL or Windows authentication to access the mirror database, configure password information in AppManager Security Manager before you run these Knowledge Scripts. To use Windows authentication, also supply the log in account in the **Mirror database login** parameter in the Knowledge Script.

- ◆ [InactiveUsers](#page-36-1)
- [MDSConnections](#page-38-1)
- [MDSFailures](#page-41-1)
- [MessageSize](#page-44-1)
- [ServerActivity](#page-60-1)
- [UserActivity](#page-75-1)
- [UsersWithPendingMessages](#page-80-1)

**NOTE:** For MDSConnections and MDSFailures, the following configuration is not required for BES 10 and later versions.

The [ResponseTime](#page-58-1) Knowledge Script requires permission to access the Microsoft Exchange Server. You can provide the necessary permissions for all of the Knowledge Scripts using AppManager Security Manager.

Before you provide information to Security Manager for the mirror database, ensure that you have configured the Blackberry Enterprise Server to support mirroring, and then configure the primary SQL Server security information in AppManager Security Manager.

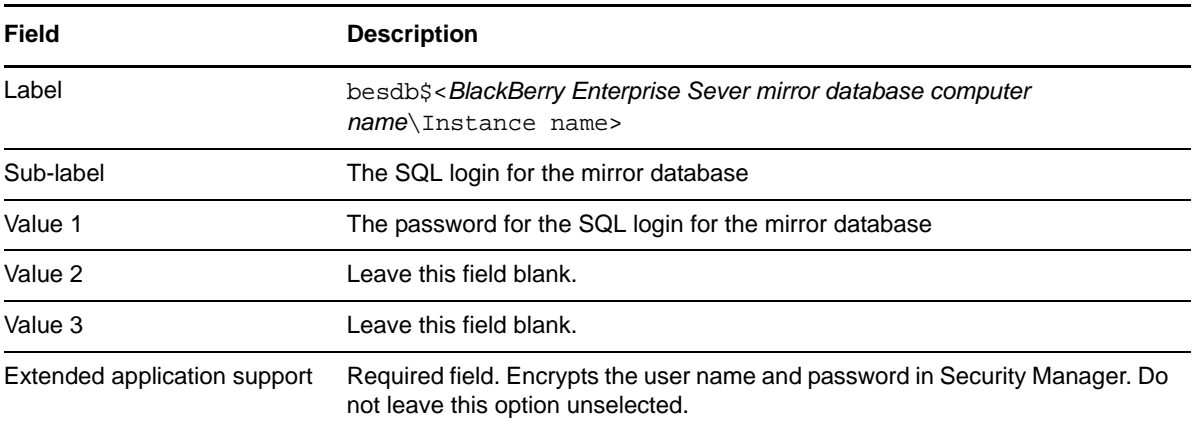

On the **Custom** tab in Security Manager, complete the following fields:

# <span id="page-17-0"></span>**2.7 Discovering BES Resources**

Use the Discovery\_BES Knowledge Script to discover configuration and resource information for BES Servers. The Discovery\_BES script also tracks, displays, and provides various alerts about BES services.

Before running this Knowledge Script, set the proper accounts and permissions. For more information, see Section 2.6, "Storing Permission [Information](#page-15-0) in Security Manager," on page 16.

Run this script on a BlackBerry Enterprise Server object. By default, this script is only run once for each computer.

Set the Values tab parameters as needed:

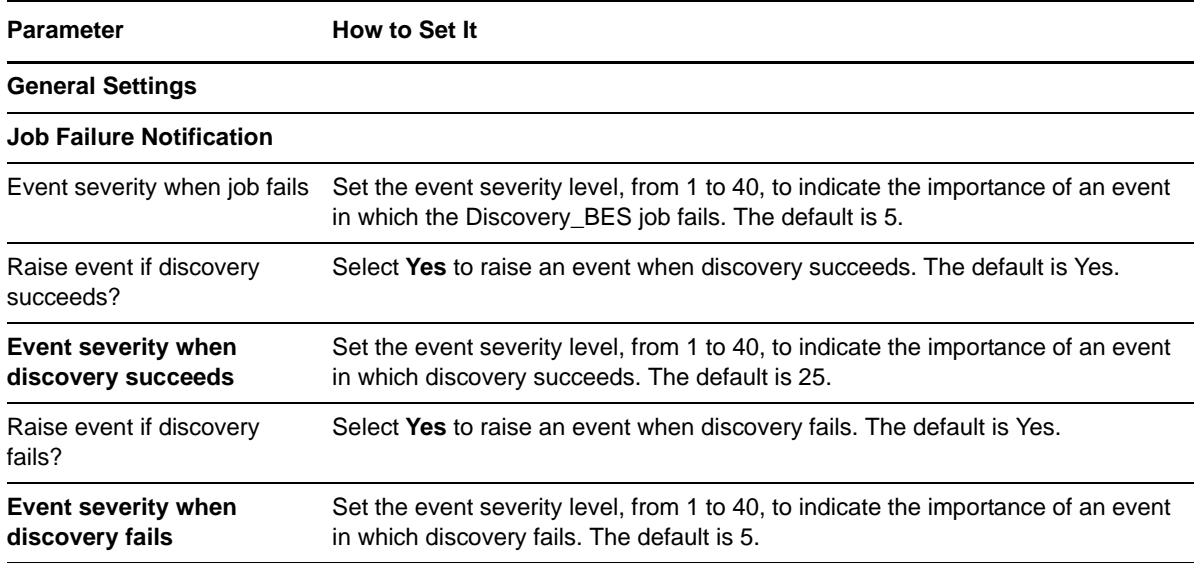

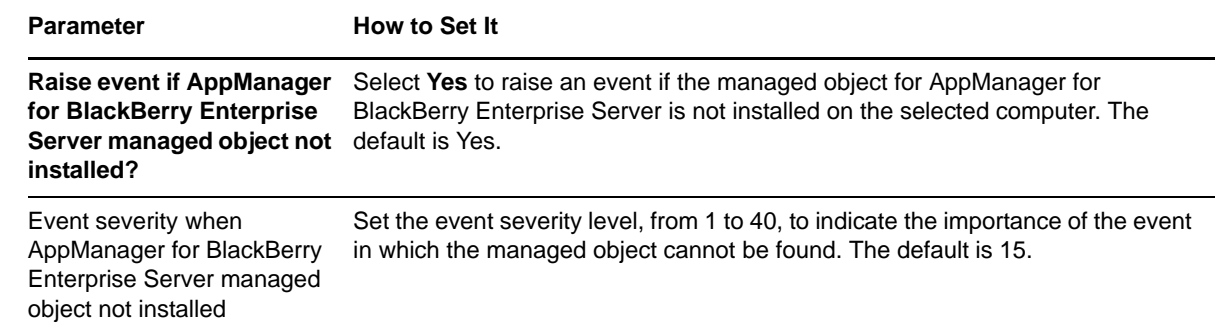

# <span id="page-18-0"></span>**2.8 Upgrading Knowledge Script Jobs**

If you are using AppManager 8.x or later, the module upgrade process now *retains* any changes you might have made to the parameter settings for the Knowledge Scripts in the previous version of this module. Before AppManager 8.x, the module upgrade process *overwrote* any settings you might have made, changing the settings back to the module defaults.

As a result, if this module includes any changes to the default values for any Knowledge Script parameter, the module upgrade process ignores those changes and retains all parameter values that you updated. Unless you review the management guide or the online Help for that Knowledge Script, you will not know about any changes to default parameter values that came with this release.

You can push the changes for updated scripts to running Knowledge Script jobs in one of the following ways:

- Use the AMAdmin\_UpgradeJobs Knowledge Script.
- Use the Properties Propagation feature.

### **2.8.1 Running AMAdmin\_UpgradeJobs**

The AMAdmin\_UpgradeJobs Knowledge Script can push changes to running Knowledge Script jobs. Your AppManager repository (QDB) must be at version 7.0 or later. Upgrading jobs to use the most recent script version allows the jobs to take advantage of the latest script logic while maintaining existing parameter values for the job.

For more information, see the **Help** for the AMAdmin\_UpgradeJobs Knowledge Script.

### **2.8.2 Propagating Knowledge Script Changes**

You can propagate script changes to jobs that are running and to Knowledge Script Groups, including recommended Knowledge Script Groups and renamed Knowledge Scripts.

Before propagating script changes, verify that the script parameters are set to your specifications. You might need to appropriately set new parameters for your environment or application.

If you are not using AppManager 8.x or later, customized script parameters might have reverted to default parameters during the installation of the module.

You can choose to propagate only properties (specified in the **Schedule** and **Values** tabs), only the script (which is the logic of the Knowledge Script), or both. Unless you know specifically that changes affect only the script logic, you should propagate the properties and the script.

For more information about propagating Knowledge Script changes, see the "Running Monitoring Jobs" chapter of the *Control Center User Guide for AppManager*.

### **2.8.3 Propagating Changes to Ad Hoc Jobs or Knowledge Script Groups**

You can propagate the properties and the logic (script) of a Knowledge Script to ad hoc jobs started by that Knowledge Script. Corresponding jobs are stopped and restarted with the Knowledge Script changes.

You can also propagate the properties and logic of a Knowledge Script to corresponding Knowledge Script Group members. After you propagate script changes to Knowledge Script Group members, you can propagate the updated Knowledge Script Group members to associated running jobs. Any monitoring jobs started by a Knowledge Script Group member are restarted with the job properties of the Knowledge Script Group member.

#### **To propagate changes to ad hoc Knowledge Script jobs or Knowledge Script Groups:**

- **1** In the Knowledge Script view, select the Knowledge Script or Knowledge Script Group for which you want to propagate changes.
- **2** Right‐click the script or group and select **Properties propagation** > **Ad Hoc Jobs**.
- **3** Select the components of the Knowledge Script that you want to propagate to associated ad hoc jobs or groups and click **OK**:

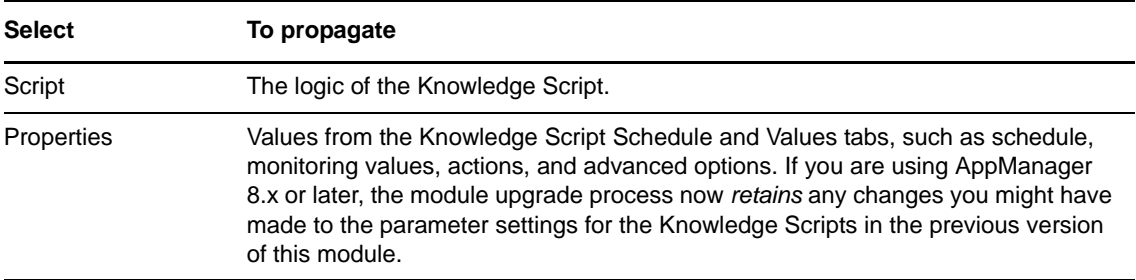

# <span id="page-20-0"></span>3 <sup>3</sup>**BES Knowledge Scripts**

AppManager provides the following Knowledge Scripts for monitoring BlackBerry Enterprise Server resources.

From the Knowledge Script view of Control Center, you can access more information about any Knowledge Script by selecting it and clicking **Help**. In the Operator Console, select any Knowledge Script in the Knowledge Script pane and press **F1**.

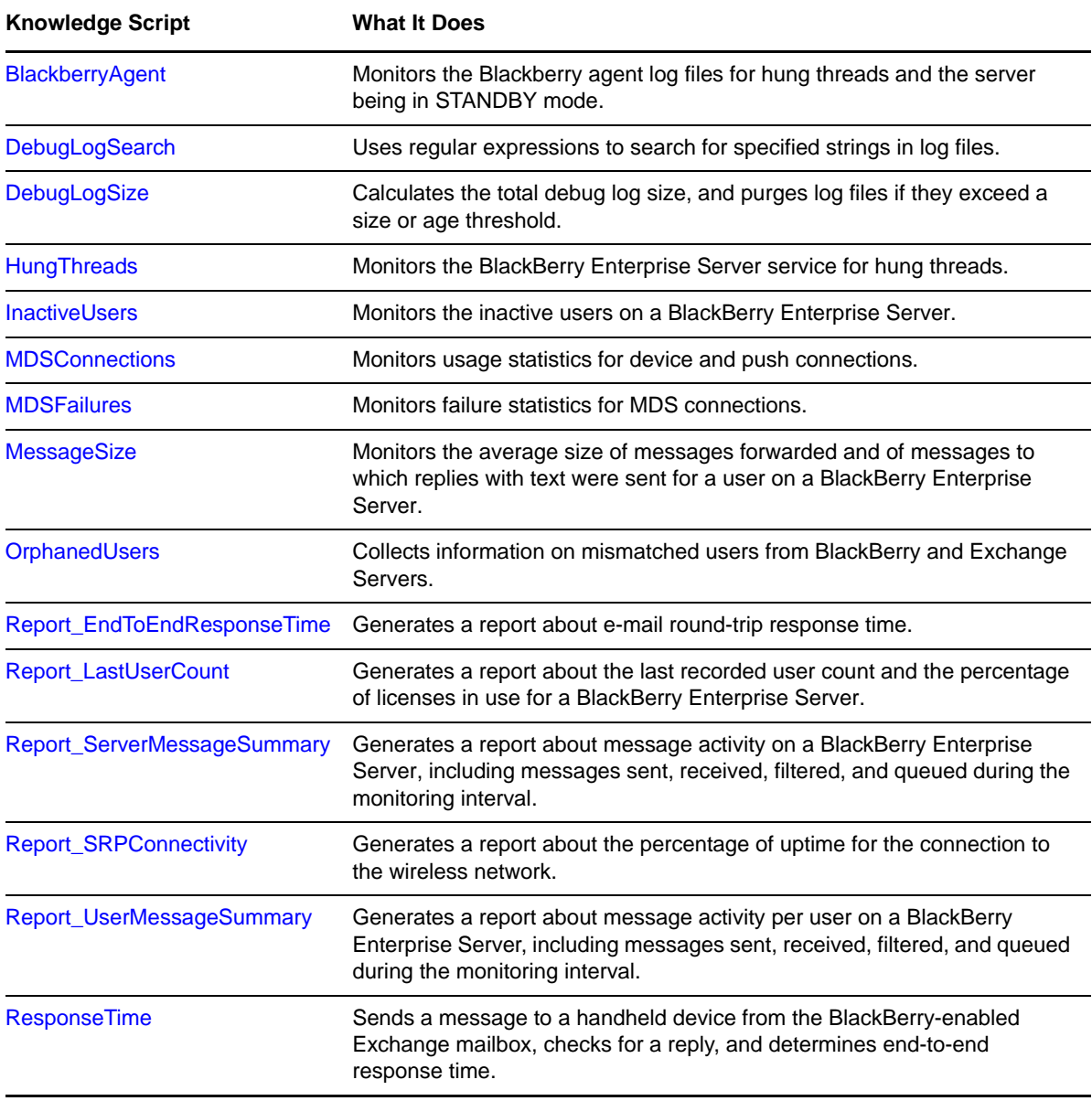

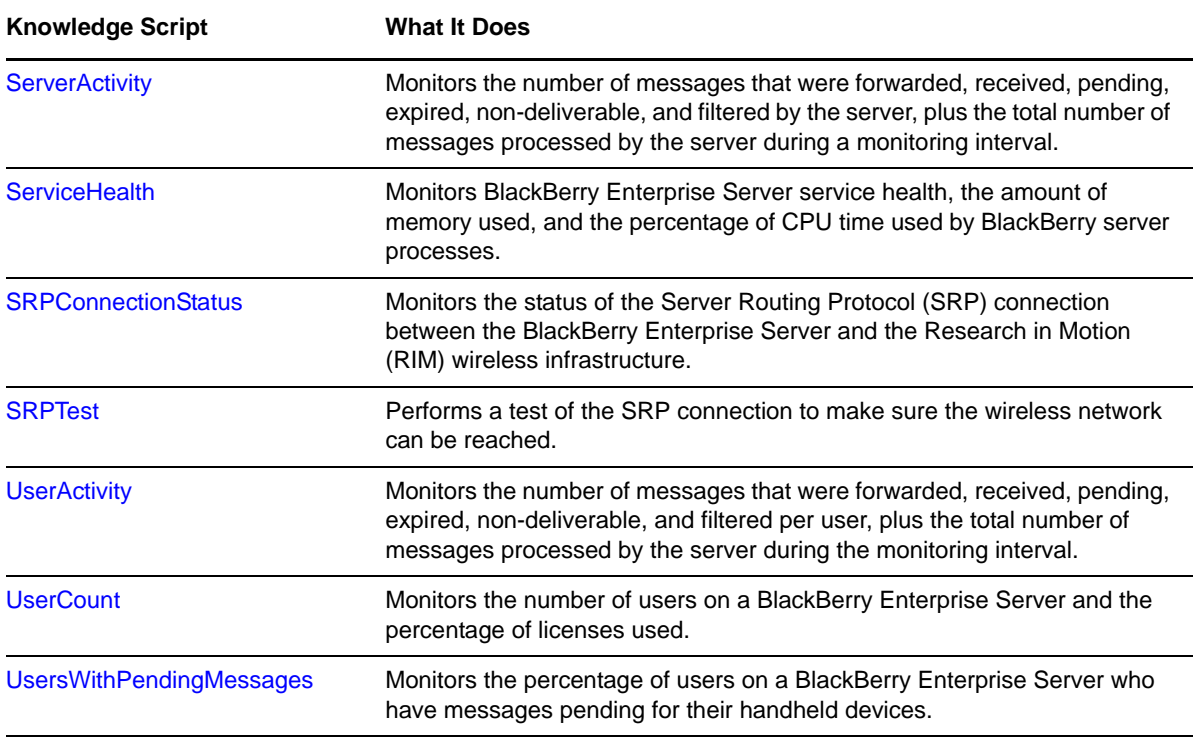

**NOTE:** The following Knowledge Scripts are not supported in BES 10 and later versions:

- BES\_BlackBerryAgent
- BES\_InactiveUsers
- BES\_MessageSize
- BES\_ResponseTime
- BES\_ServerActivity
- BES\_UserActivity
- <span id="page-21-1"></span>BES\_UsersWithPendingMessages

# <span id="page-21-0"></span>**3.1 BlackberryAgent**

Use this Knowledge Script to monitor a Blackberry agent for hung threads. Hung threads decrease the number of requests that can be concurrently processed by the service. Any thread that starts and then does not finish is considered hung.

This script raises an event only when both the number of hung threads and the wait count (in cycles) exceed the specified thresholds. You also have the option to restart the hung service automatically. If you choose to collect data, this script returns data about the number of hung threads, the thread IDs, and the wait count.

The wait count value that you set in the *Wait count ‐‐ Cycles to wait before restarting service* parameter refers to the number of cycles that a thread has been blocked. If you enable data collection, this script returns the average wait count for the server. Use this statistic as guidance when you set a wait count. To find hung threads, this script searches for several event IDs in the Blackberry agent event logs. These IDs are defined in the following table. You can also configure this script to look for additional event IDs. For more information, see [Section 3.4.4,](#page-34-0) "Monitoring Additional Event IDs," on page 35.

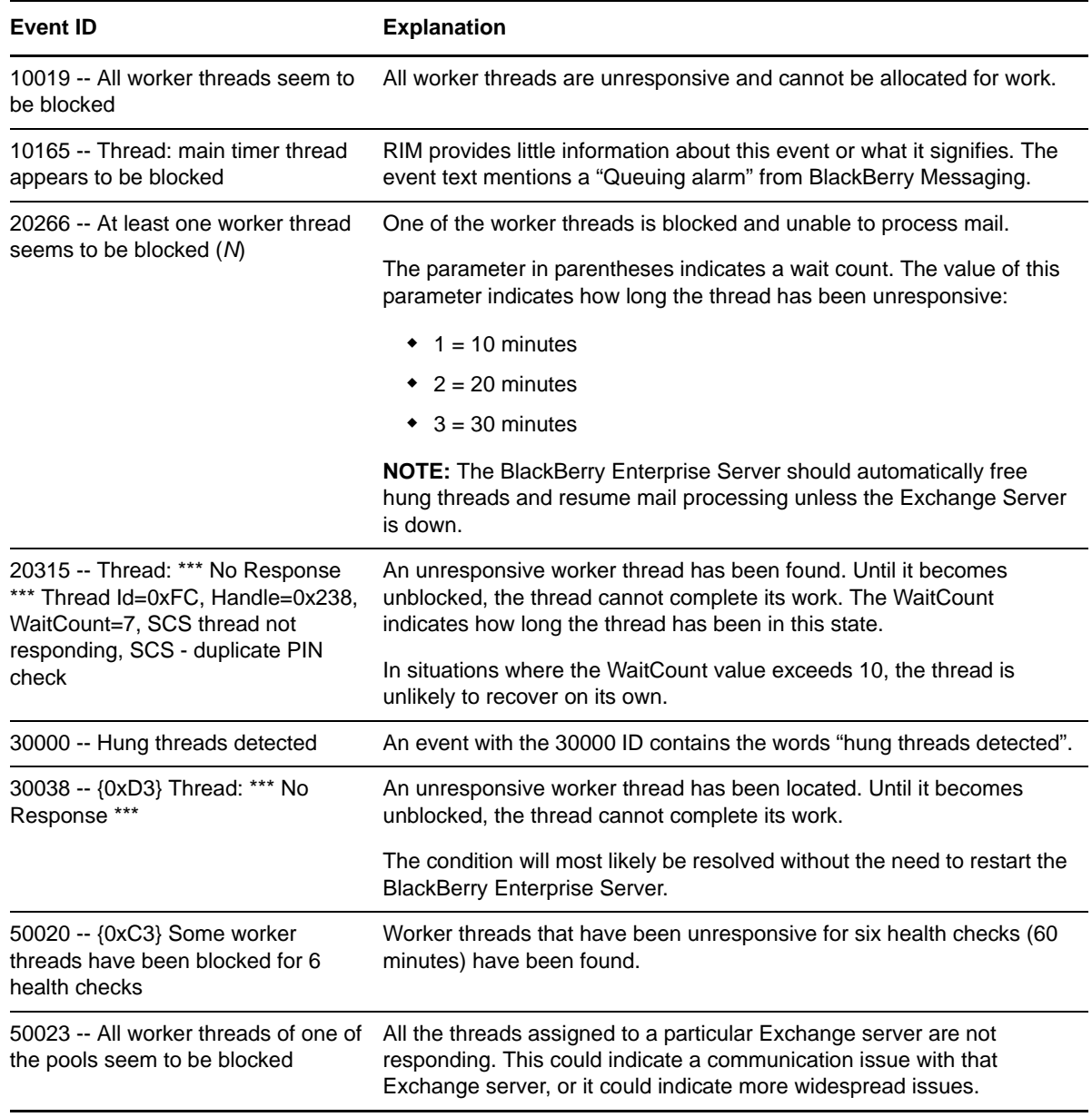

**NOTE:** This script currently is not supported for use with BES 10 and later.

### **3.1.1 Resource Object**

Blackberry agent

### **3.1.2 Default Schedule**

The default interval is **Every 10 minutes**.

# **3.1.3 Setting Parameter Values**

Set the following parameters as needed:

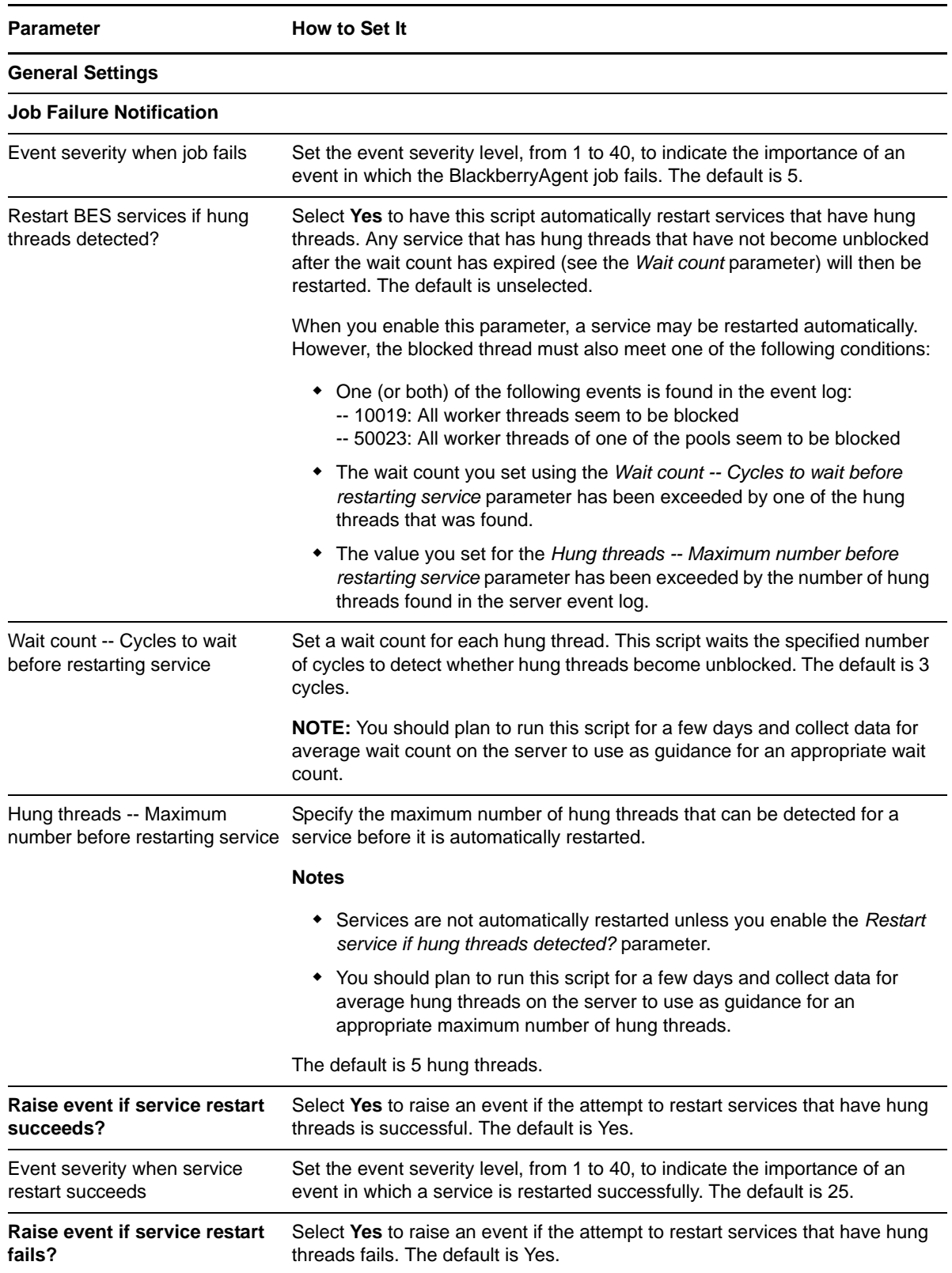

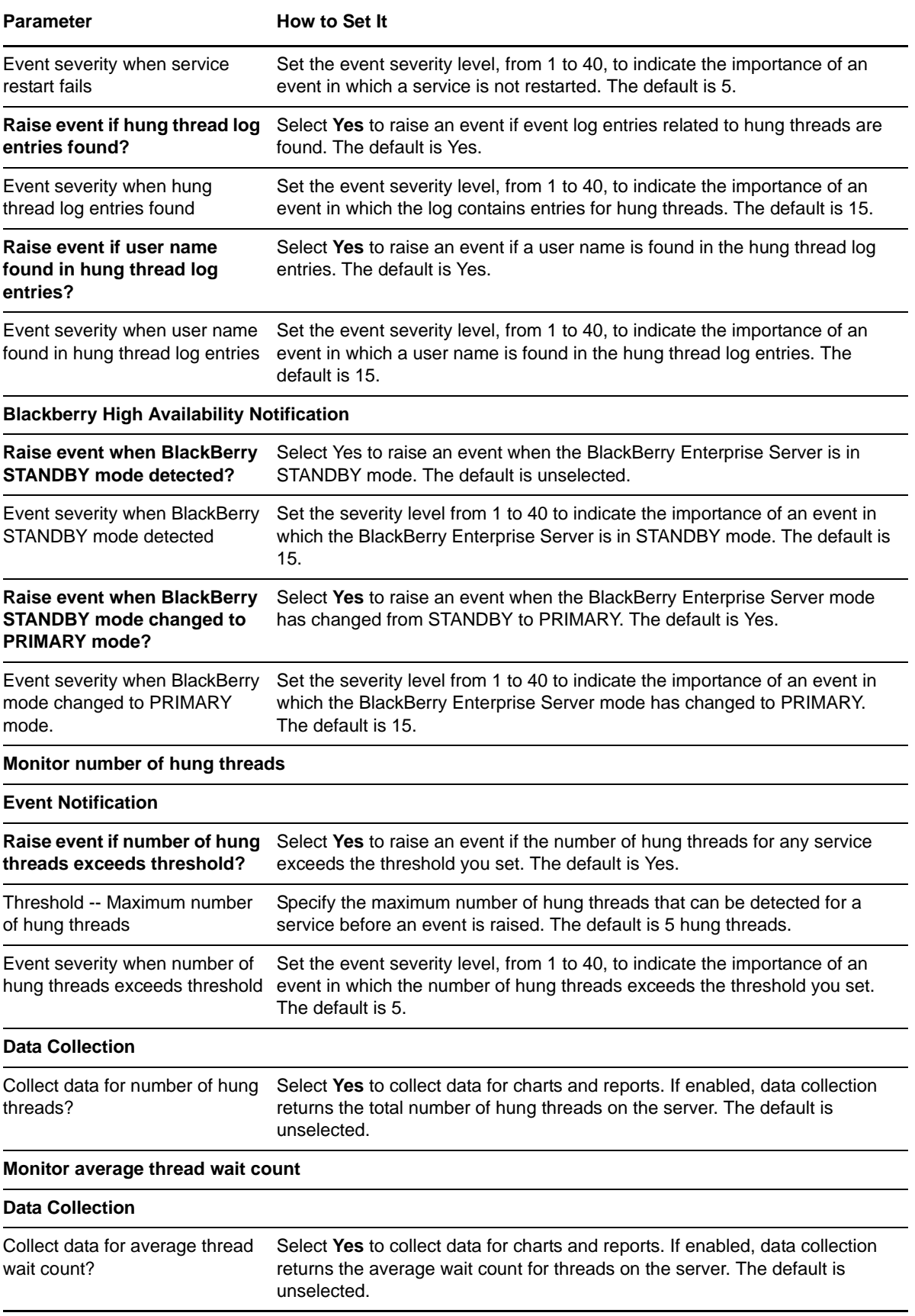

# <span id="page-25-0"></span>**3.2 DebugLogSearch**

Use this Knowledge Script to search the local debug logs for selected text strings. Restrict the types of debug log entries that raise an event by setting up regular‐expression filters. Use the filtering parameters to include or exclude specific text strings. The script help includes examples of common filters. The table below identifies common regular‐expression syntax.

**NOTE:** The search performed by this script can be highly resource-intensive and is intended for limited use only.

Each time this script runs, it checks the monitored debug log for entries matching your selection criteria and raises an event if matching entries are found. The event detail message returns the text of the log entries found. You can determine the number of entries to return in a single event using the *Number of matches per event*

parameter.

This script runs two different ways, depending on the type of schedule you set. When you set an "interval" schedule (such as "Every 24 hours"), the first time this script runs, it sets a starting point for future searches. It does not return any results on the first iteration. As the script continues to run on an interval schedule, only new log entries created since the last interval are checked for matches against the text strings you entered for the filter parameters.

On any other type of schedule, such as "Run once," "Daily," or "Weekly", this script searches all the contents of all the debug log files on the selected Log resource objects. Each resource object often contains many such log files. Such a search may therefore be very resource‐intensive.

When data collection is enabled, this script returns the number of log entries found, and the data point detail message returns the text of the log entries.

### **3.2.1 Using Regular Expression Filters**

A regular expression is a pattern that describes a specific portion of text. Create regular‐expression filters to limit the types of debug log entries that this Knowledge Script looks for. The filtering parameters let you use regular expressions to include or exclude specific text strings.

You must specify an **Include filter**. Optionally, you can also specify an **Exclude filter**. If you use both filters, the script returns log entries that contain any included search strings *and* do not contain any excluded strings.

The filtering parameters in this script support standard regular‐expression syntax. The following table highlights common regular expression types and their usage.

For more information about regular expression syntax, see related Web sites such as [www.wikipedia.org/wiki/Regular\\_expression](http://en.wikipedia.org/wiki/Regular_expression) or www.regular‐[expressions.info.](http://www.regular-expressions.info/tutorialcnt.html)

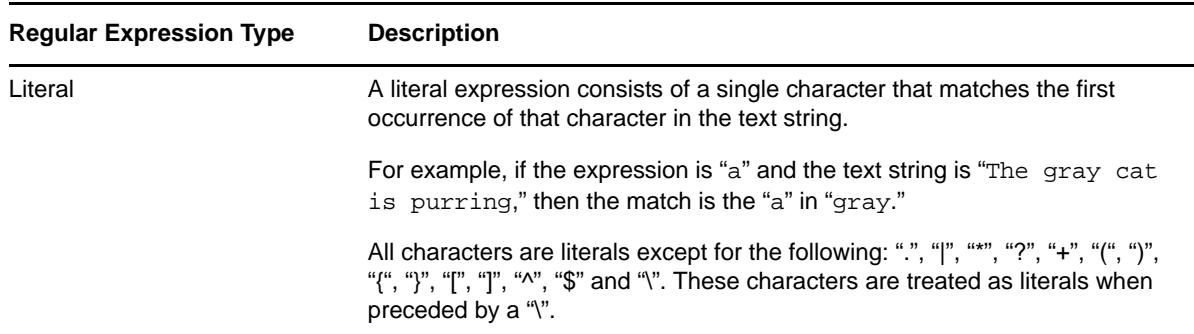

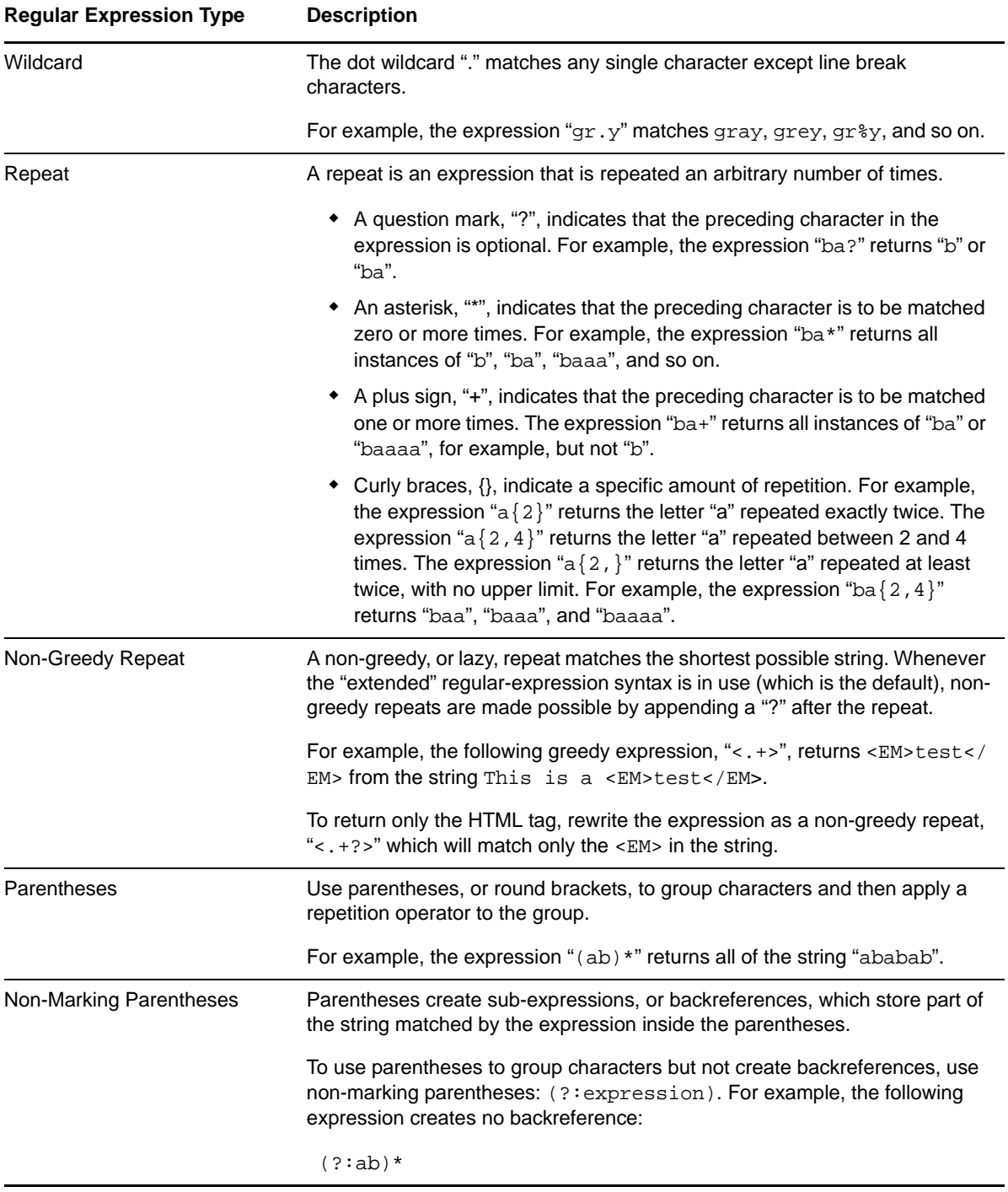

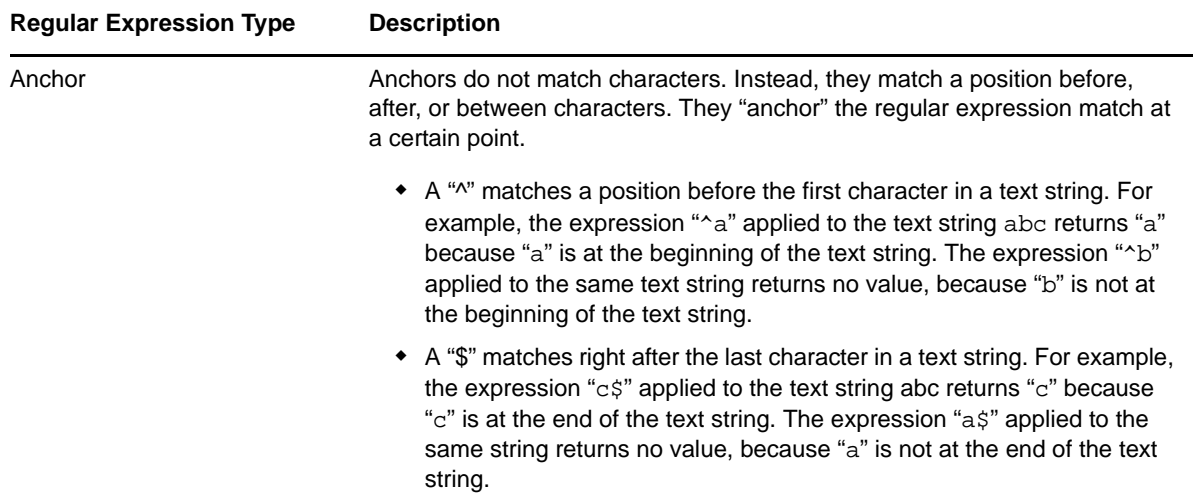

### **3.2.2 Resource Object**

BlackBerry Log

### **3.2.3 Default Schedule**

The default interval is **Run once**.

### **3.2.4 Setting Parameter Values**

Set the following parameters as needed:

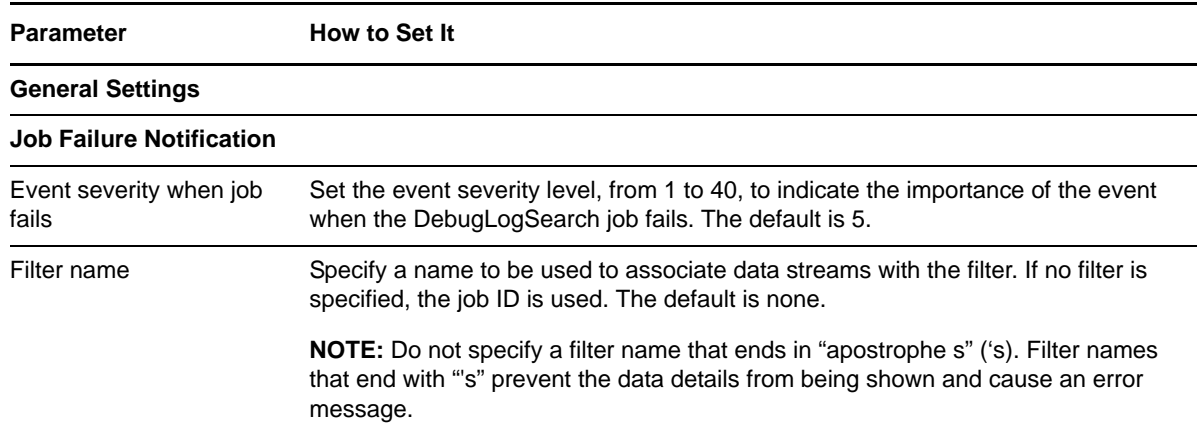

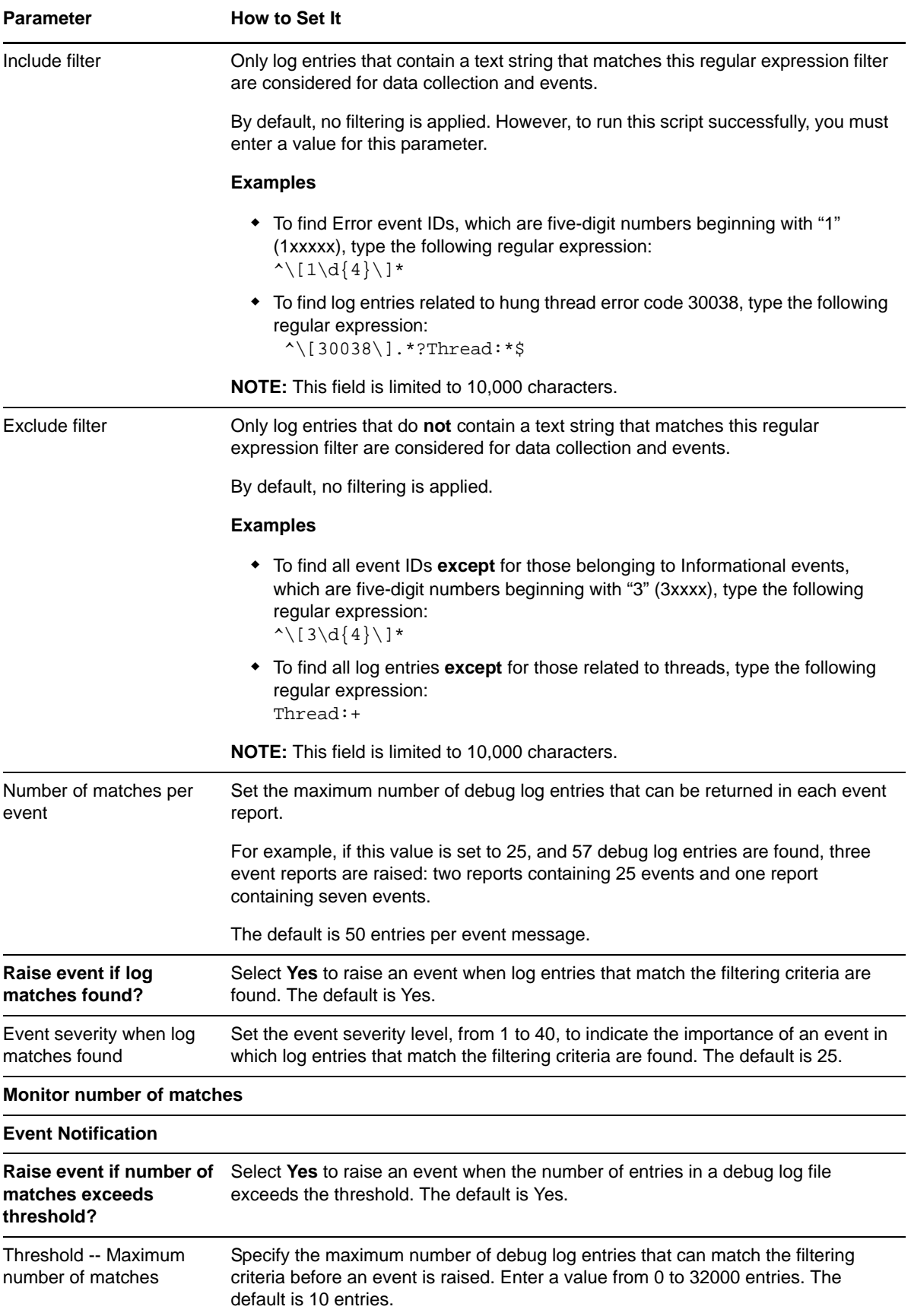

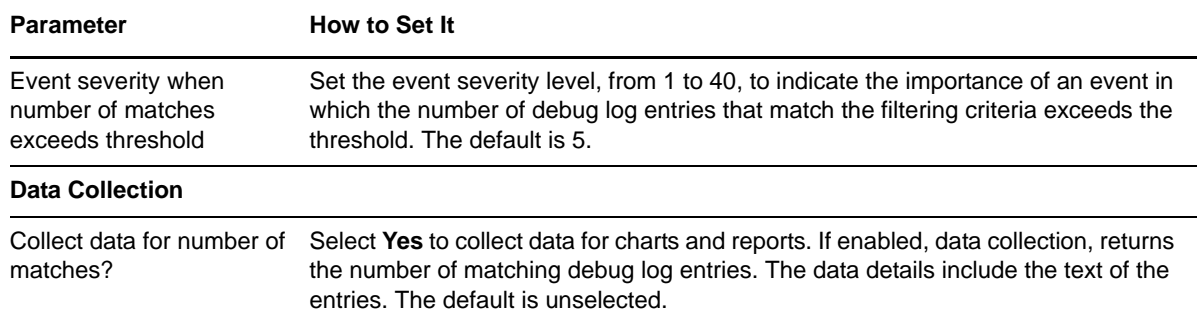

# <span id="page-29-0"></span>**3.3 DebugLogSize**

Use this Knowledge Script to monitor the size, in MB, of BlackBerry debug logs.

If data collection is enabled, a different data stream is created for each log file. The total size on disk of all monitored logs is also returned. An event is raised if the size threshold you set is exceeded.

This script can automatically purge log files when a log exceeds both a size and age threshold you set. An event is raised if an automatic purge is performed.

### **3.3.1 Resource Object**

BlackBerry Log

### **3.3.2 Default Schedule**

The default interval for this script is **Every 24 hours**.

#### **3.3.3 Setting Parameter Values**

Set the following parameters as needed:

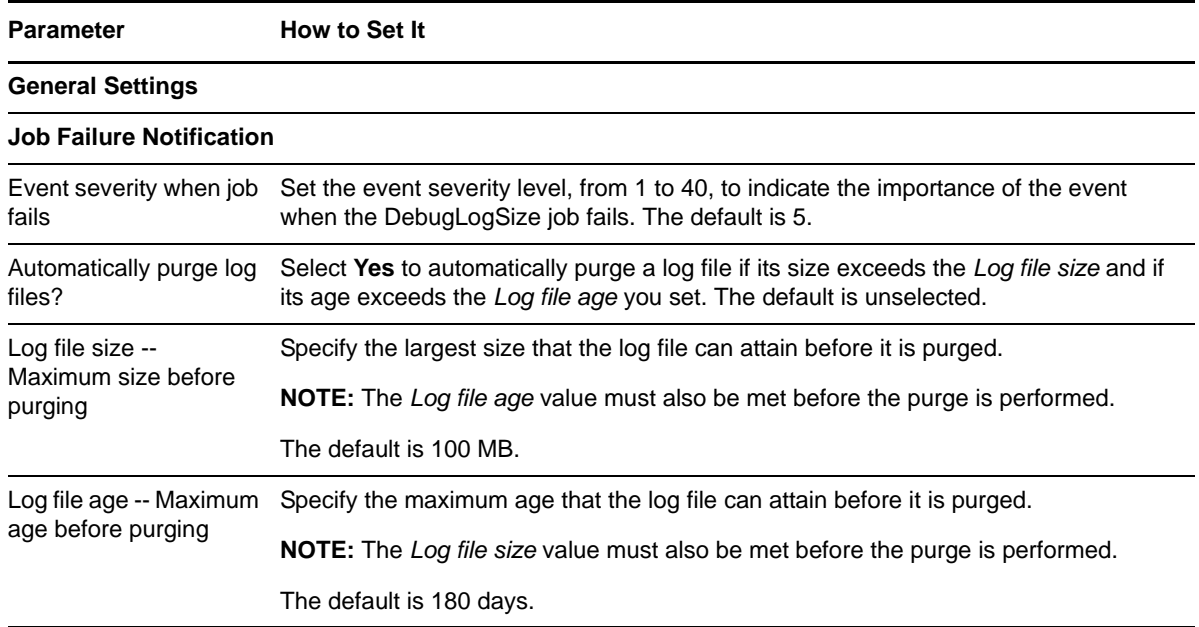

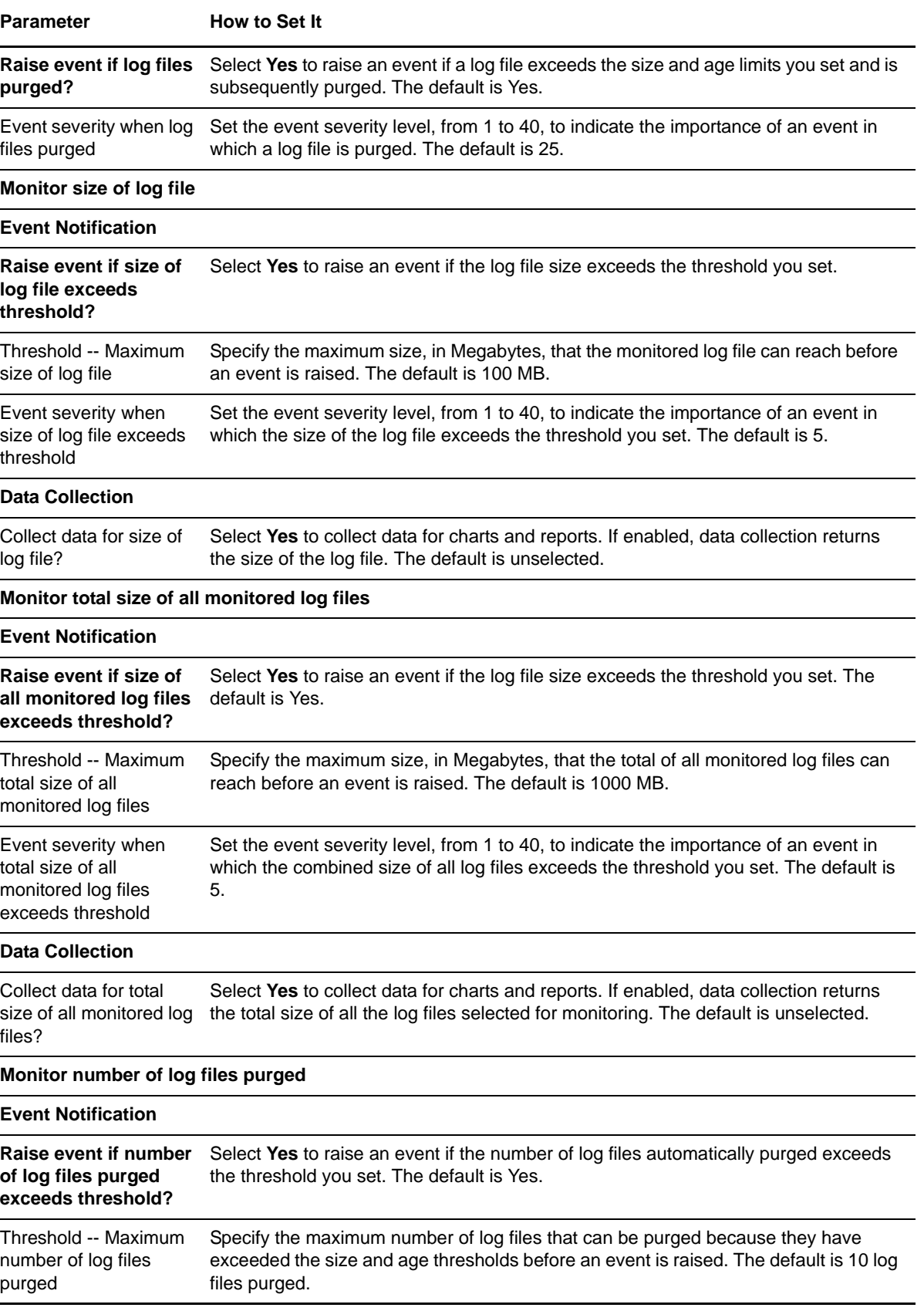

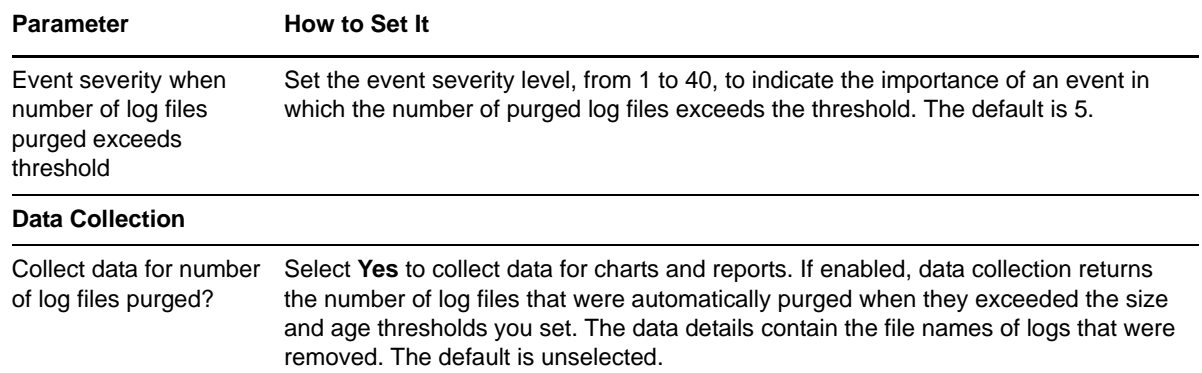

# <span id="page-31-0"></span>**3.4 HungThreads**

<span id="page-31-1"></span>Use this Knowledge Script to monitor the BlackBerry Enterprise Server service for hung threads. Hung threads decrease the number of requests that can be concurrently processed by the service. Any thread that starts and then does not finish is considered hung.

This script raises an event when hung threads are detected and when the number of hung threads exceeds the threshold you set. You also have the option to restart the hung service automatically. If you choose to collect data, this script returns data about the number of hung threads, the thread ID, and the wait count.

#### **NOTE**

- This script does not search for hung threads associated with MDS, Collaboration, MailStore, and Administration services.
- This script monitors BlackBerry Attachment and BlackBerry Router services for hung threads if the BlackBerry Enterprise Server is running in STANDBY mode.

The wait count value that you set in the *Wait count ‐‐ Cycles to wait before restarting service* parameter refers to the number of cycles that a thread has been blocked. If you enable data collection, this script returns the average wait count for the server. Use this statistic as guidance when you set a wait count.

To find hung threads, this script searches for the following event IDs in the BlackBerry Enterprise Server event logs. These IDs are defined in the following table. You can also configure this script to look for additional event IDs. For more information, see [Section 3.4.4,](#page-34-0) "Monitoring Additional Event IDs," on [page 35.](#page-34-0)

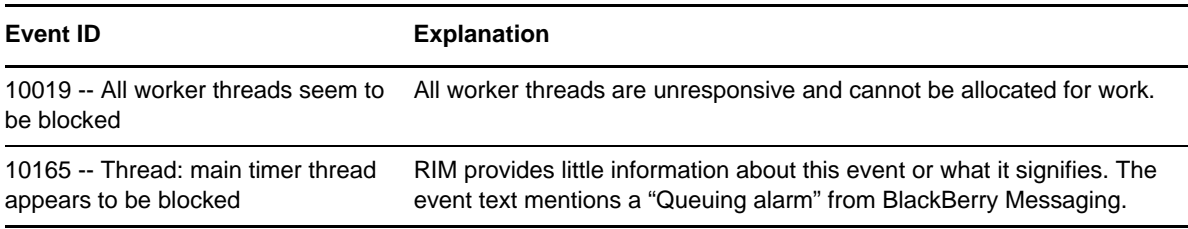

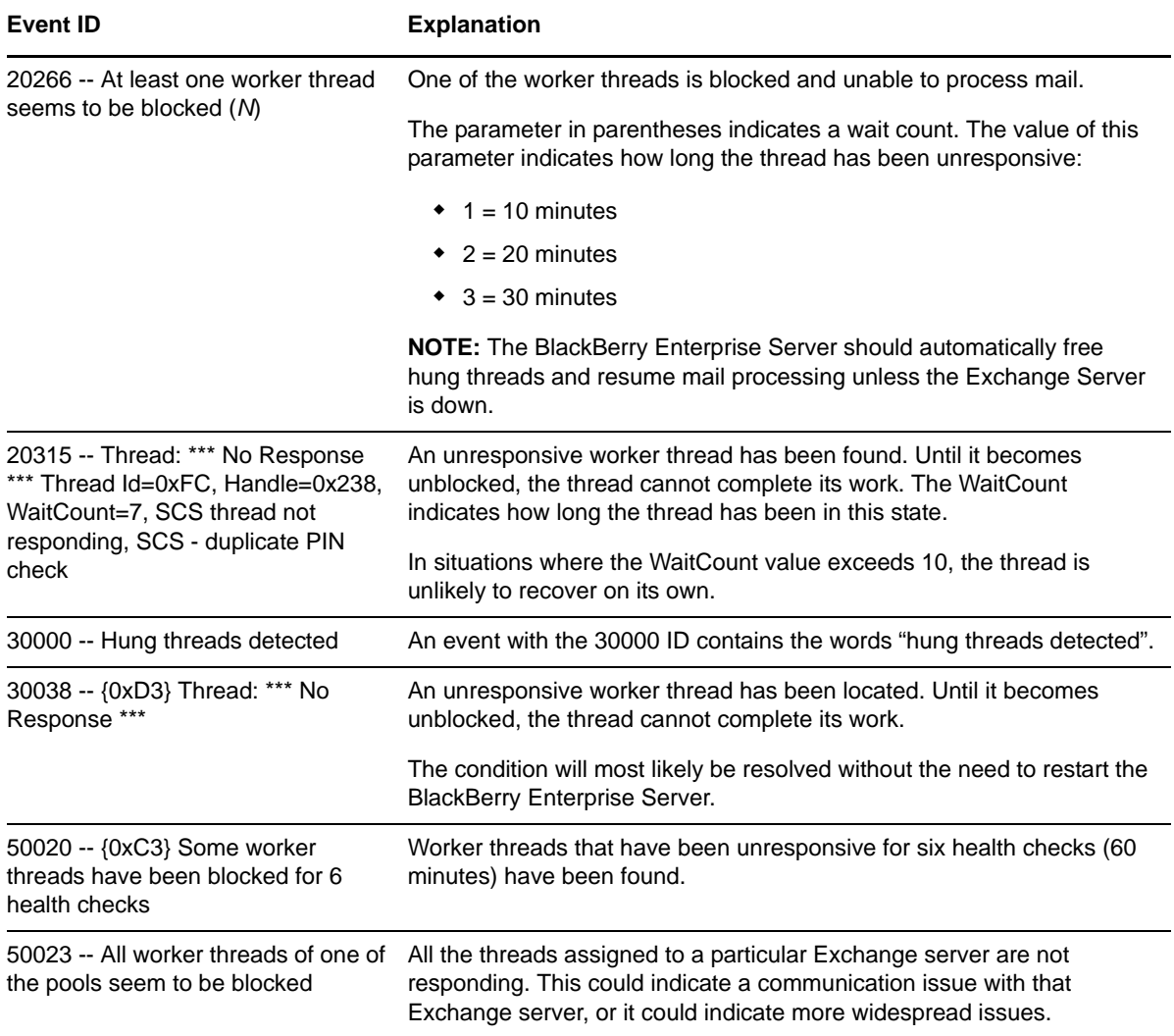

# **3.4.1 Resource Object**

BlackBerry Enterprise Server service

### **3.4.2 Default Schedule**

The default interval is **Every 10 minutes**.

### **3.4.3 Setting Parameter Values**

Set the following parameters as needed:

**Parameter How to Set It** 

**General Settings**

**Job Failure Notification**

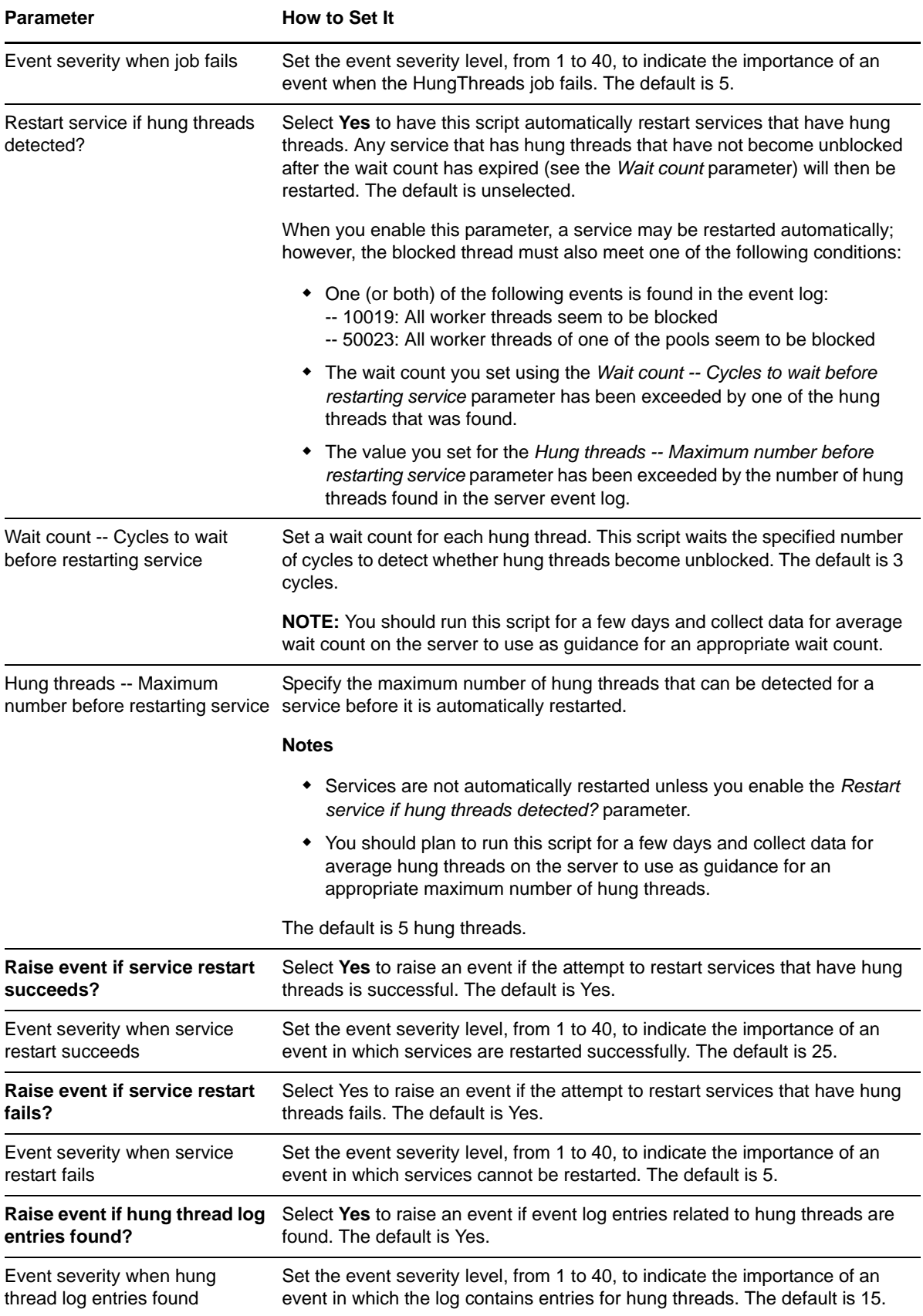

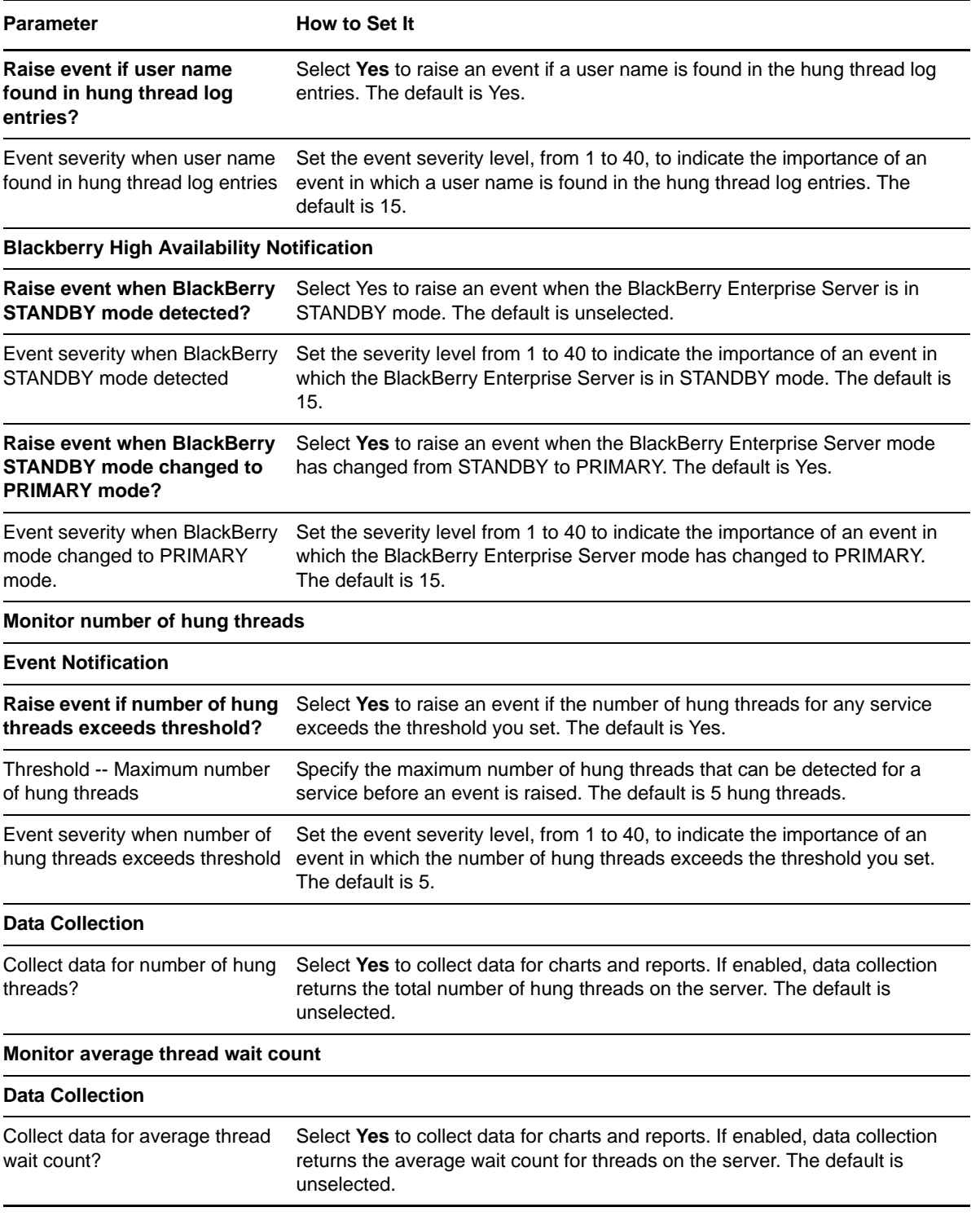

### <span id="page-34-0"></span>**3.4.4 Monitoring Additional Event IDs**

By default, the [BlackberryAgent](#page-21-0) and [HungThreads](#page-31-0) Knowledge Scripts look for the following event IDs in the events logs for the BlackBerry agent and the BlackBerry Enterprise Server service:

- $\div$  10019
- $\text{+}$  10165
- $* 20266$
- $\star$  20315
- $\bullet$  30000
- ◆ 30038
- $\div$  50020
- $\div$  50023

You can customize these scripts to look for additional event IDs by altering the beserrorcodes. xml file, which is installed by default in ProgramFiles\AppManager\NetIQ\bin. In the XML file, you can indicate which event ID to look for and assign an event action to an event ID.

The beserrorcodes.xml file has the following format:

```
<?xml version="1.0" encoding="utf-8" ?> 
RESS
      <HungThreads>
         <!-- The Event tag value should be a Perl regular expression for search criteria.-->
         <!-- Action="Restart" will trigger service to be restarted-->
         <Event Action="Restart">^\[10019\].*?All worker threads seem to be blocked.*$</Event>
         <Event>^\[10165\].*?Thread: main timer thread appears to be blocked.*$ </Event>
         <Event>^\[20266\].*?At least one worker thread seems to be blocked.*$</Event>
        \langleEvent>^\[20315\].*?Thread: \*\*\* No Response \*\*\* Thread Id=.*?, Handle=.*?,
WaitCount=\d+.*$
</Event>
        \langle = \langle = \rangle \langle \rangle = \langle \rangle \langle \rangle 
        \langleEvent>^\[50020\].*?Some worker threads have been blocked for \d+ health checks.*$ </
Event>
         <Event Action="Restart">^\[50023\].*?All worker threads of one of the pools seem to be 
blocked.*$ 
</Event>
        <Event>^\[30000\].*?hung threads detected.*$</Event>
     </HungThreads>
</BES>
```
- where <BES> is the document name and a mandatory section.
- where <HungThreads> is a mandatory section for the HungThreads and BlackberryAgent Knowledge Scripts.
- where <Event> identifies the search criteria.
- where <Event Action="Restart"> indicates that a service will be restarted if a service's log file contains at least one entry of this event in its log file.

#### **To monitor additional event IDs:**

- **1** Navigate to ProgramFiles\AppManager\NetIQ\bin and open beserrorcodes.xml in an XML editor.
- **2** Add a new row using the format shown in the graphic above. Use a Perl regular expression to indicate the event ID you want to monitor, and assign an event action if necessary.
- **3** Save and close the file. Do not save it with a new name.
# **3.5 InactiveUsers**

Use this Knowledge Script to determine which BlackBerry users have been inactive for a specified period of time.

Inactivity is determined by the times of the last message forwarded or of the last device interaction. You can set thresholds for each inactivity measurement. If you enable data collection, this script returns the following data streams for each user:

- The number of days since the last device interaction
- The number of days since the last message forwarded to this user

**NOTE:** This script currently is not supported for use with BES 10 and later.

### **3.5.1 Resource Object**

BlackBerry Server

### **3.5.2 Default Schedule**

The default schedule is **Every 24 hours**.

### **3.5.3 Setting Parameter Values**

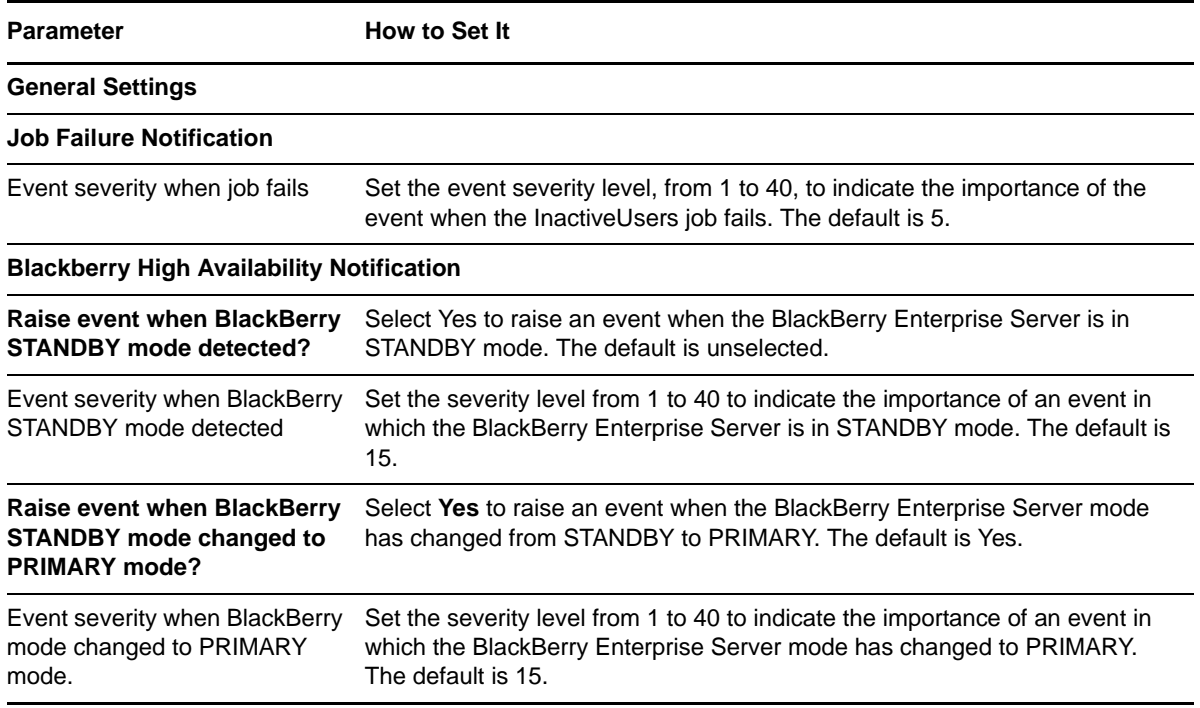

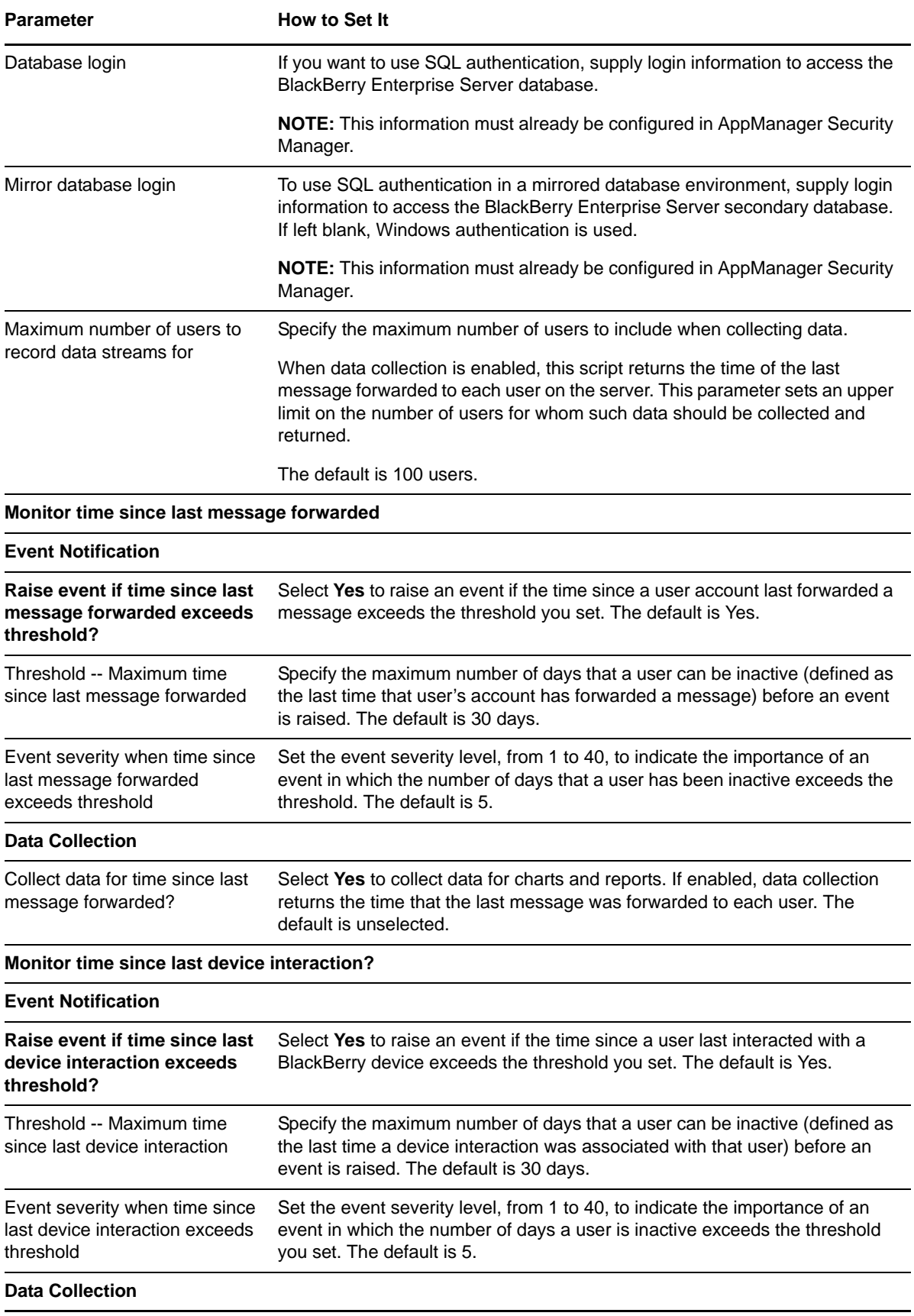

#### **Parameter** How to Set It

Collect data for time since last device interaction?

#### Select **Yes** to collect data for charts and reports. If enabled, data collection returns the time of the last device interaction for each user. The default is unselected.

# <span id="page-38-0"></span>**3.6 MDSConnections**

Use this Knowledge Script to monitor the BlackBerry Mobile Data Service (MDS) for the number of device and push connections, as well as the maximum packet size and the number of packets for these connections.

Although they both monitor the Mobile Data Service, this script is independent of the [MDSFailures](#page-41-0) Knowledge Script. Therefore, failures may be occurring even if this script shows that connections are succeeding.

MDS usage statistics are stored by the BlackBerry configuration database every 15 minutes. Therefore, this script cannot operate at intervals of less than 15 minutes. Furthermore, this script collects data only for fully completed intervals. For example, if the script is scheduled to run at 1:35 on a 15‐minute interval, only the last completed 15‐minute interval is recorded, for the period of 1:15 to 1:30.

If data is collected, this script returns the number of connections, the total packet size in bytes, and the number of packets from connections.

Even if you enable data collection, this script may not collect any data. At times, this script returns "null" data, which indicates that the database query returned no rows.

### **3.6.1 Resource Object**

BlackBerry Server

## **3.6.2 Default Schedule**

The default schedule is **Every 15 minutes**.

## **3.6.3 Setting Parameter Values**

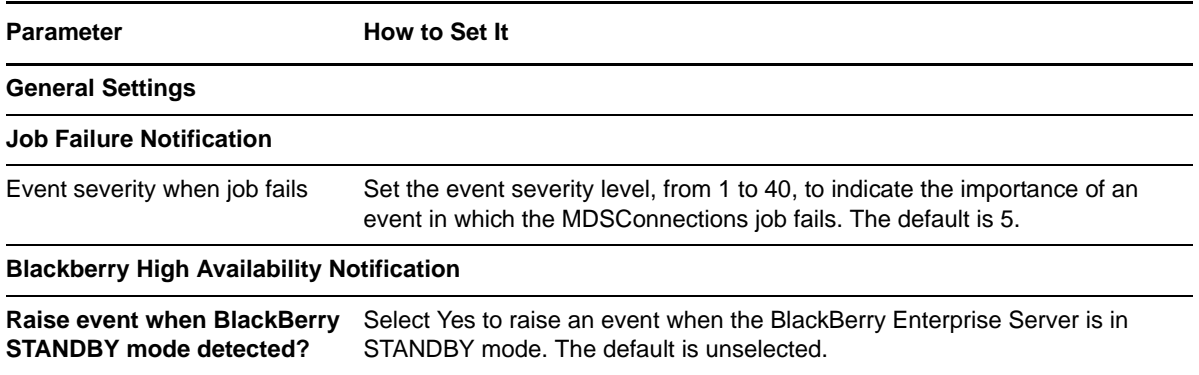

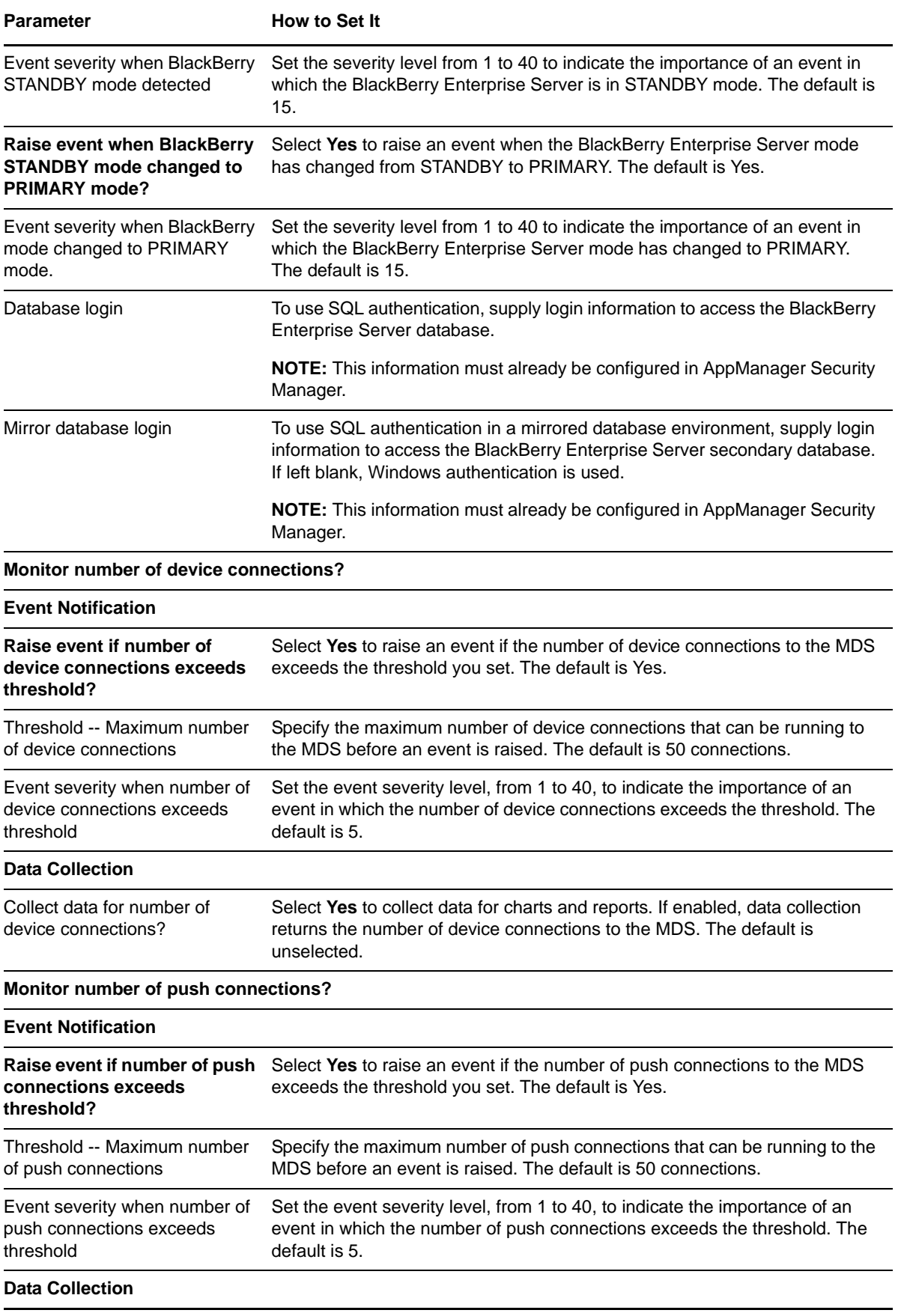

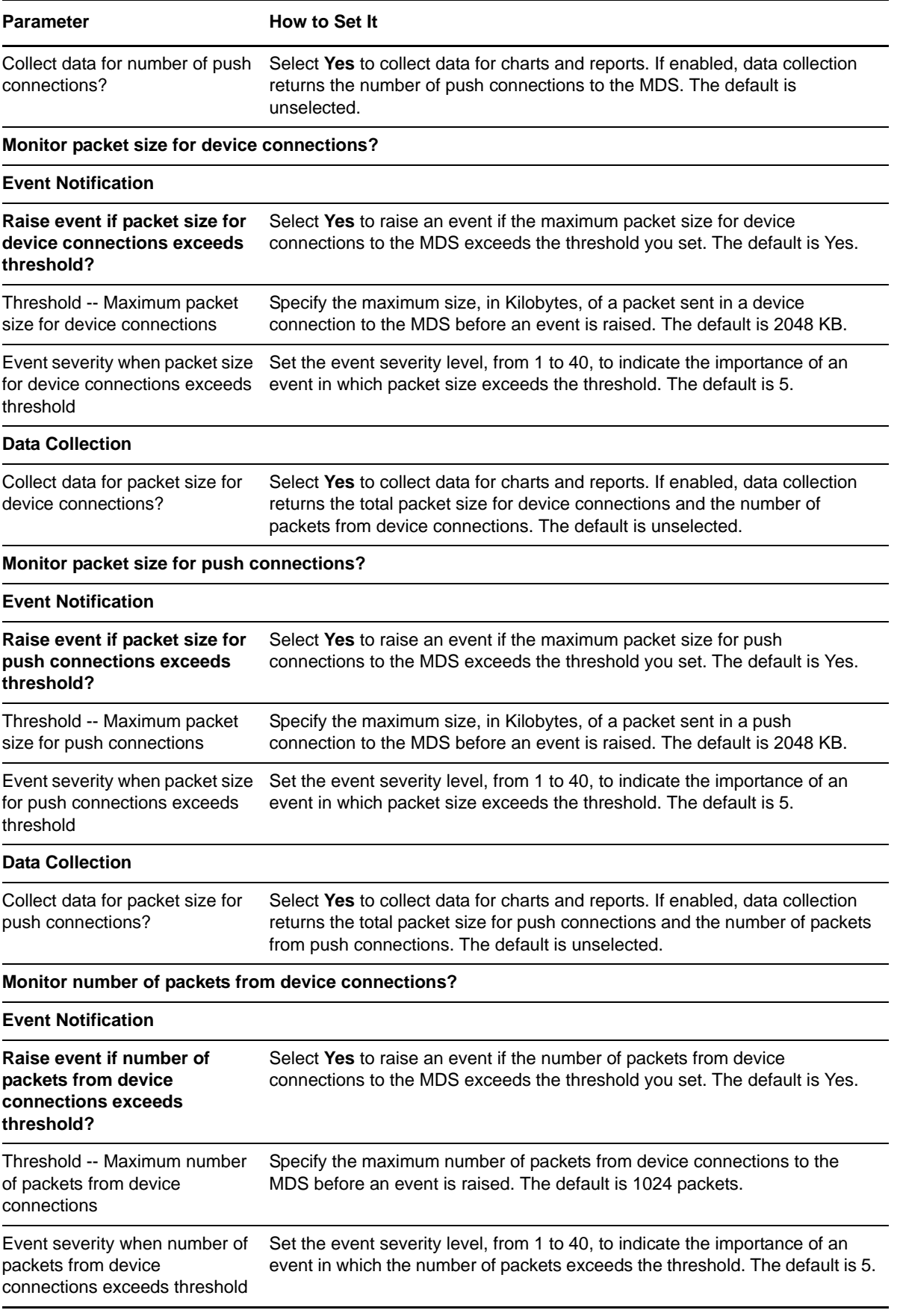

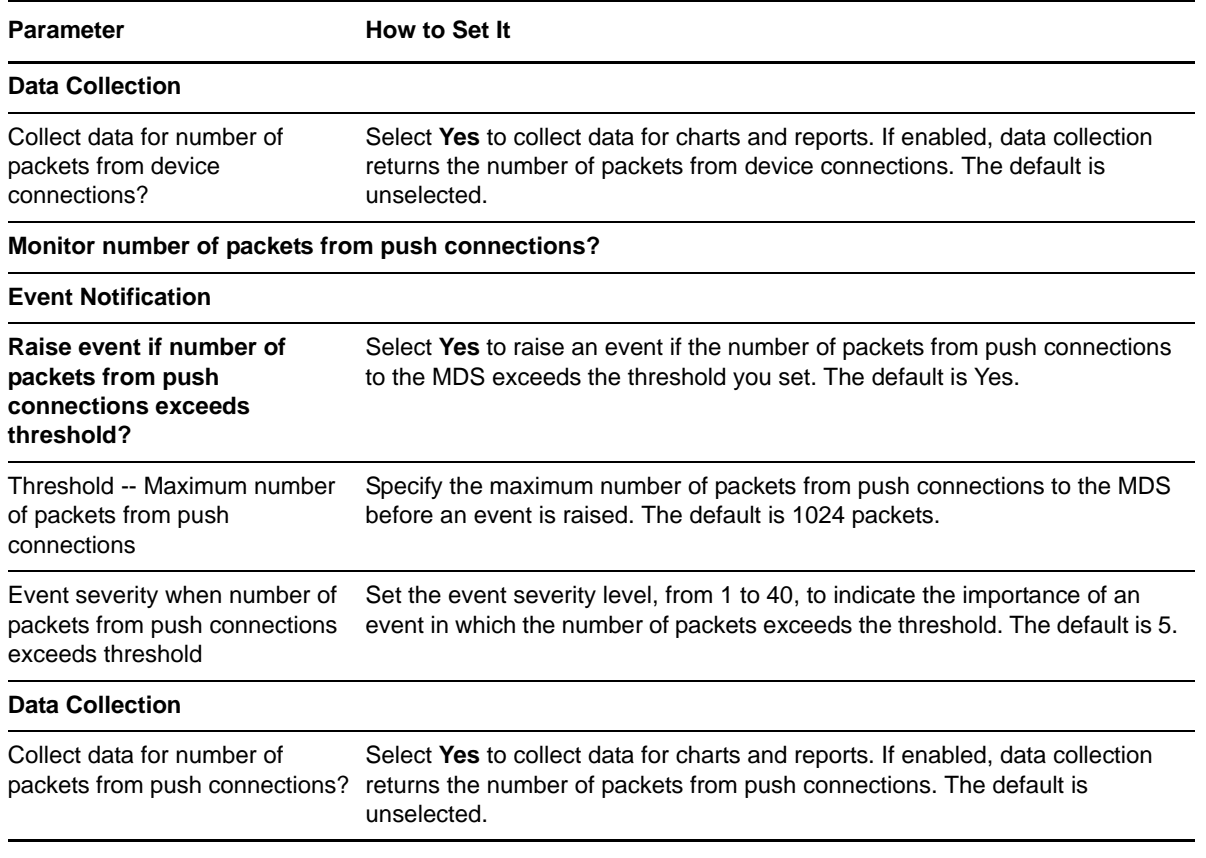

# <span id="page-41-0"></span>**3.7 MDSFailures**

Use this Knowledge Script to monitor the BlackBerry Mobile Data Service (MDS) for connection failures, device authentication failures, and bad packets sent to handheld devices.

Although they both monitor the Mobile Data Service, this script is completely independent of the [MDSConnections](#page-38-0) Knowledge Script. Therefore, this script may indicate that failures are occurring even if the MDSConnections Knowledge Script shows that connections are succeeding.

MDS usage statistics are stored by the BlackBerry config database every 15 minutes. Therefore, this script cannot operate at intervals of less than 15 minutes. Furthermore, this script collects data only for fully completed intervals. For example, if the script is scheduled to run at 1:35 on a 15‐minute interval, only the last completed 15‐minute interval is recorded, for the period of 1:15 to 1:30.

If data is collected, this script returns the number of failed and truncated connections, the number of authentication failures, and the number of refused and invalid packets.

Even if you enable data collection, this script may not collect any data. At times, this script returns "null" data, which indicates that the database query returned no rows.

### **3.7.1 Resource Object**

BlackBerry Server

### **3.7.2 Default Schedule**

The default schedule is **Every 15 minutes**.

# **3.7.3 Setting Parameter Values**

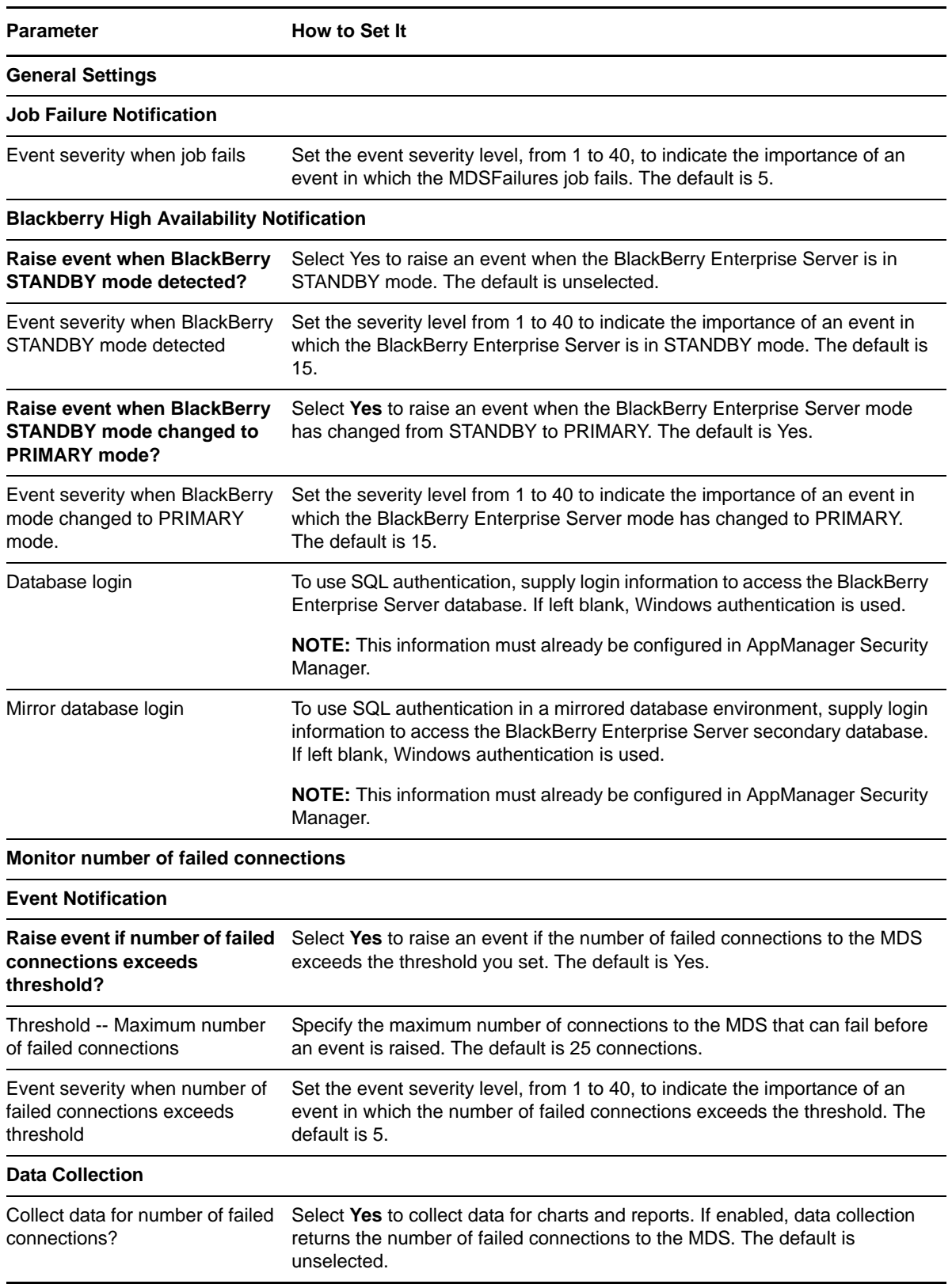

**Parameter How to Set It** 

#### **Monitor number of truncated connections**

#### **Event Notification**

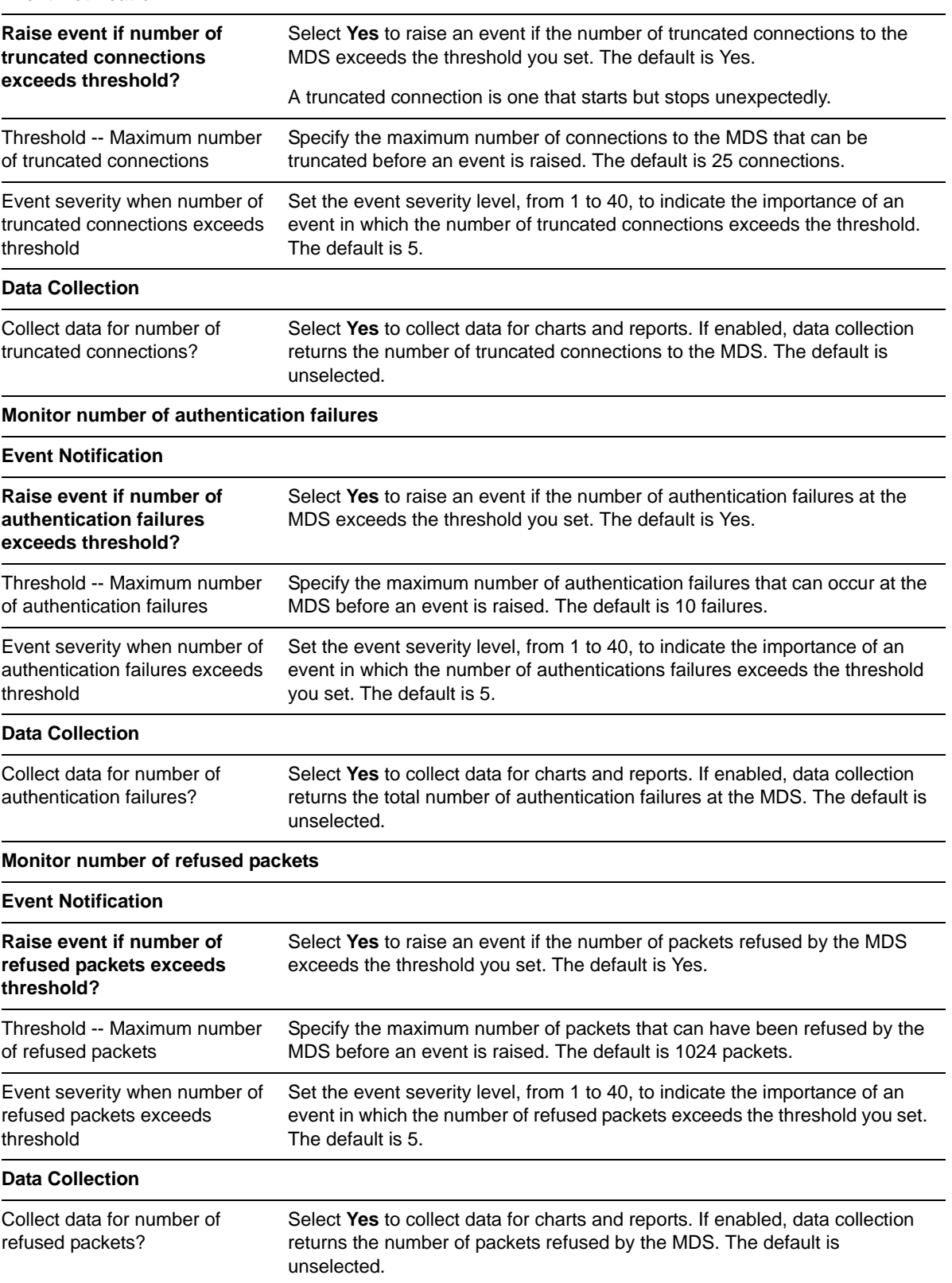

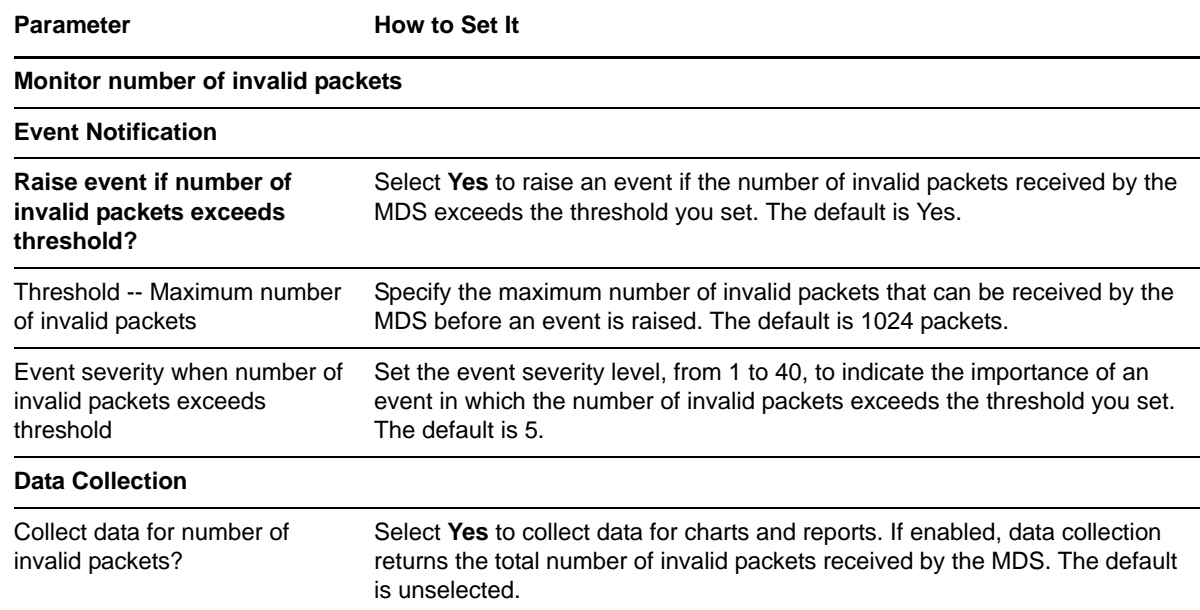

# **3.8 MessageSize**

Use this Knowledge Script to find the average size, in KB, of the messages forwarded and those that were replied to with text per user on a BlackBerry server. This script raises an event if the average message size exceeds the threshold you set.

**NOTE:** This script currently is not supported for use with BES 10 and later.

### **3.8.1 Resource Object**

BlackBerry server

### **3.8.2 Default Schedule**

The default schedule is **Every hour**.

### **3.8.3 Setting Parameter Values**

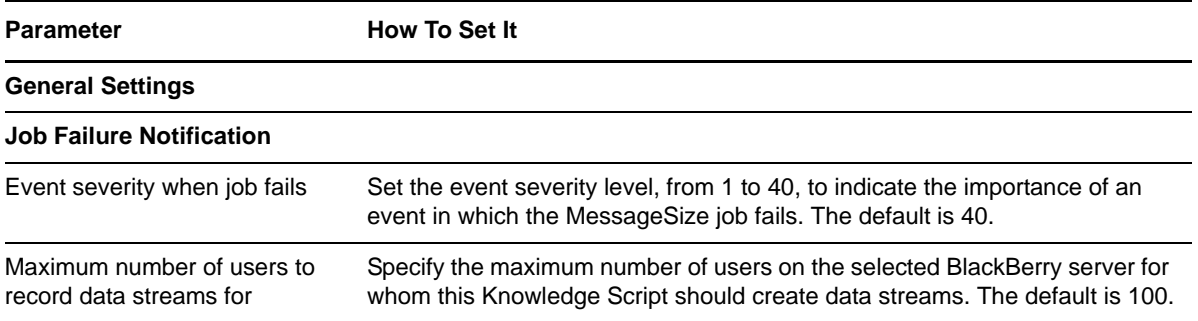

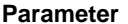

**How To Set It** 

#### **Blackberry High Availability Notification**

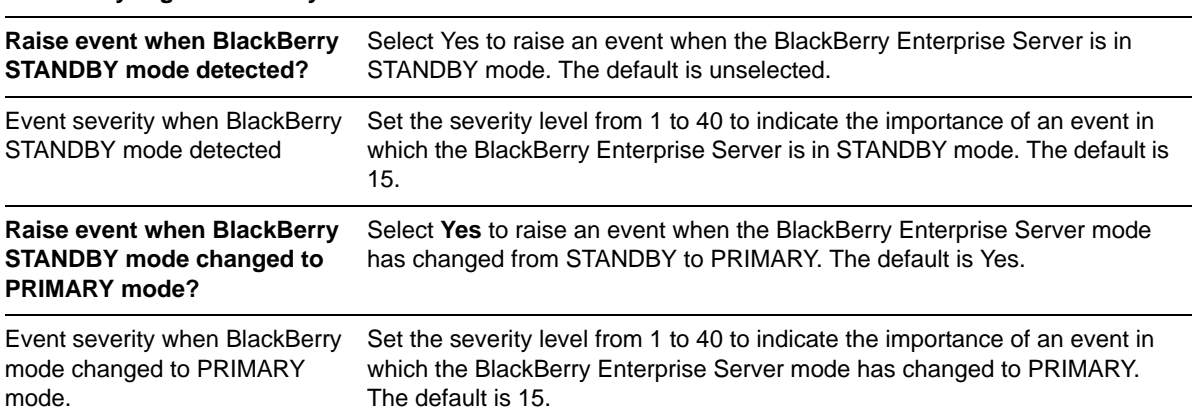

#### **Monitor size of forwarded messages for a user**

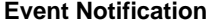

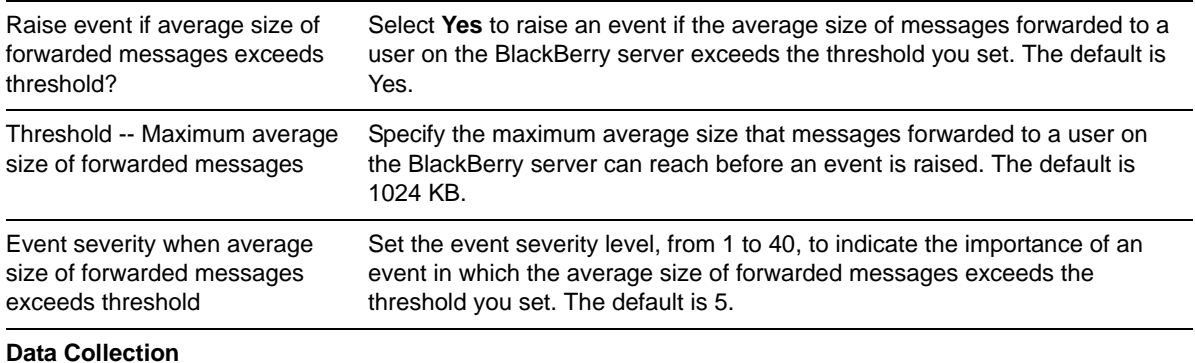

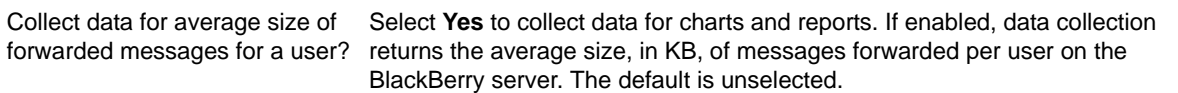

#### **Monitor size of messages replied to with text for a user**

#### **Event Notification**

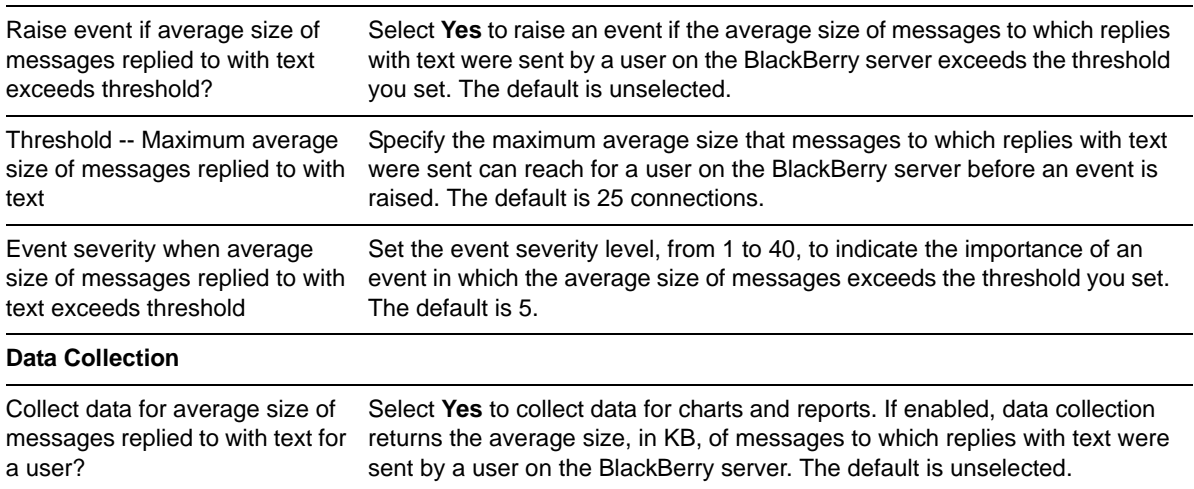

# **3.9 OrphanedUsers**

Use this script to determine which BlackBerry users have been orphaned. "Orphaned" users are those whose BlackBerry accounts no longer have matching, valid Exchange accounts.

If data collection is enabled, this script returns the number of BlackBerry users that have been orphaned. Further information about each orphaned user is returned in the data details for the data stream.

You must have a valid Messaging Application Programming Interface (MAPI) profile set up on the server where you are running the job. This profile is part of the requirements for installing the BlackBerry server. Consult your BlackBerry Enterprise Server documentation for instructions about obtaining the name of this profile, which you need to enter for the *MAPI profile* parameter.

**NOTE:** BES 10 no longer uses MAPI profile. However, a MAPI Profile is required to check and retrieve information from user mailboxes. Therefore, you need to manually create a MAPI profile on a BES Server machine and associate it with the Exchange Server. To create a MAPI profile:

- 1. Download ExchangeMapiCdo.EXE from Microsoft [Exchange](http://www.microsoft.com/en-in/download/details.aspx?id=39045) Server MAPI Client and [Collaboration](http://www.microsoft.com/en-in/download/details.aspx?id=39045) Data Objects 1.2.1 and install it.
- 2. Run the following utility from the  $\Delta$ ppManager $\binom{\BES}{\BES}$  directory:

```
prof.exe -s Exchangeservername -m usermailboxname -NOTM -p MAPIprofilename -
registry
```
### **3.9.1 Resource Object**

BlackBerry Server

## **3.9.2 Default Schedule**

The default schedule is **Every 24 hours**.

## **3.9.3 Setting Parameter Values**

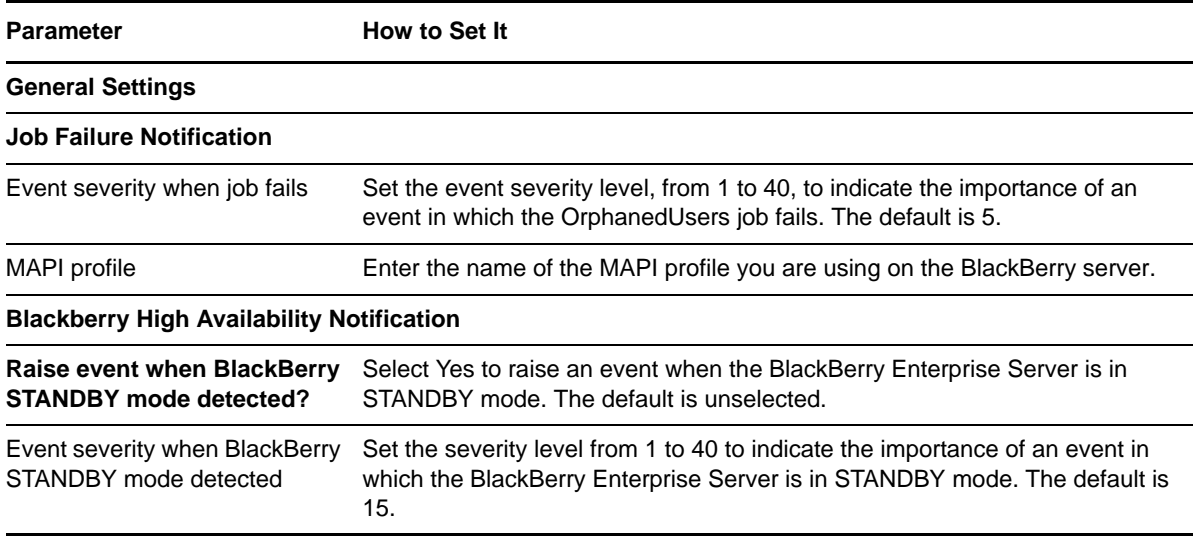

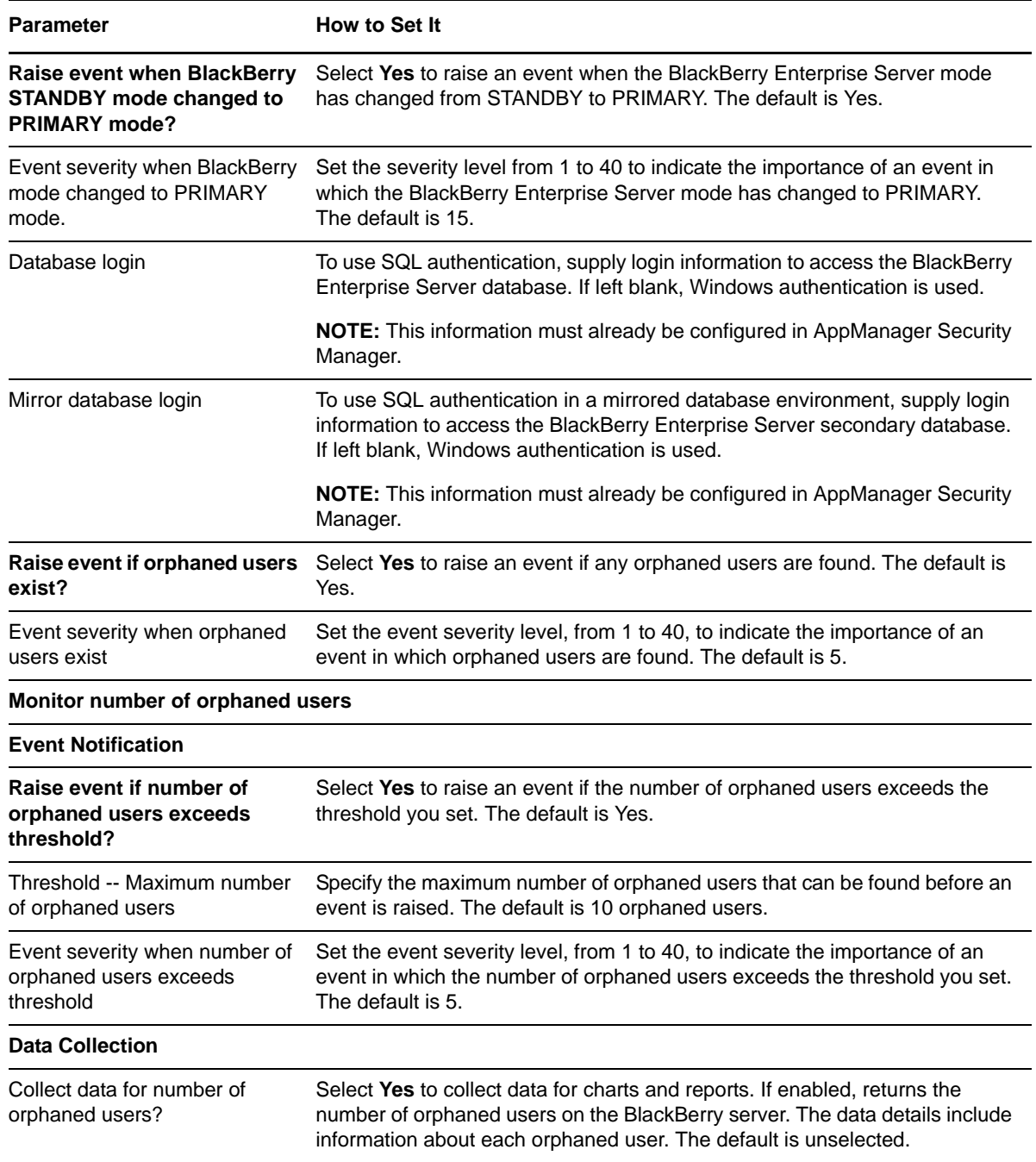

# **3.10 Report\_EndToEndResponseTime**

Use this Knowledge Script to generate a report about the round‐trip response time for an e‐mail message. This report includes a measurement of the round‐trip response time for a message to travel from a client mailbox, through a selected Exchange Server, to a BlackBerry Enterprise Server handheld device, and for the handheld device to send a response.

This report uses data collected by the [ResponseTime](#page-58-0) Knowledge Script.

**NOTE:** Note You may see a gap in data points if this report is run on a BlackBerry Enterprise Server on which the failover status changes from STANDBY to PRIMARY.

# **3.10.1 Resource Object**

Report agent

### **3.10.2 Default Schedule**

The default schedule is **Run once**.

# **3.10.3 Setting Parameter Values**

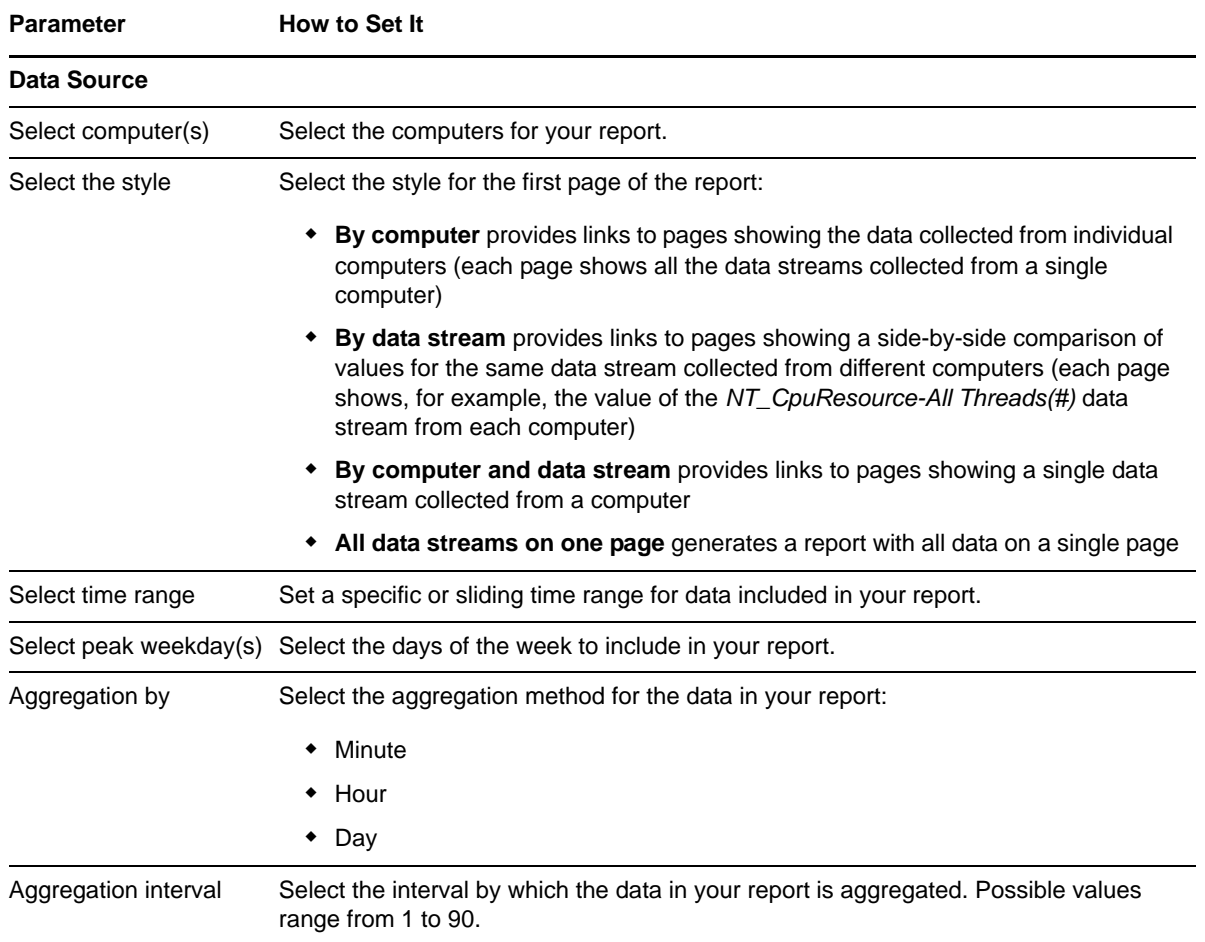

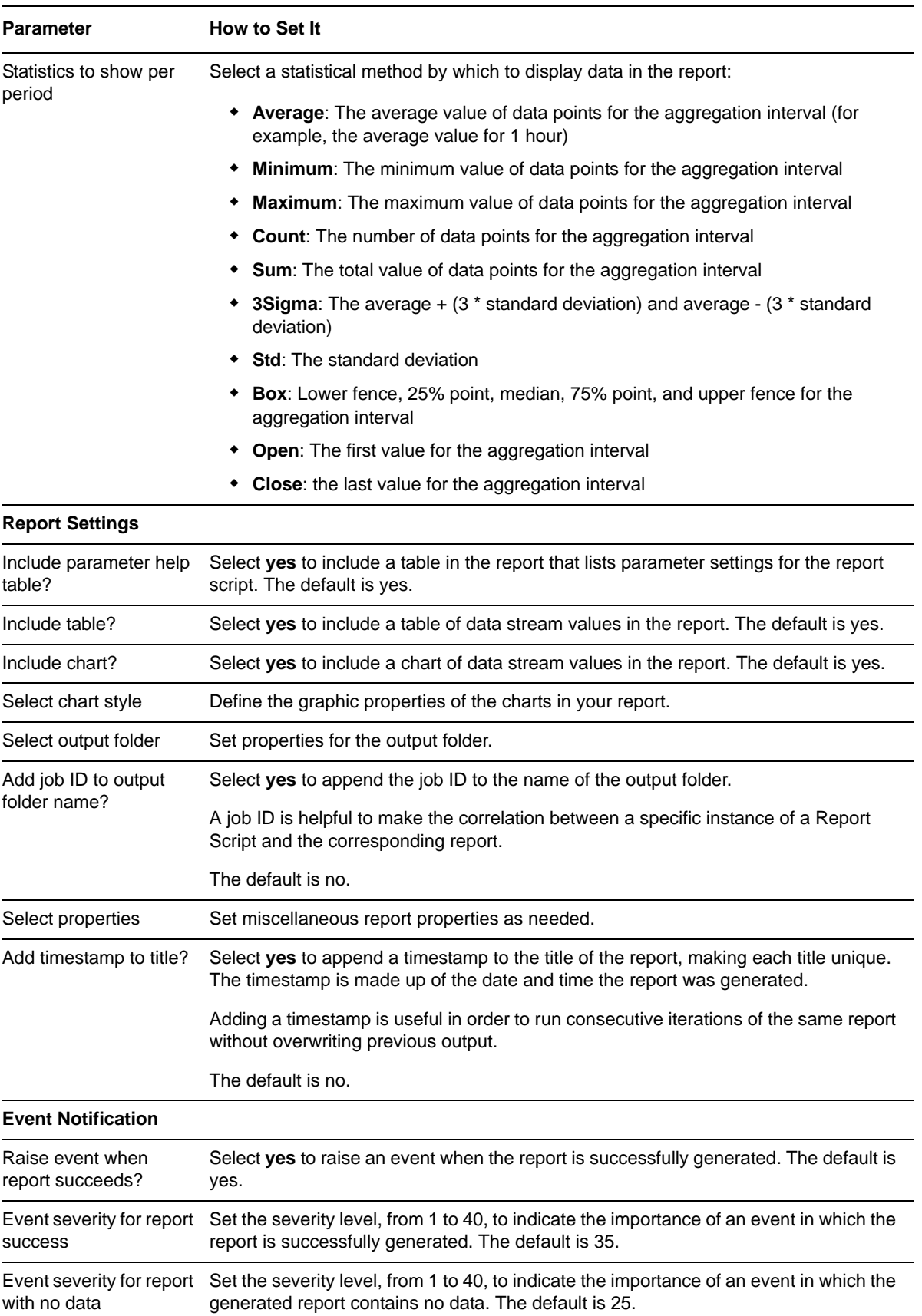

**Parameter How to Set It** 

Event severity for report Set the severity level, from 1 to 40, to indicate the importance of an event in which the failure report cannot be generated. The default is 5.

# **3.11 Report\_LastUserCount**

Use this Knowledge Script to generate a report about the last recorded value for the user count and the percentage of licenses in use for a BlackBerry Enterprise Server. This script uses data collected by the [UserCount](#page-79-0) Knowledge Script.

**NOTE:** Note You may see a gap in data points if this report is run on a BlackBerry Enterprise Server on which the failover status changes from STANDBY to PRIMARY.

## **3.11.1 Resource Object**

Report agent

## **3.11.2 Default Schedule**

The default schedule is **Run once**.

## **3.11.3 Setting Parameter Values**

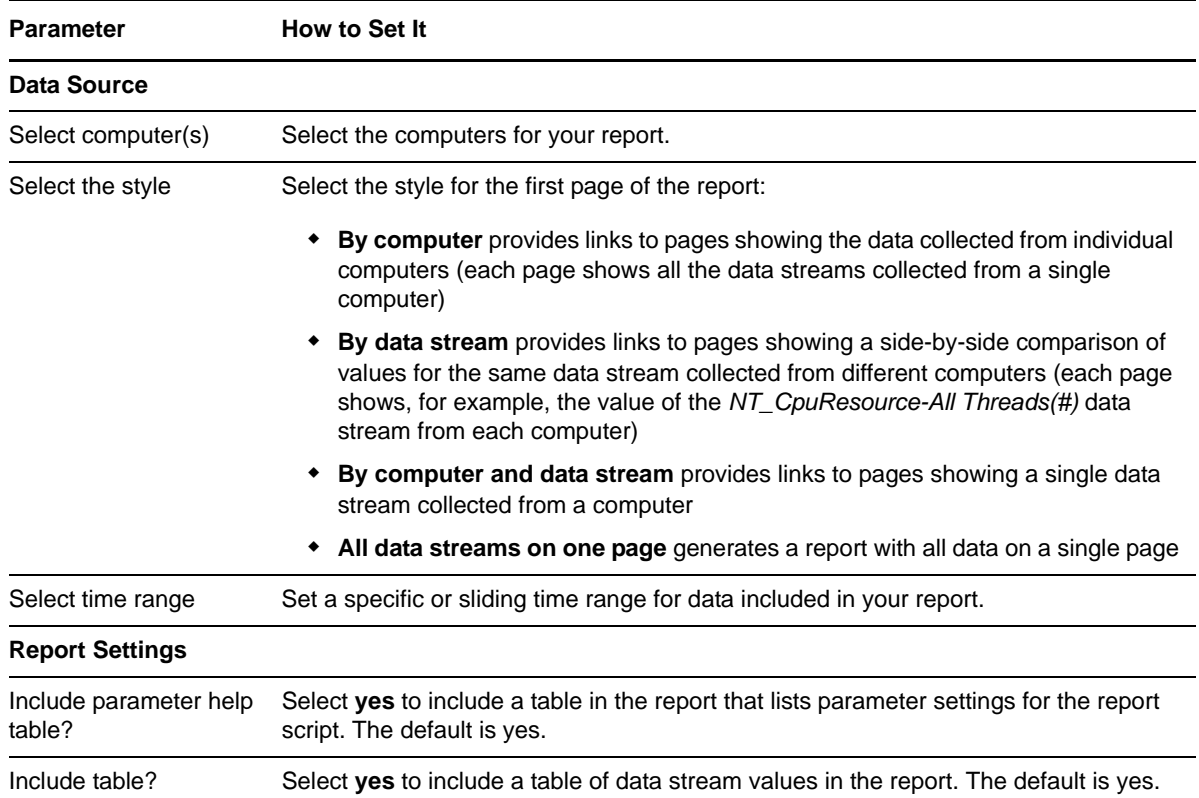

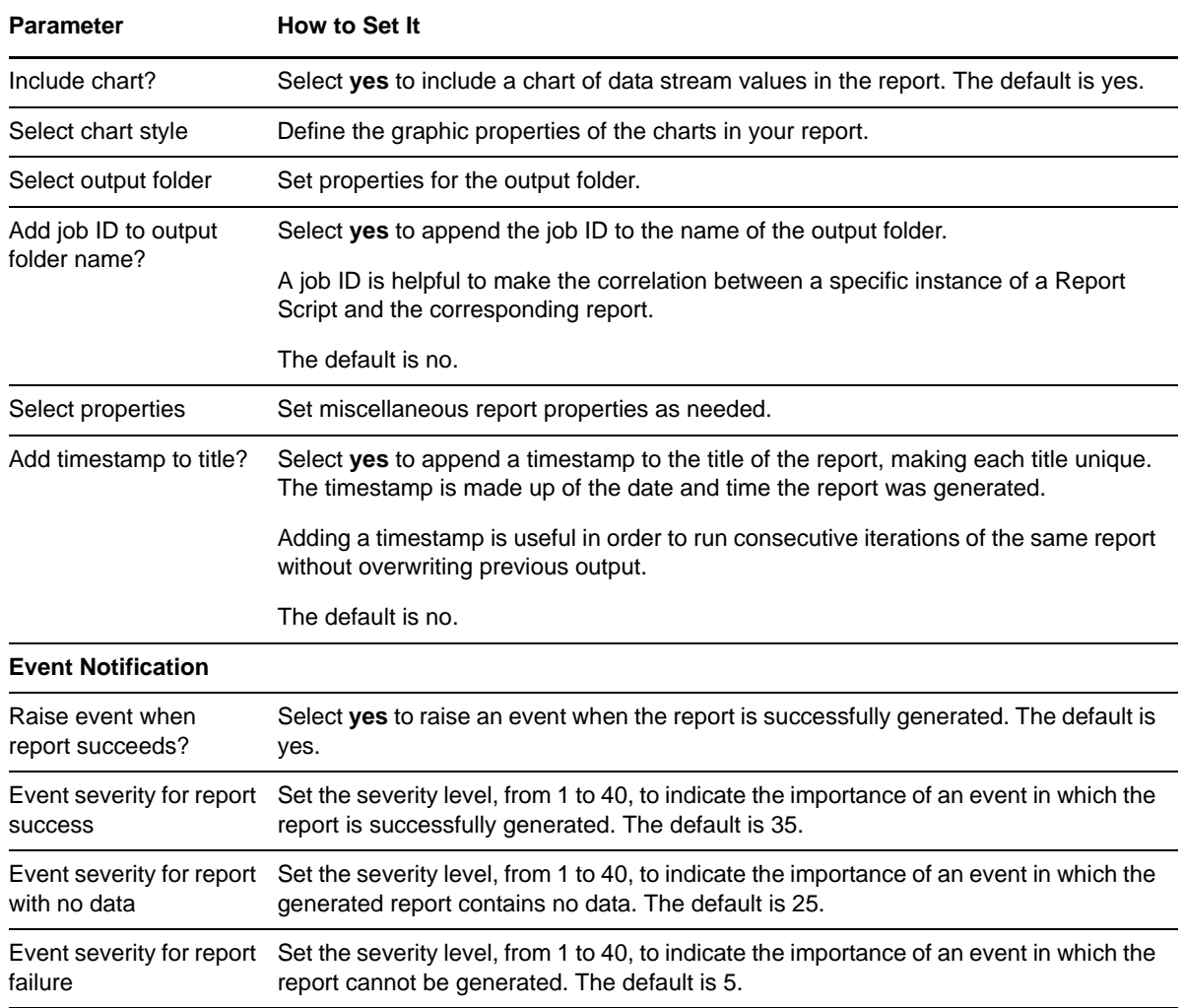

# **3.12 Report\_ServerMessageSummary**

Use this Knowledge Script to generate a summary of total message traffic on a BlackBerry Enterprise Server during a monitoring interval, including the number of sent, received, and filtered messages.

This report uses data collected by the [ServerActivity](#page-60-0) Knowledge Script.

**NOTE:** Note You may see a gap in data points if this report is run on a BlackBerry Enterprise Server on which the failover status changes from STANDBY to PRIMARY.

### **3.12.1 Resource Object**

Report agent

### **3.12.2 Default Schedule**

The default schedule is **Run once**.

# **3.12.3 Setting Parameter Values**

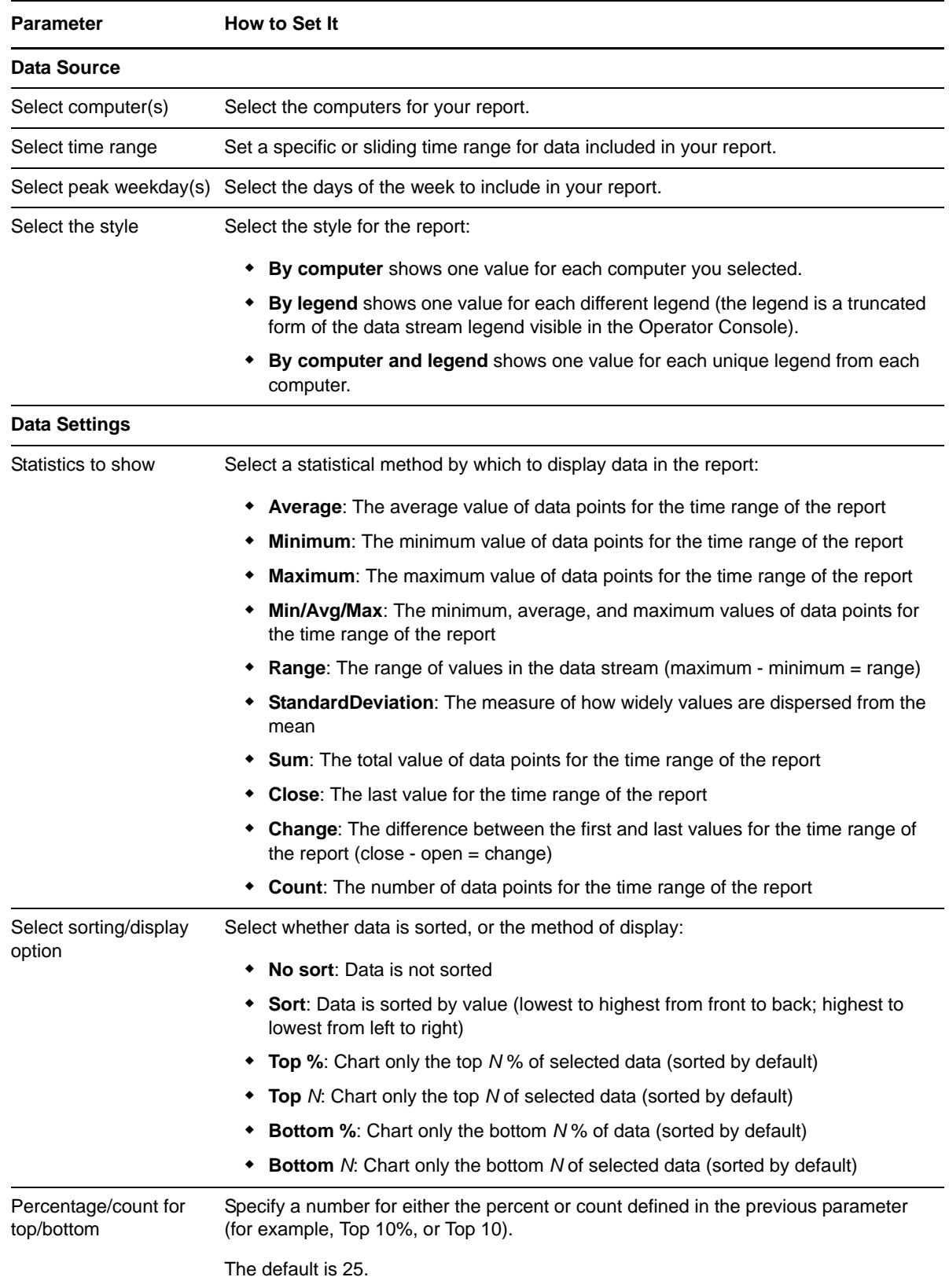

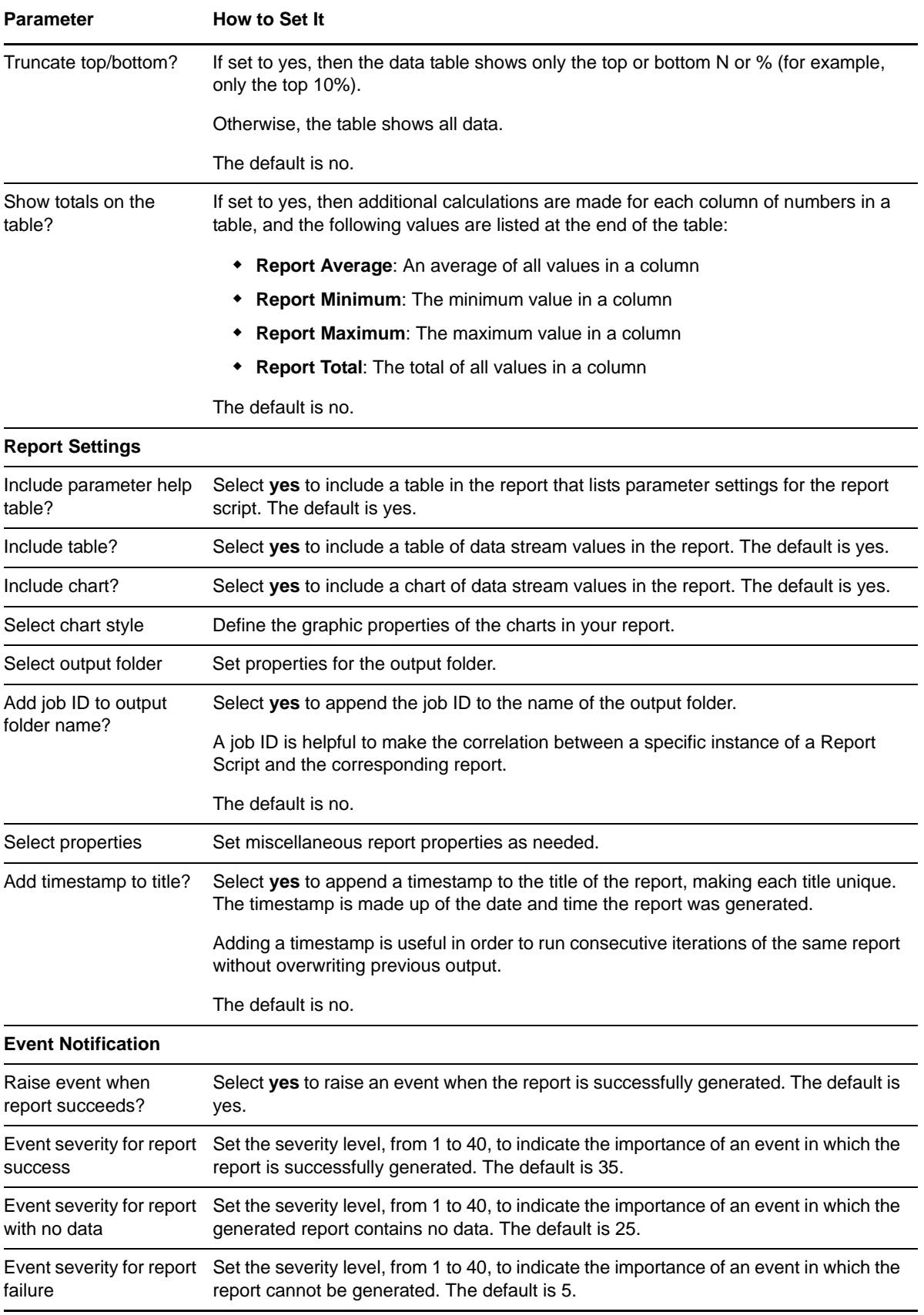

# **3.13 Report\_SRPConnectivity**

Use this Knowledge Script to generate a report about the connectivity (up or down) of the BlackBerry Enterprise Server SRP connection over a specified period.

This report uses data collected by the [SRPConnectionStatus](#page-71-0) Knowledge Script.

**NOTE:** Note You may see a gap in data points if this report is run on a BlackBerry Enterprise Server on which the failover status changes from STANDBY to PRIMARY.

### **3.13.1 Resource Objects**

Report agent

### **3.13.2 Default Schedule**

The default schedule is **Run once**.

### **3.13.3 Setting Parameter Values**

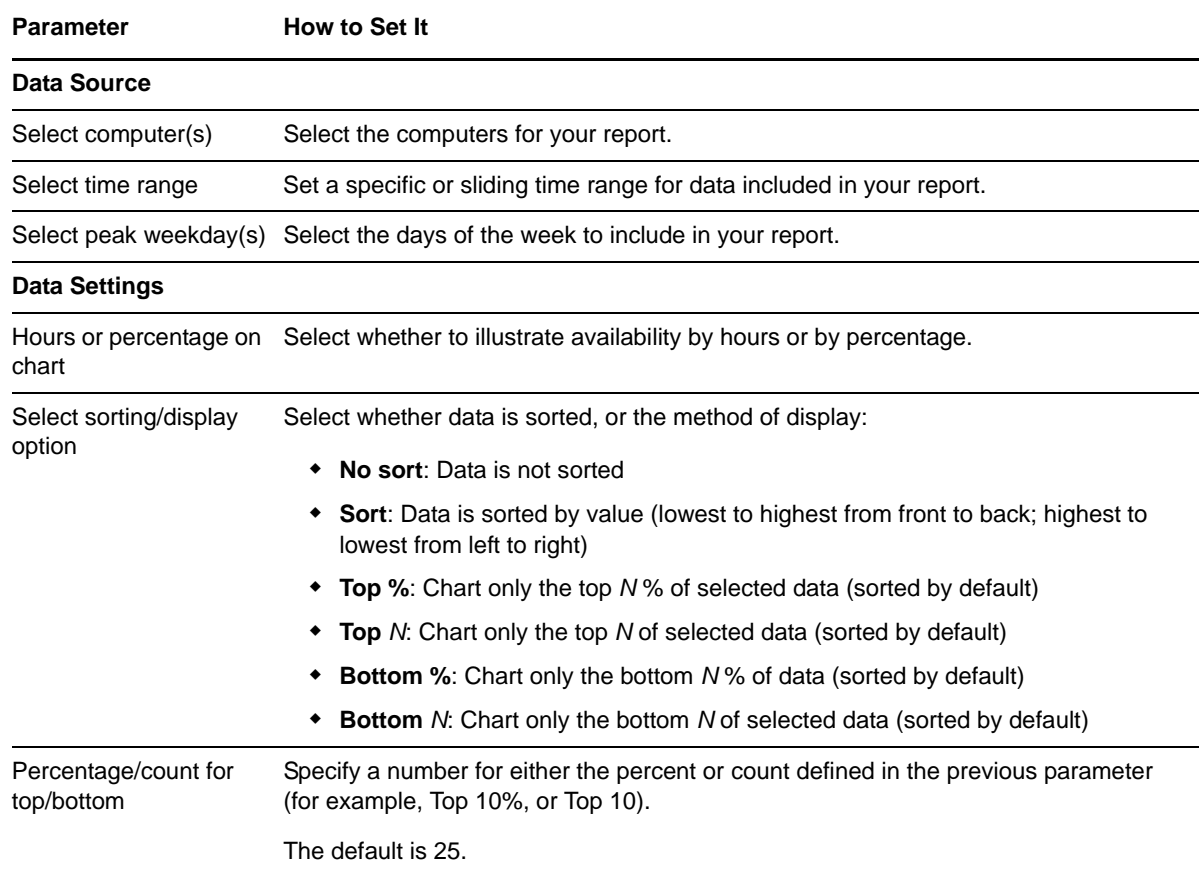

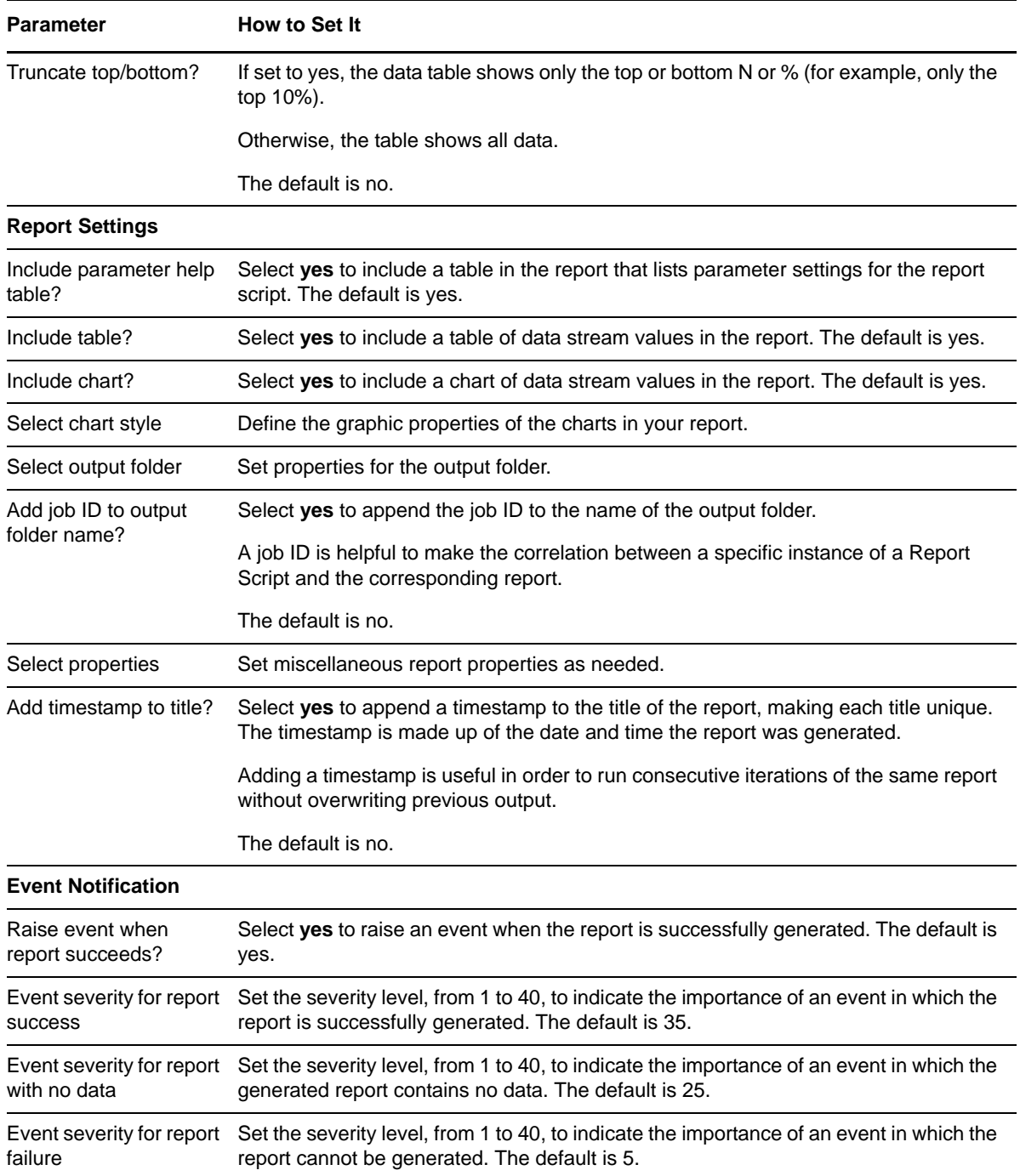

# **3.14 Report\_UserMessageSummary**

Use this Knowledge Script to generate a report about the per‐user message traffic on a BlackBerry Enterprise Server during a monitoring interval, including the number of sent, received, and filtered messages per user.

This report uses data collected by the [UserActivity](#page-75-0) Knowledge Script.

**NOTE:** Note You may see a gap in data points if this report is run on a BlackBerry Enterprise Server on which the failover status changes from STANDBY to PRIMARY.

## **3.14.1 Resource Object**

Report agent

### **3.14.2 Default Schedule**

The default schedule is **Run once**.

## **3.14.3 Setting Parameter Values**

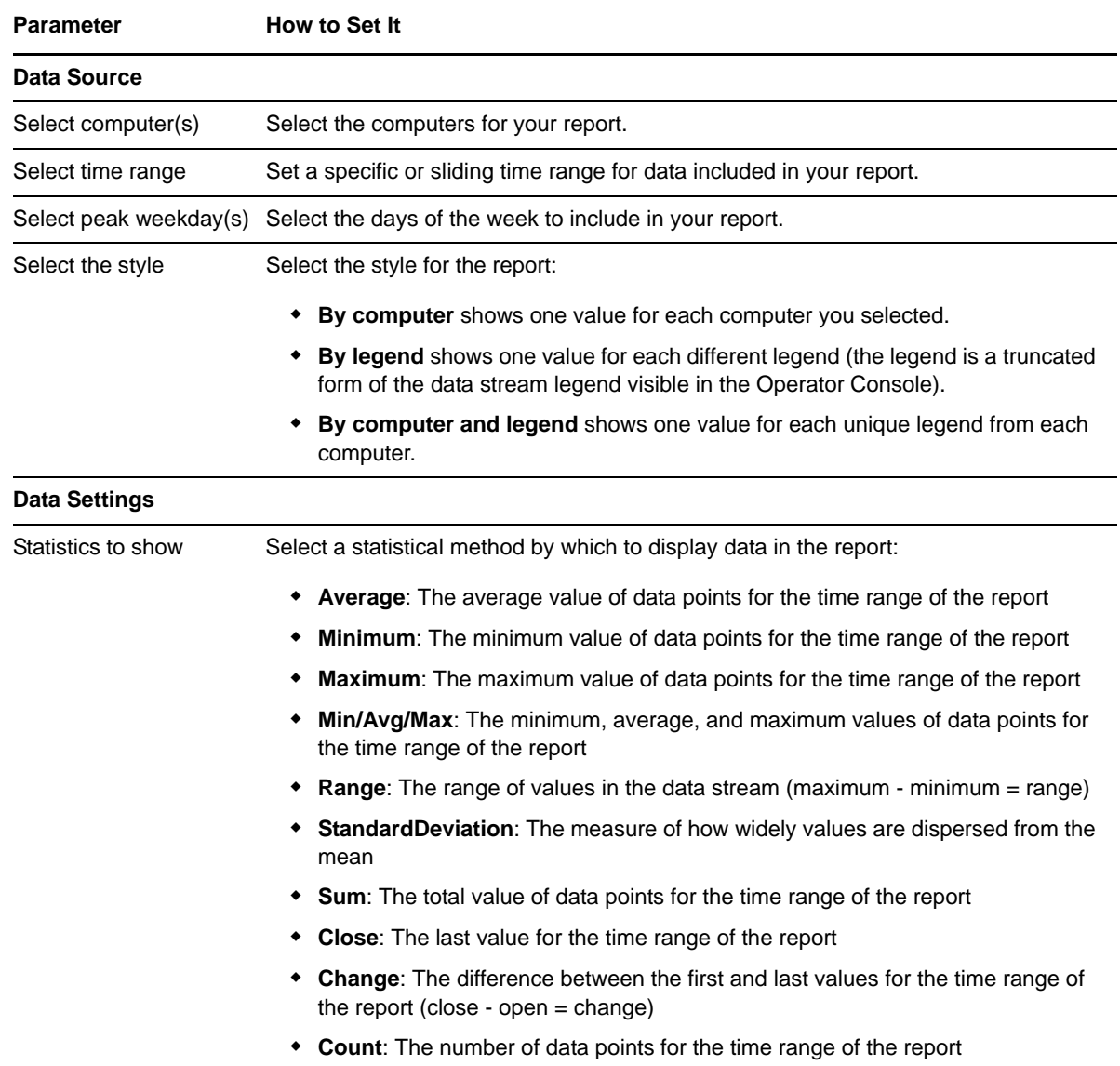

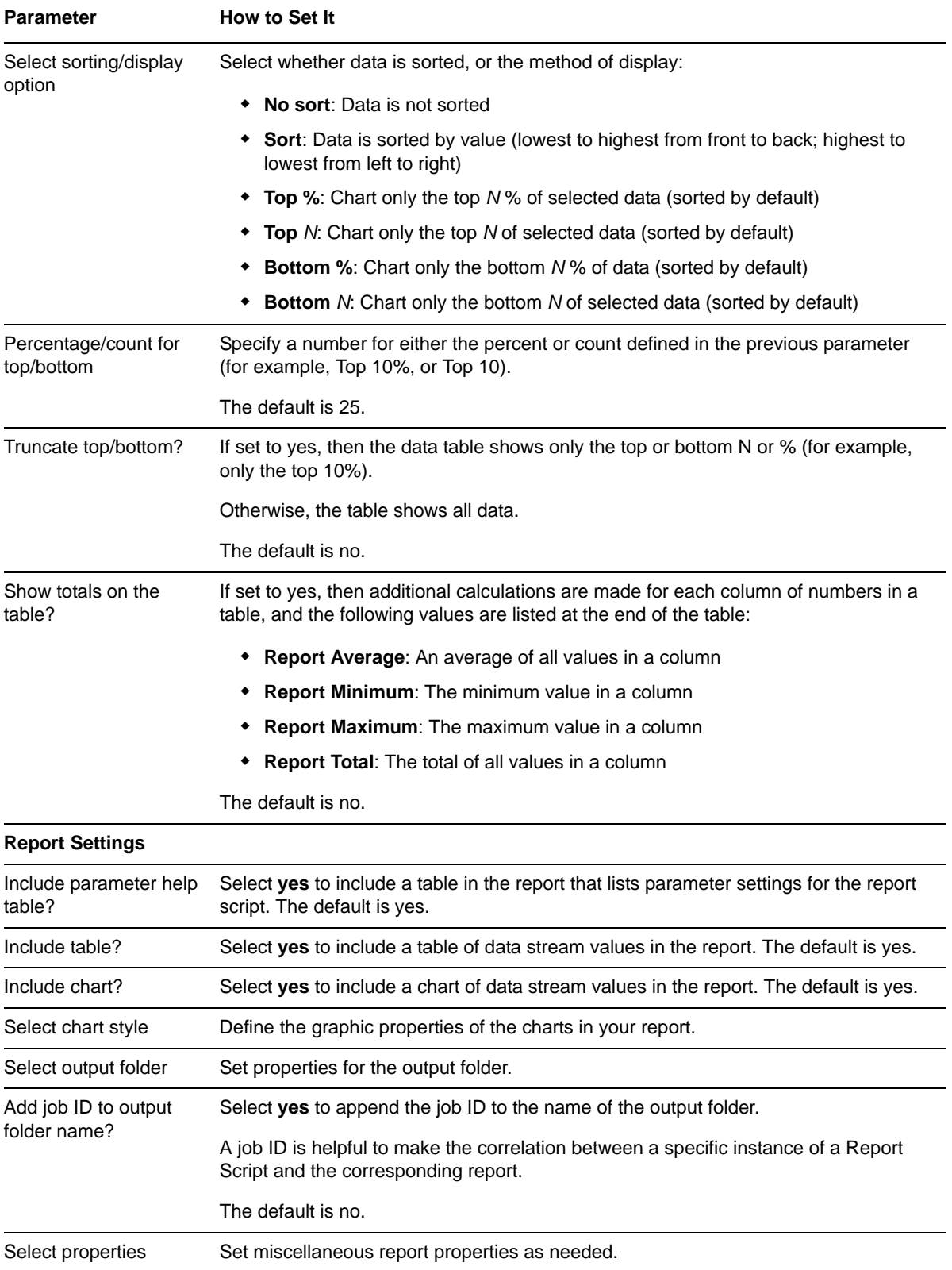

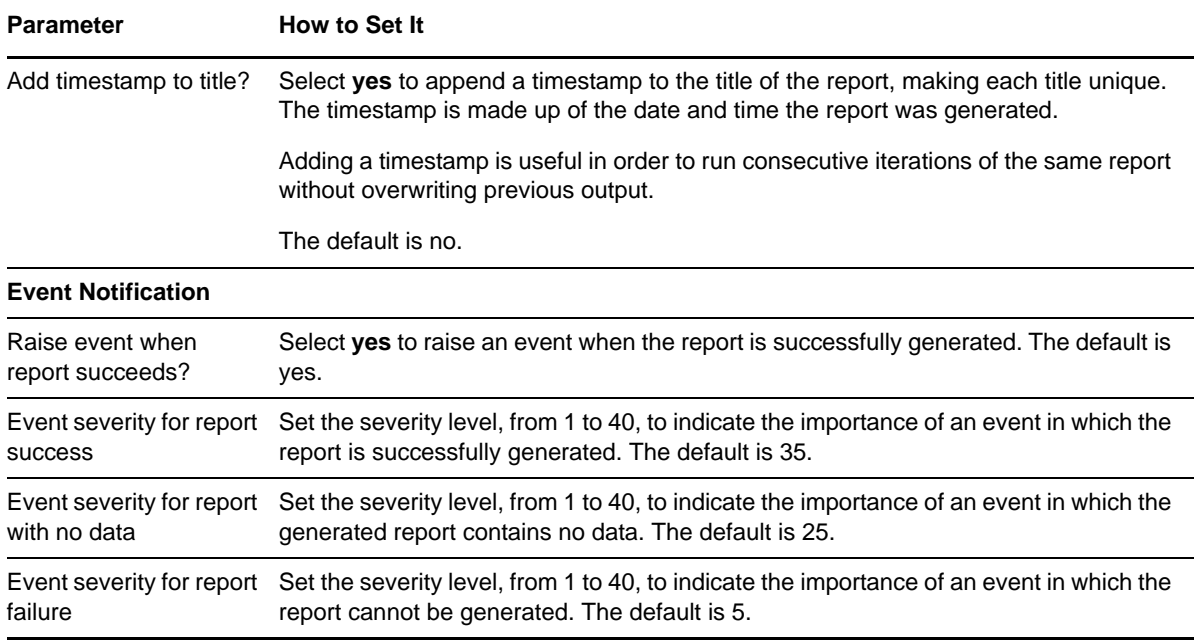

# <span id="page-58-0"></span>**3.15 ResponseTime**

Use this Knowledge Script to measure the round‐trip response time of an e‐mail message sent to a BlackBerry handheld device and a response received from the handheld device. Response time is measured using a pair of script iterations. The first time this script runs, the AppManager agent on the selected computer sends a test e‐mail message from the mailbox specified in the *Sender Mailbox* parameter to the handheld device by way of the Exchange Server specified in the *Sender Mail Server* parameter.

The test message includes an instruction to the handheld device to send an automated reply. On the second script iteration, the agent checks for the reply and calculates the response time. The BlackBerry Enterprise Server places a timestamp on the message on its way to the handheld device and a timestamp on the reply sent from the handheld device. The agent uses these timestamps to calculate the response time.

This script raises an event if response time exceeds the threshold you set, or if connectivity to the handheld device has been lost.

**NOTE:** This script currently is not supported for use with BES 10 and later.

## **3.15.1 Prerequisites**

The Exchange server specified in the *Sender Mail Server* parameter must have a BES profile on the BES server. In addition, the Exchange server must be associated with a MAPI profile in order to log on and to enable this script to send e-mail to the user account. If the Exchange server has a BES profile, you can run the following utility from the \AppManager\bin\BES directory to create the MAPI profile:

prof.exe -s Exchangeservername -m usermailboxname -NOTM -p MAPIprofilename registry

# **3.15.2 Resource Object**

BlackBerry Server

### **3.15.3 Default Schedule**

The default interval is **Every 30 minutes**.

## **3.15.4 Setting Parameter Values**

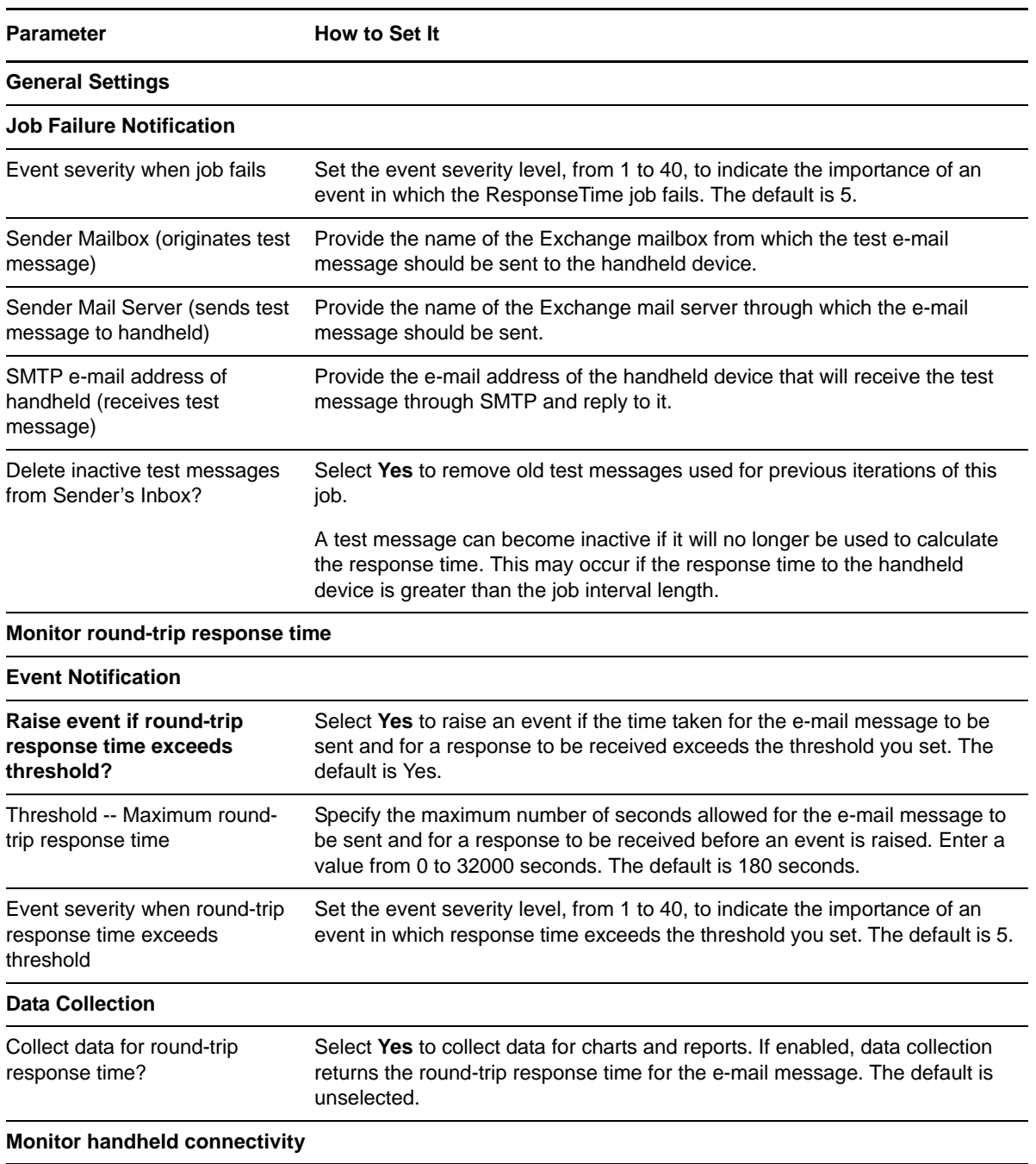

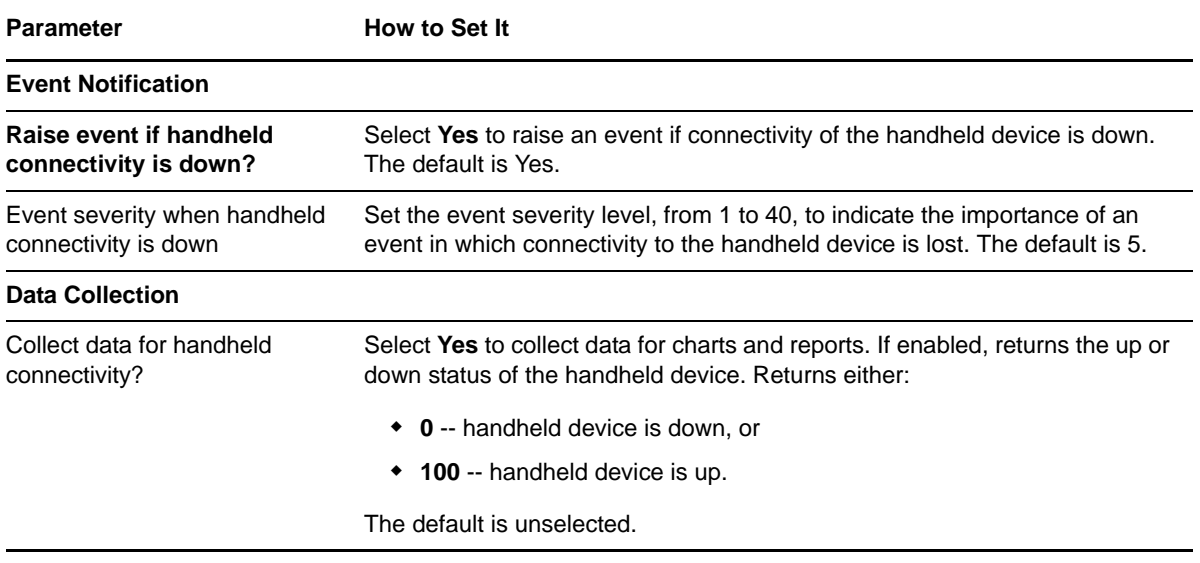

# <span id="page-60-0"></span>**3.16 ServerActivity**

Use this Knowledge Script to monitor activity on a BlackBerry server. This script monitors the number of messages forwarded to handheld devices, received from handheld devices, pending, expired, non-deliverable due to error, and filtered by the server during a monitoring interval. This script also monitors the total number of messages processed during the interval: the sum of the messages forwarded to handheld devices, sent from handheld devices, and filtered.

**NOTE:** This script currently is not supported for use with BES 10 and later.

### **3.16.1 Resource Object**

BlackBerry Server

### **3.16.2 Default Schedule**

The default interval is **Every 15 minutes**.

## **3.16.3 Setting Parameter Values**

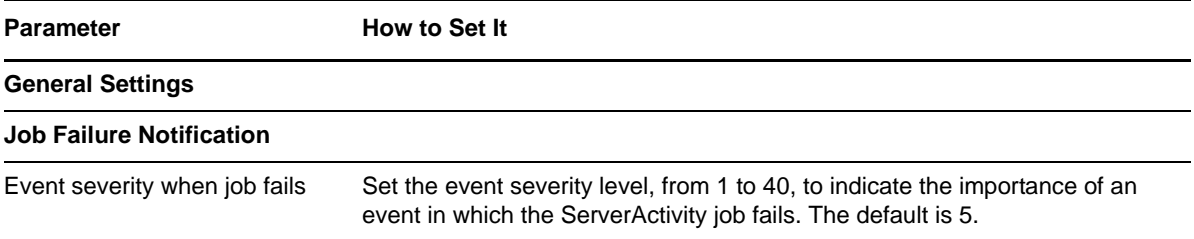

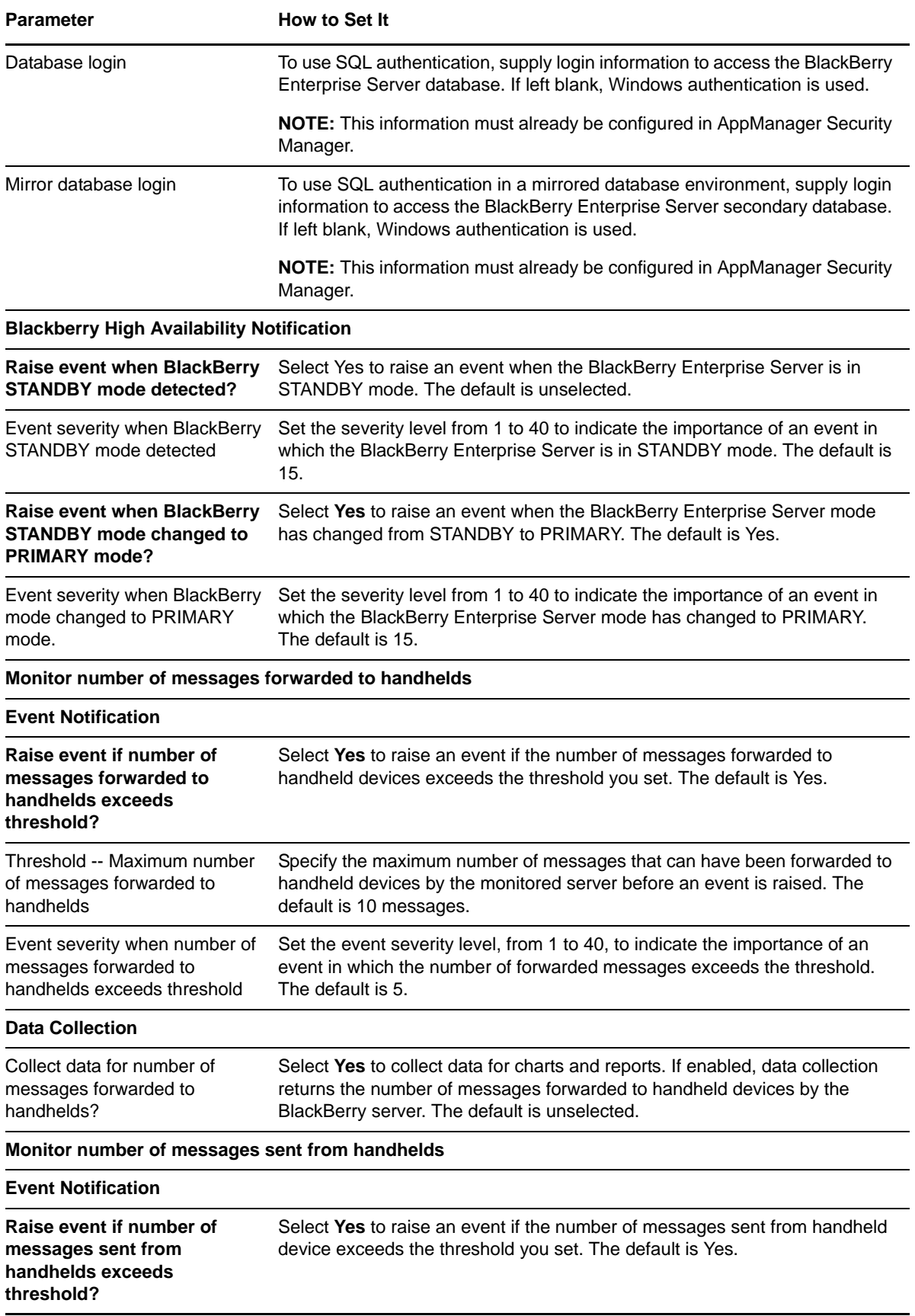

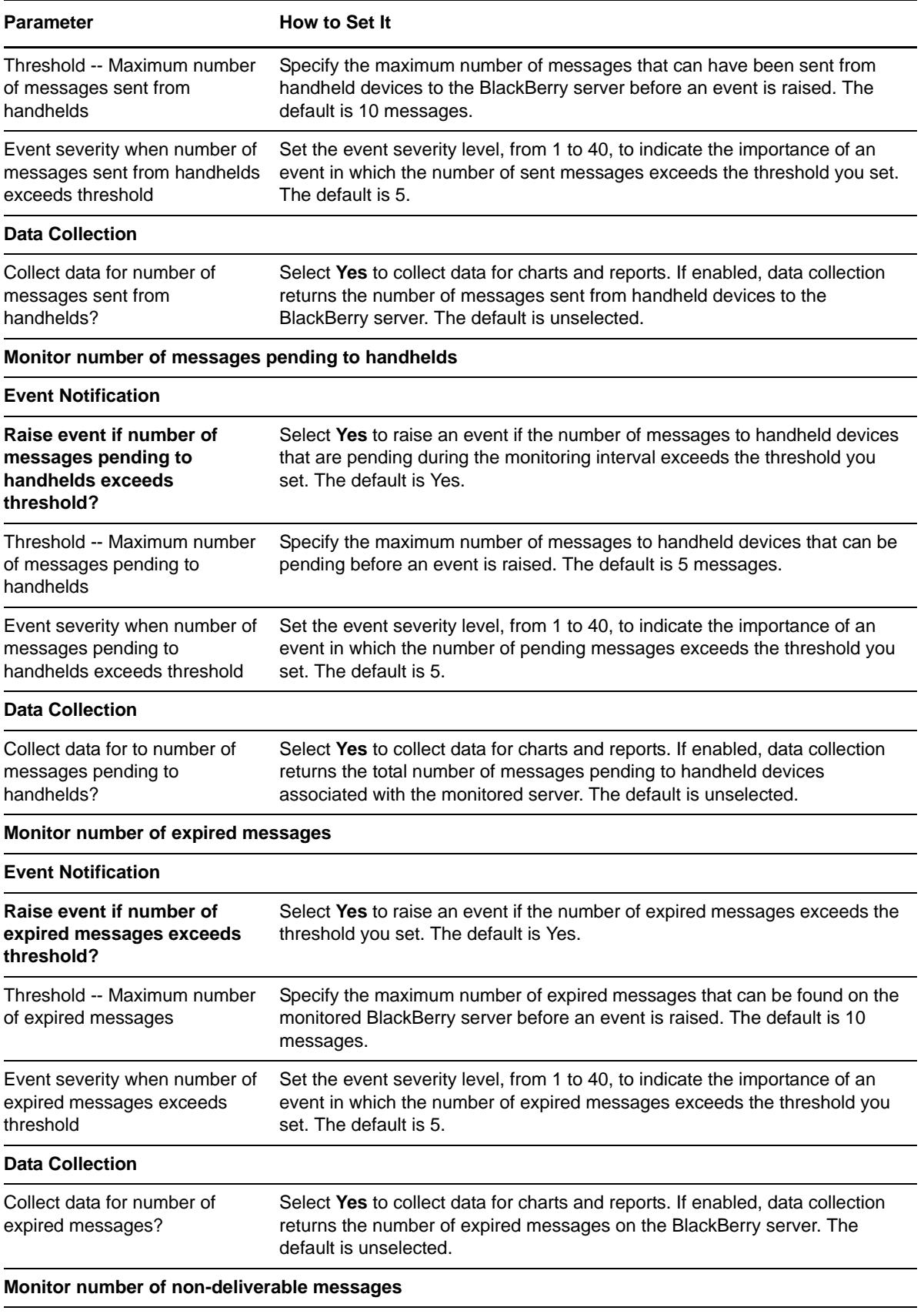

#### **Event Notification**

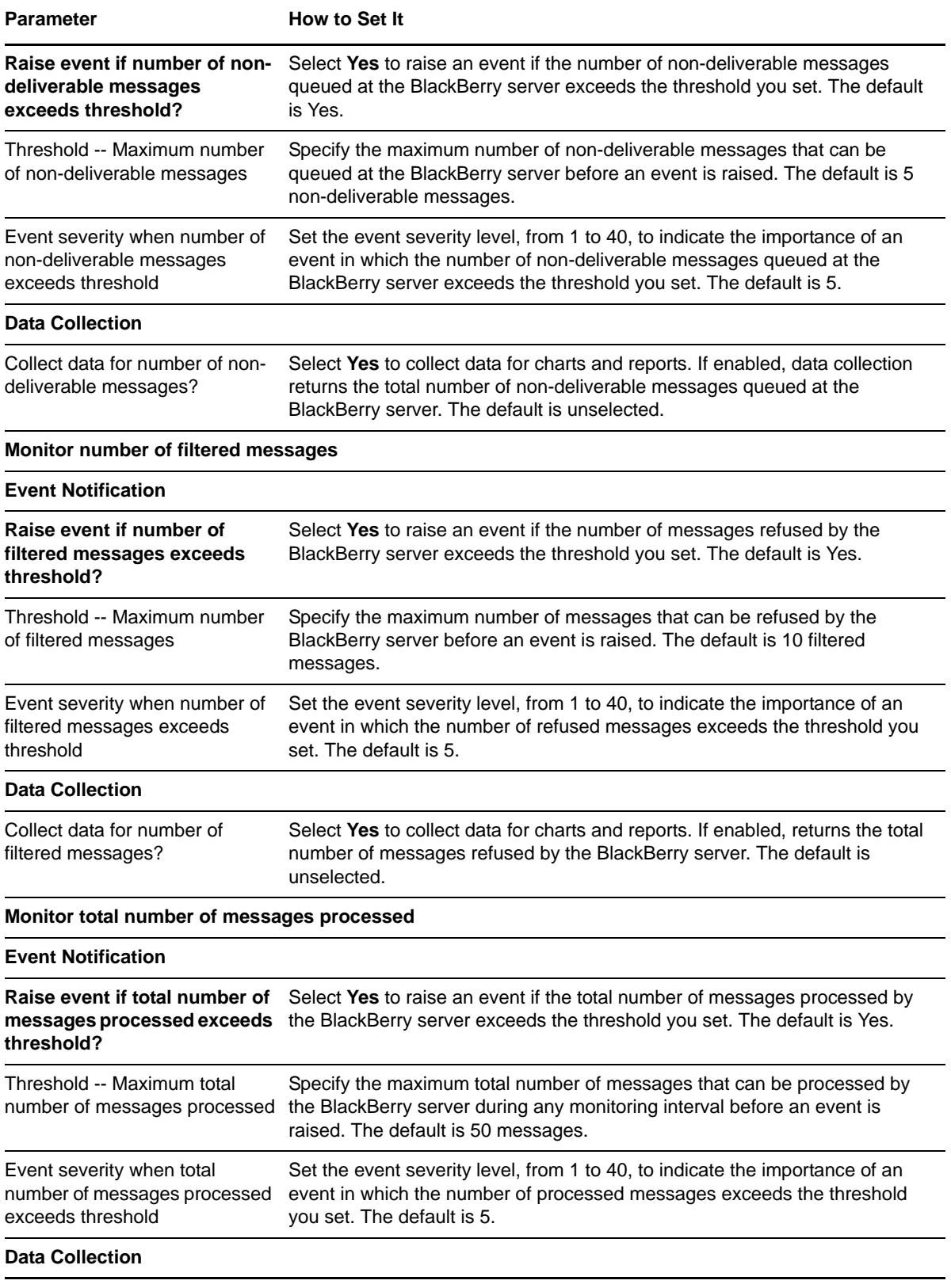

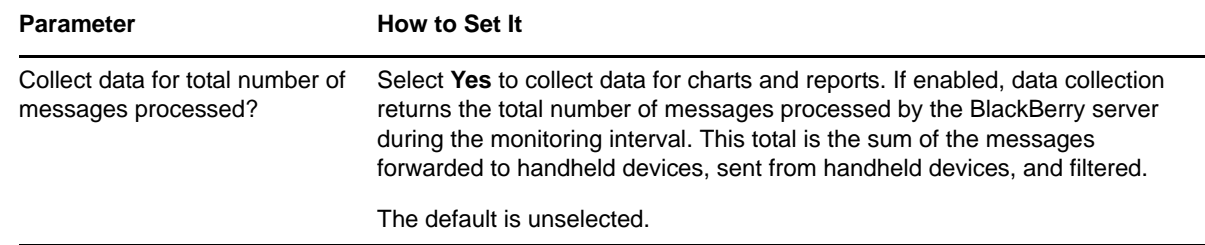

# **3.17 ServiceHealth**

Use this Knowledge Script to monitor the health of BlackBerry Enterprise Server services. This script monitors the status of services as well as the percentage of server CPU time and the amount of memory used by these services.

The following services are monitored:

- BlackBerry Alert Service
- BlackBerry Controller Service
- BlackBerry Database Consistency Service

**NOTE:** The Database Consistency Service is not available in BES 5 and later.

- BlackBerry Dispatcher
- BlackBerry Mobile Data Service
	- MDS Connection Service
	- MDS Integration Service

**NOTE:** The MDS Integration Service is not available in BES 5 and later.

- BlackBerry Policy Service
- BlackBerry Synchronization Service
- BlackBerry Router Service
- BlackBerry Attachment Service
- ◆ BlackBerry Administration Service Application Server
- ◆ BlackBerry Administration Service Native Code Container
- BlackBerry Collaboration Service
- BlackBerry Mail Store Service

This script raises an event if a service is down, or if memory or CPU utilization exceeds either of the thresholds you set.

You can set this script to automatically start a service that is down.

**NOTE:** The following services are not available in BES 10 and later:

- BlackBerry Alert
- BlackBerry Attachment Service
- BlackBerry Mail Store Service
- BlackBerry Policy Service
- BlackBerry Synchronization Service

## **3.17.1 Resource Object**

BlackBerry Enterprise Server service

### **3.17.2 Default Schedule**

The default interval is **Every 30 minutes**.

# **3.17.3 Setting Parameter Values**

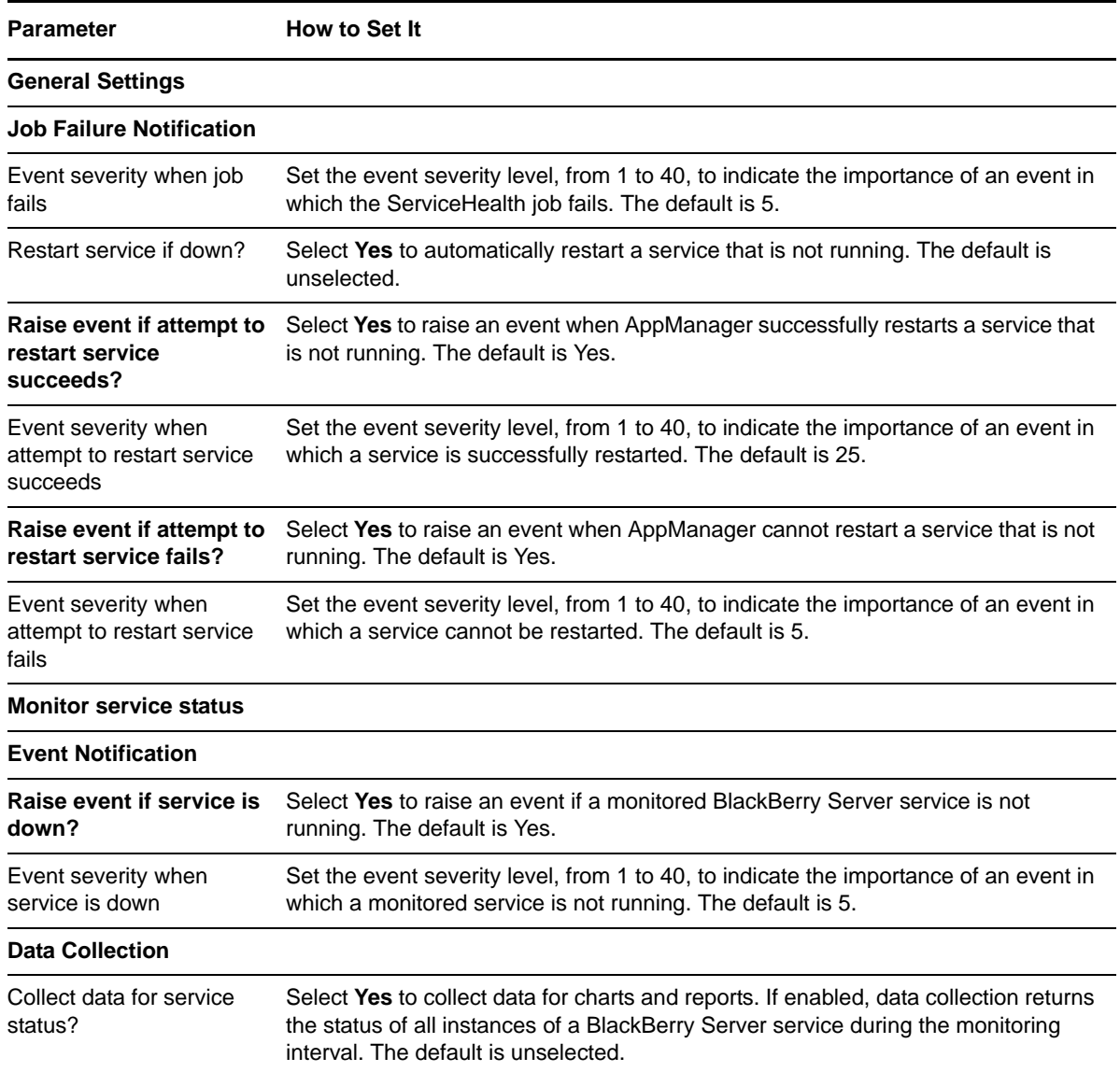

**Parameter How to Set It** 

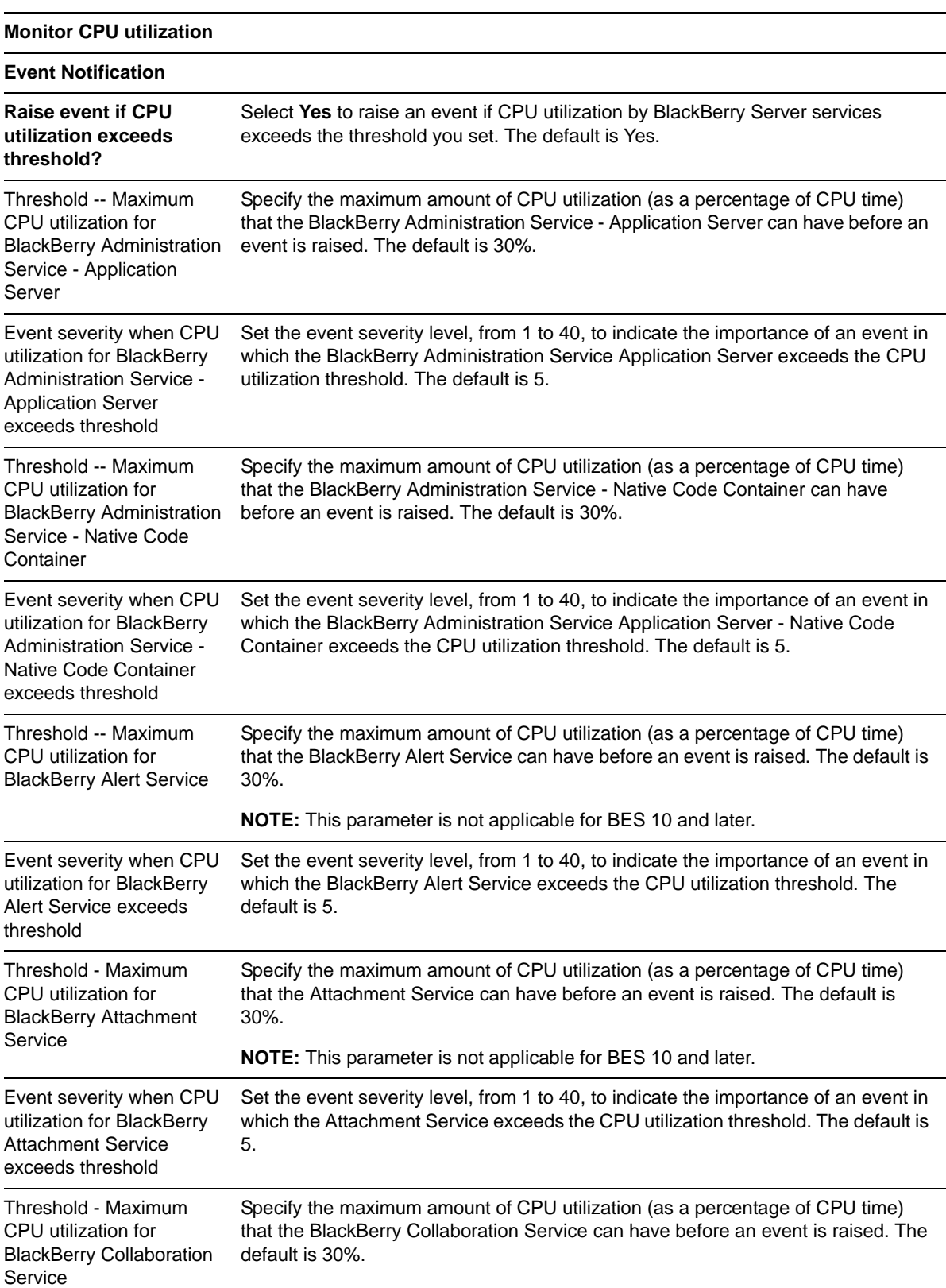

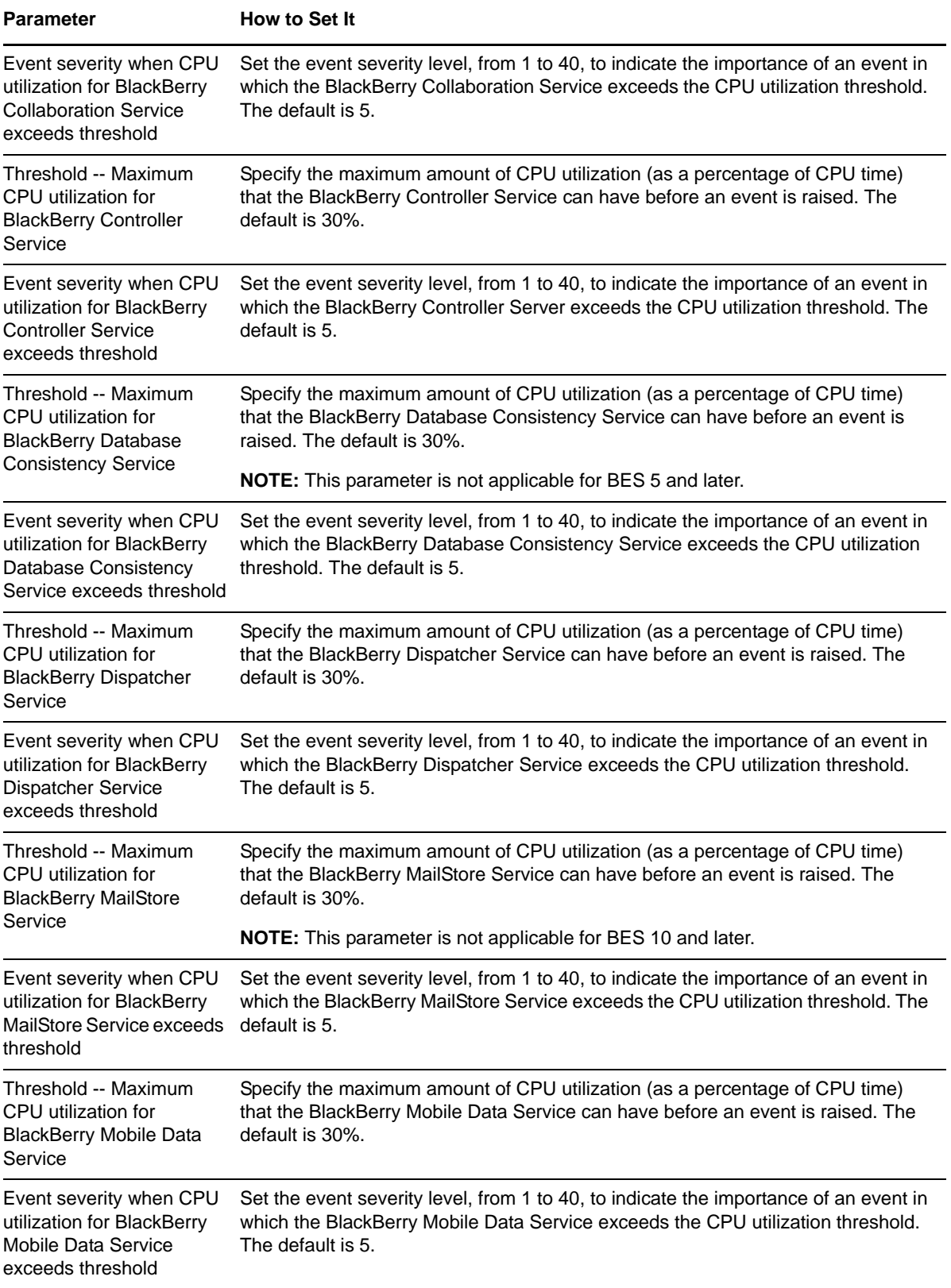

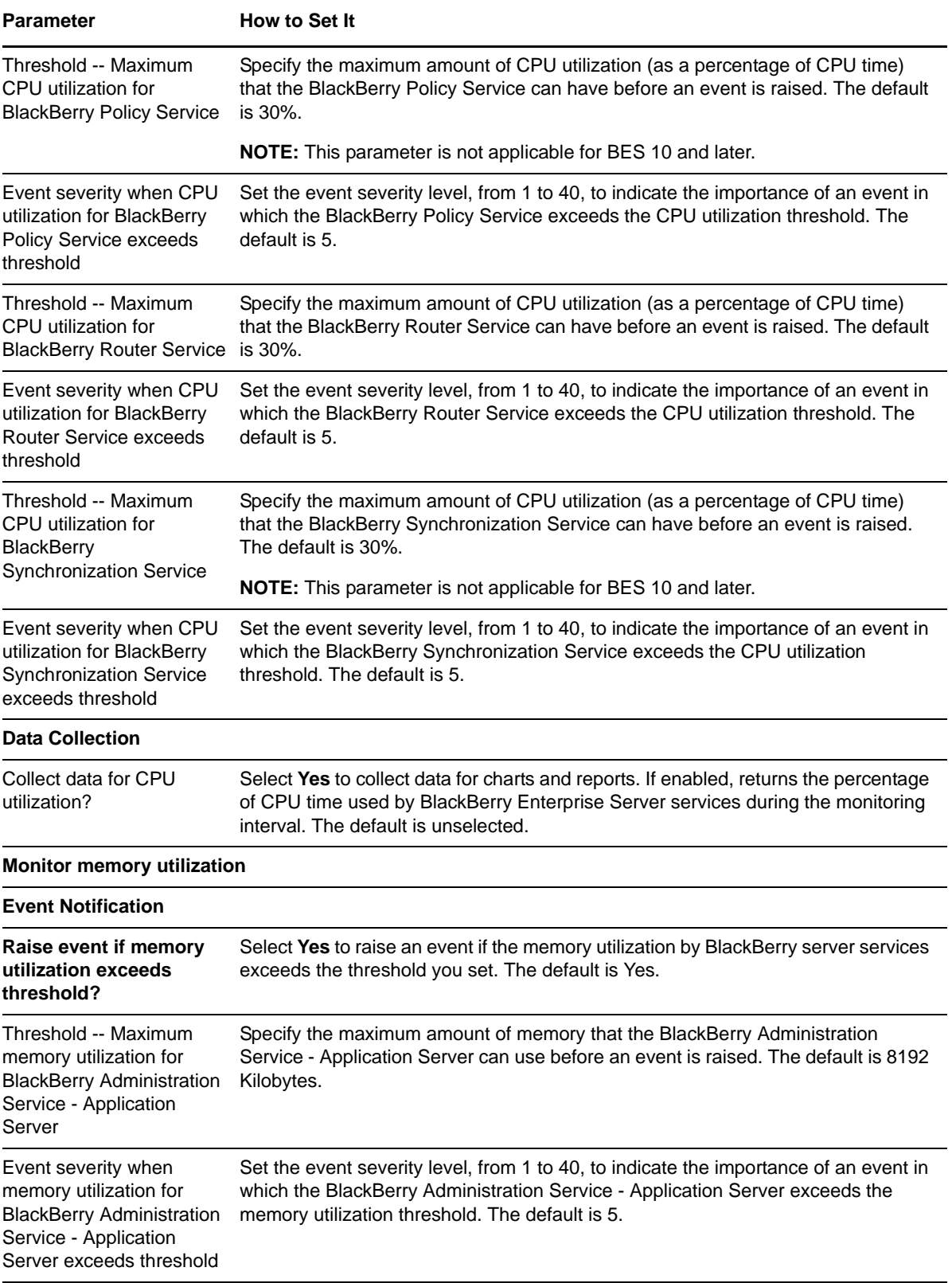

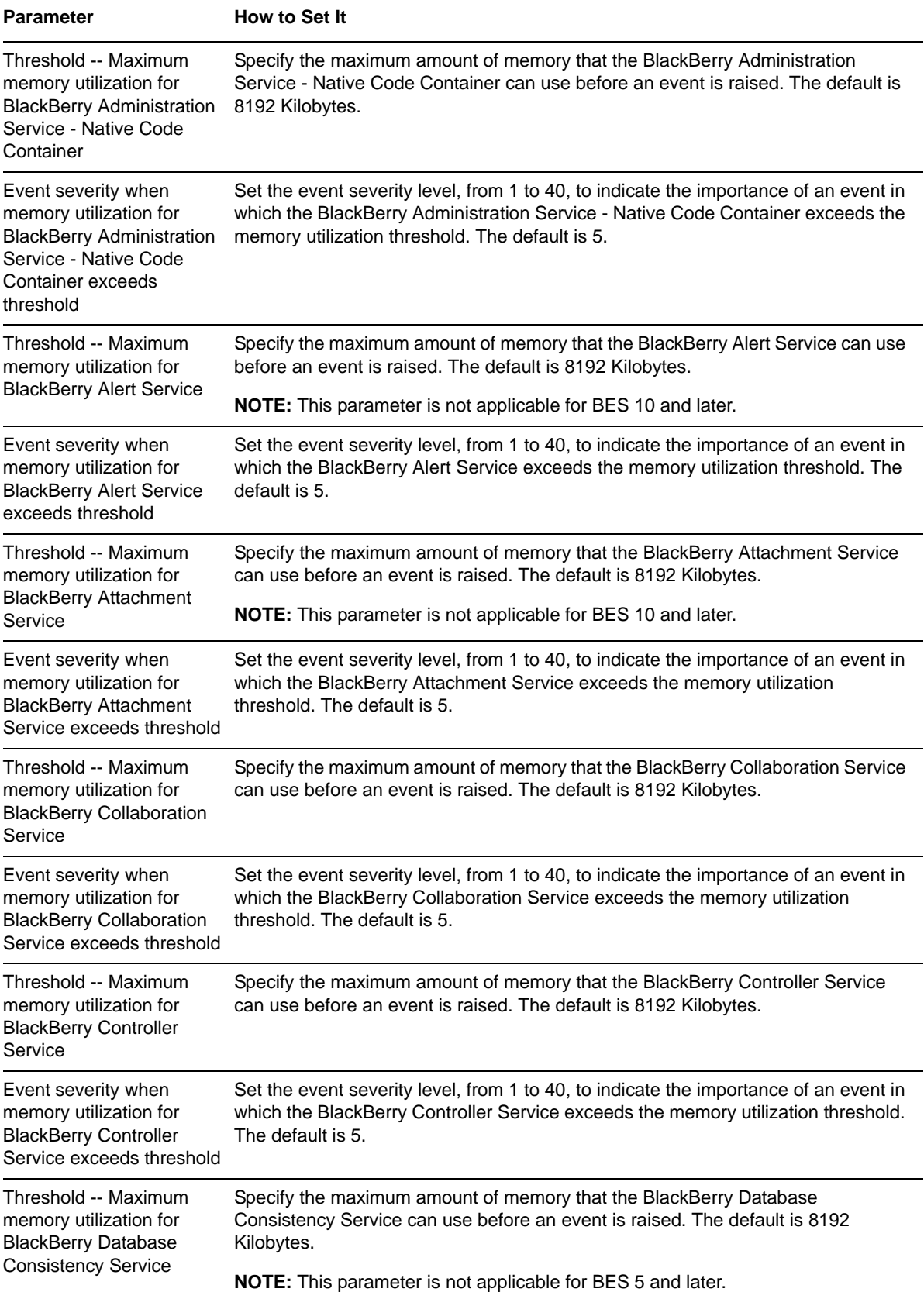

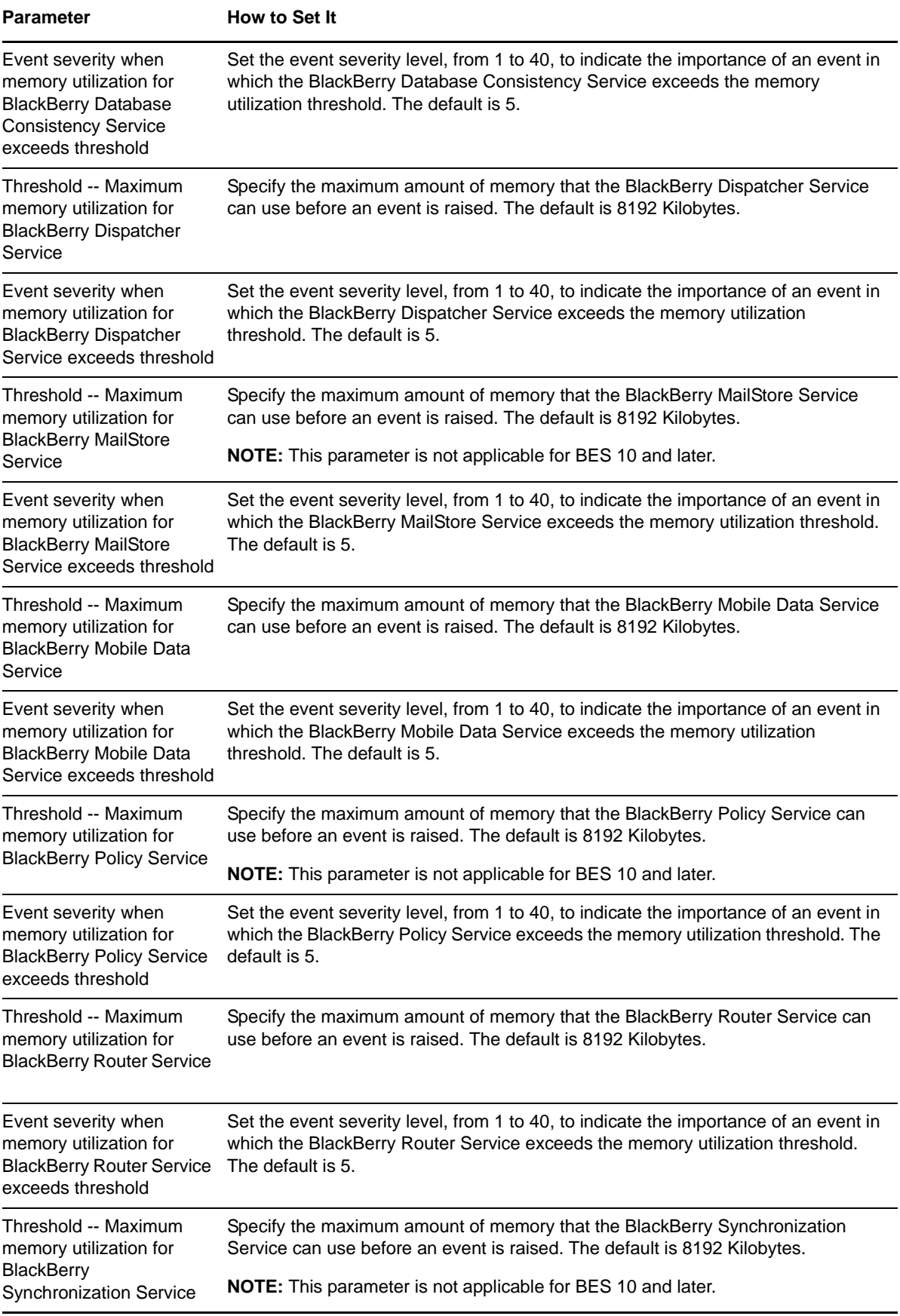

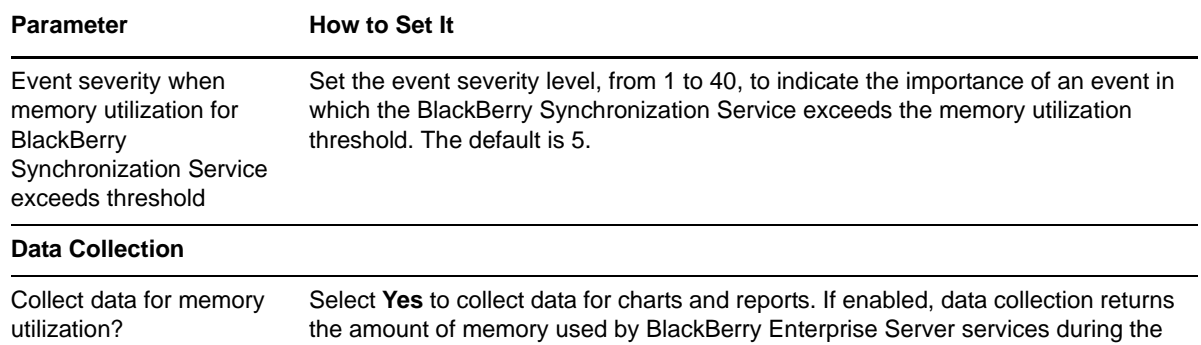

# <span id="page-71-0"></span>**3.18 SRPConnectionStatus**

Use this Knowledge Script to monitor the status of the Server Routing Protocol (SRP) connection between the BlackBerry server and the Research in Motion (RIM) infrastructure.

monitoring interval. The default is unselected.

SRP makes a TCP/IP connection to the wireless network to transmit e-mail messages to and from your wireless ISP. SRP is built on top of a TCP session between Port 3101 of the BlackBerry Enterprise Server and the IP address srp.blackberry.net or srp.na.blackberry.net.

This script raises an event when the SRP connection is down, and when thresholds are exceeded for the number of failed attempts to reconnect to the wireless network or for the number of seconds the SRP connection can be down during a monitoring interval.

### **3.18.1 Resource Object**

BlackBerry Server

### **3.18.2 Default Schedule**

The default interval is **Every 5 minutes**.

### **3.18.3 Setting Parameter Values**

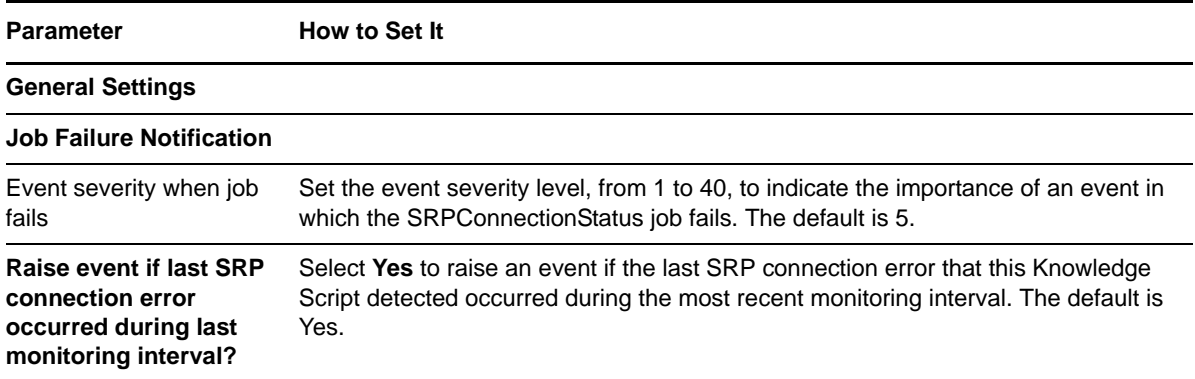
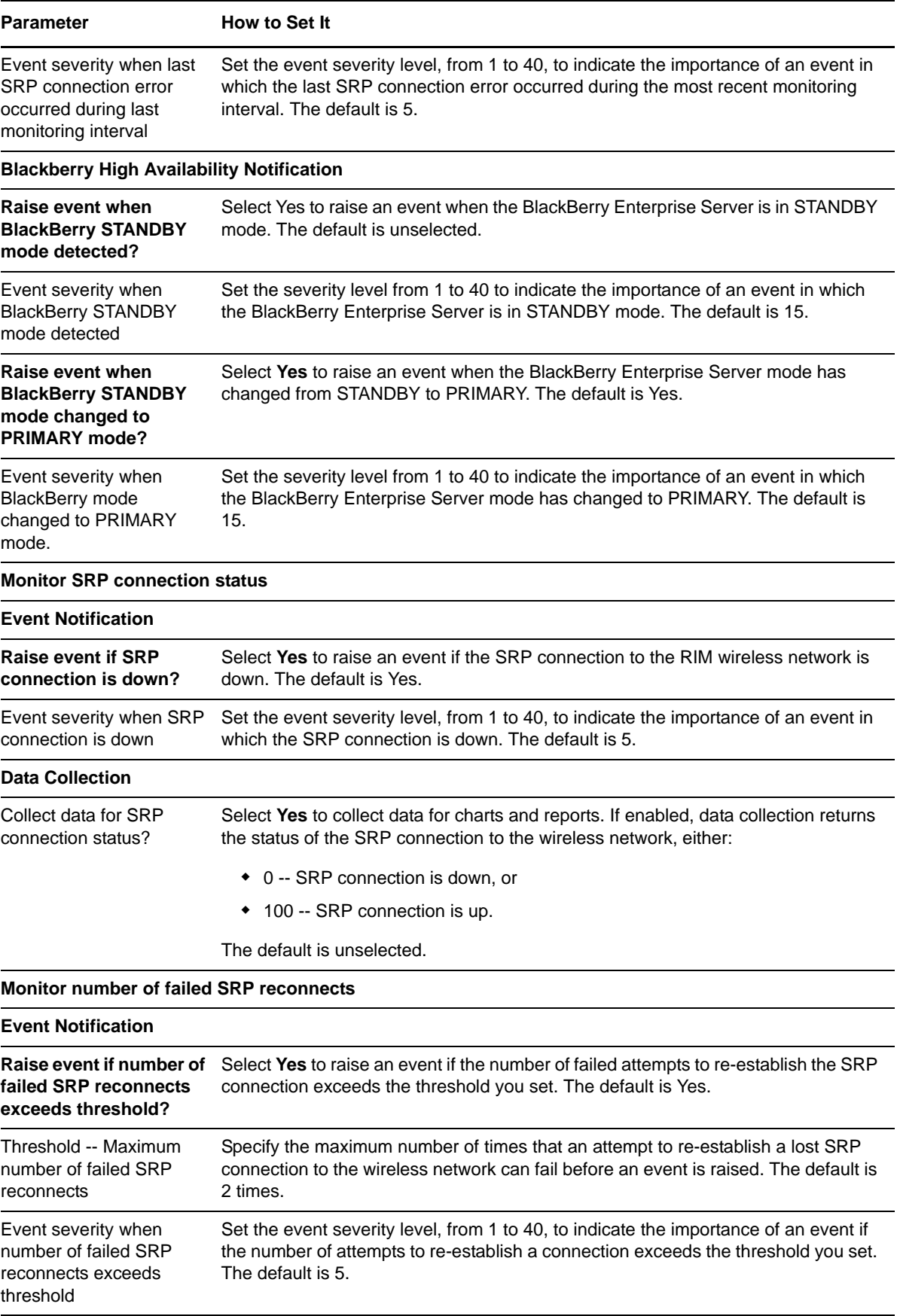

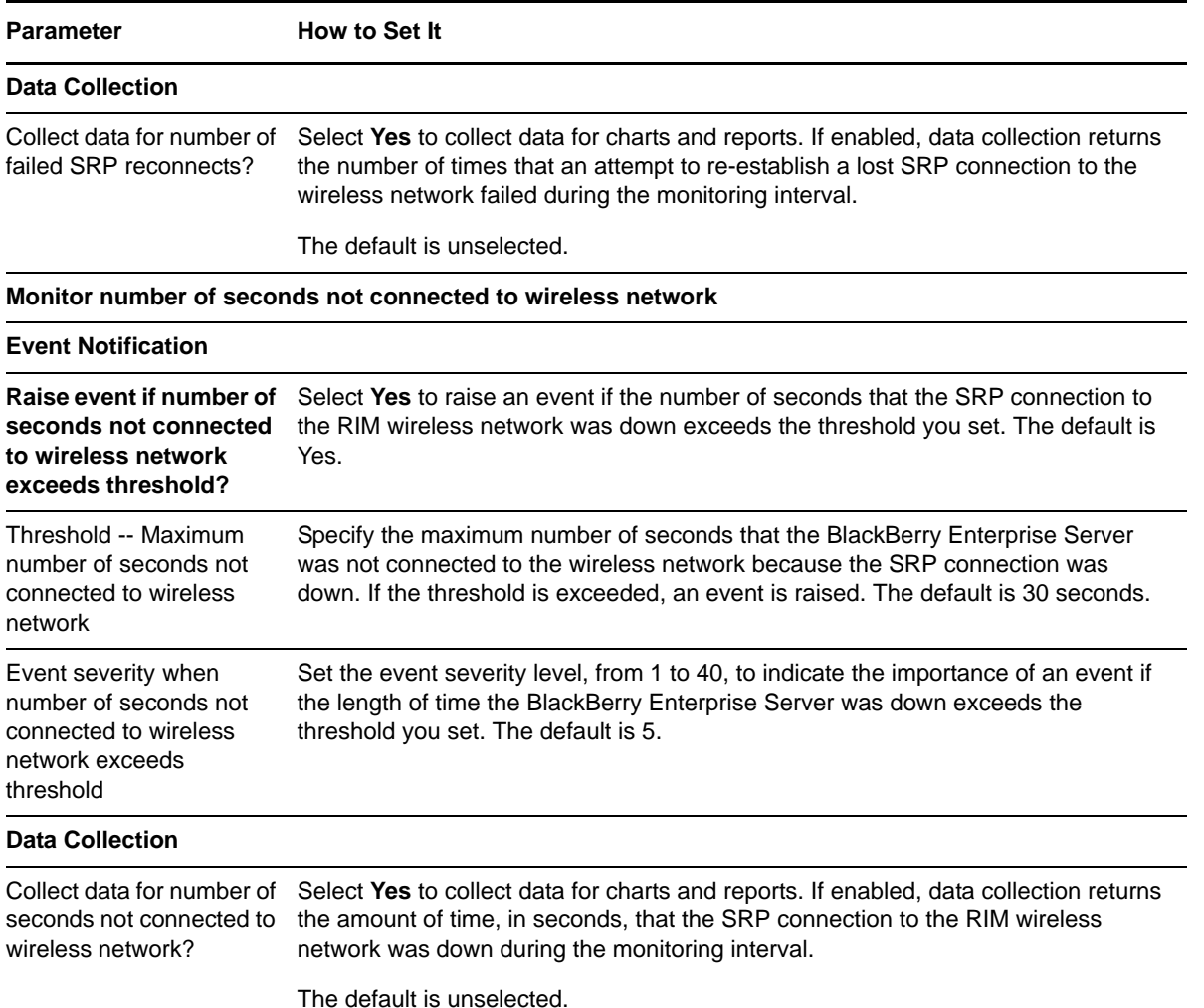

# **3.19 SRPTest**

Use this Knowledge Script to perform a Ping test of the Server Routing Protocol (SRP) connection between the BlackBerry server and the Research In Motion (RIM) wireless network.

SRP makes a TCP/IP connection to the wireless network to transmit e-mail messages to and from the wireless ISP. SRP is built on top of a TCP session between the BlackBerry Enterprise Server and an IP address.

An event is raised when the BlackBerry server SRP connection returns a non-zero exit code (meaning that a connection could not be established). The script can also raise an event if the Ping test is successful.

#### **NOTE**

- You should run this Knowledge Script only on Blackberry server.
- This script requires the BBSRPTest utility to run. If it is not installed in the default location, you need to supply a full path to its location.

# **3.19.1 Resource Object**

BlackBerry Enterprise Server

### **3.19.2 Default Schedule**

The default schedule is **Run once**.

### **3.19.3 Setting Parameter Values**

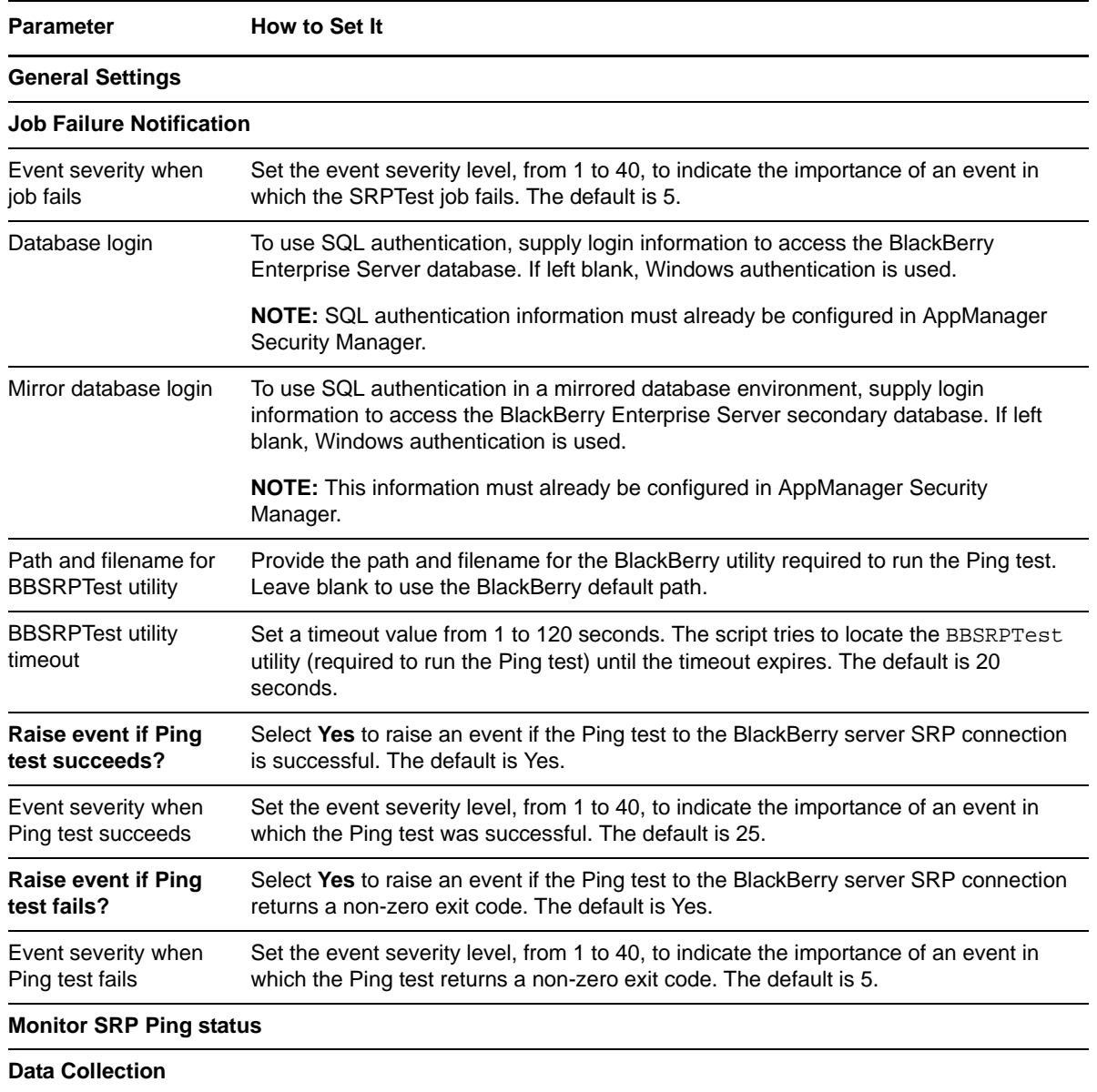

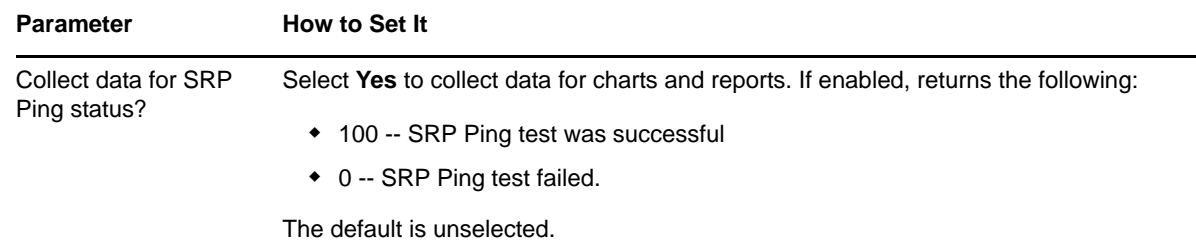

## **3.20 UserActivity**

Use this Knowledge Script to monitor the activity of each user on a BlackBerry server. This script monitors, on a per-user basis, the number of messages forwarded to handheld devices, received from handheld devices, pending, expired, non-deliverable due to error, and filtered by the server during a monitoring interval. This script also monitors the total number of messages processed during the interval.

This script raises an event if a metric exceeds one of the thresholds you set.

If you have supplied a valid filename for the *File with list of users to monitor* parameter and you make any changes to that file, the changes will not take effect for that job. Nor can you start and stop the running job for the changes to take effect. You must instead create a new job using the modified file, because the file is read only when the UserActivity job is created. The values in the file are not updated until a new job is created.

**NOTE:** This script currently is not supported for use with BES 10 and later.

### **3.20.1 Resource Object**

BlackBerry Server

### **3.20.2 Default Schedule**

The default schedule is **Every hour**.

### **3.20.3 Setting Parameter Values**

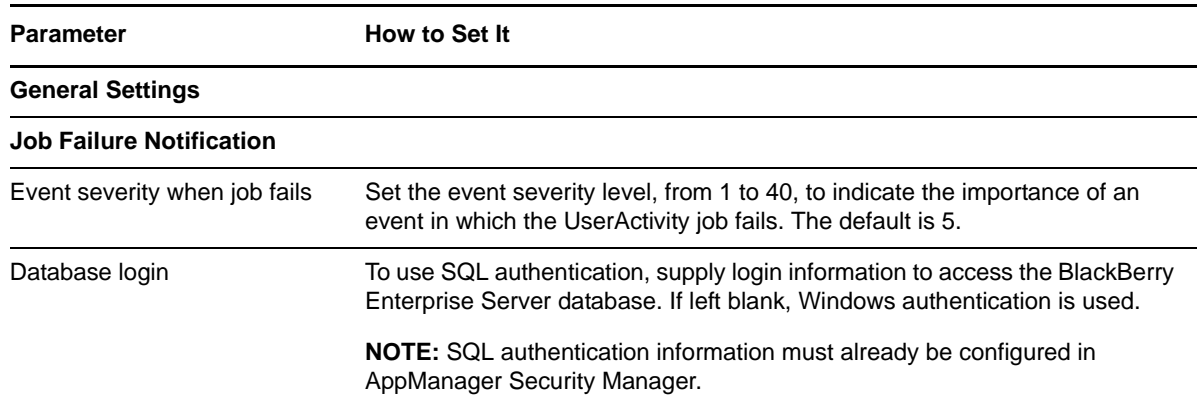

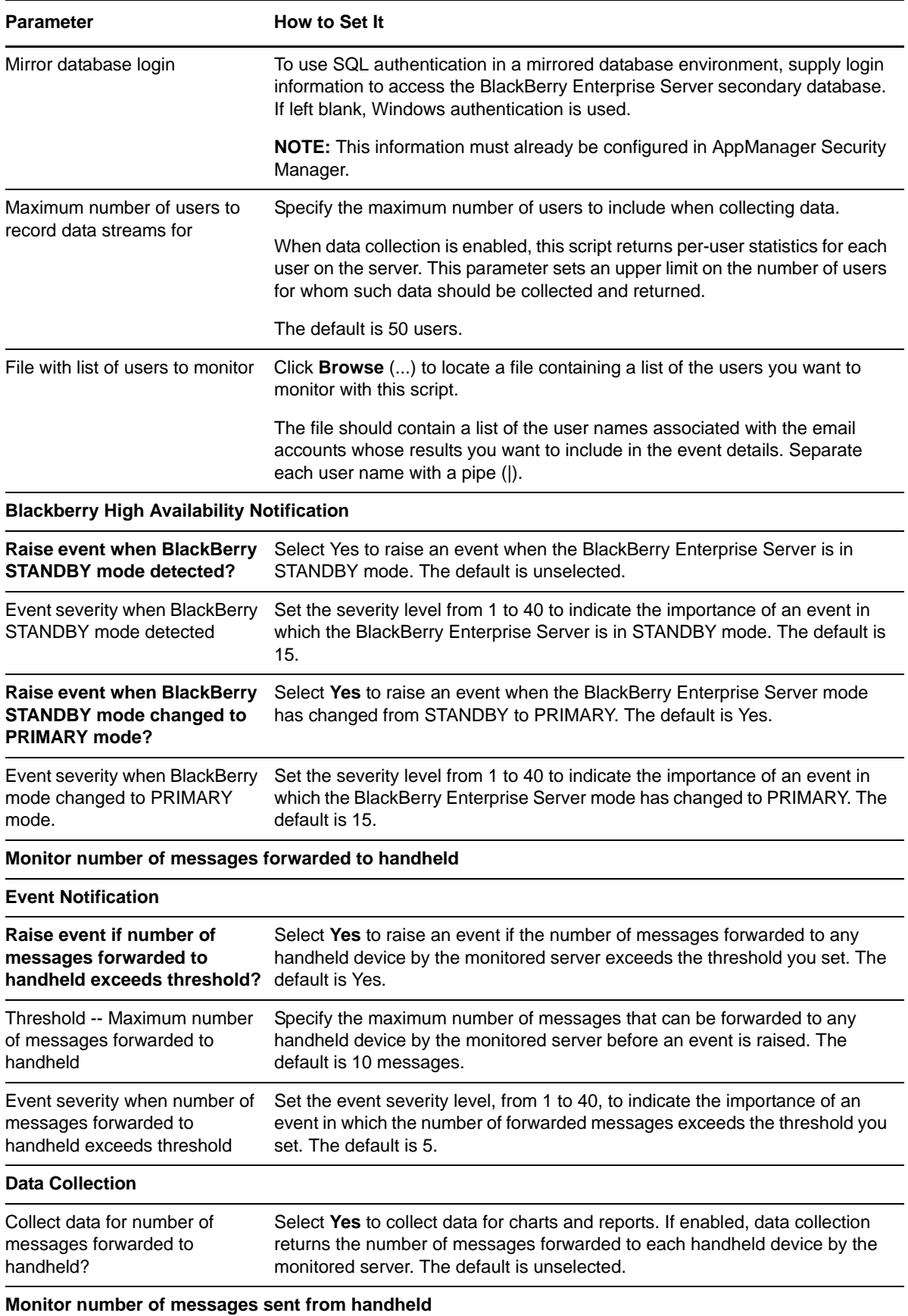

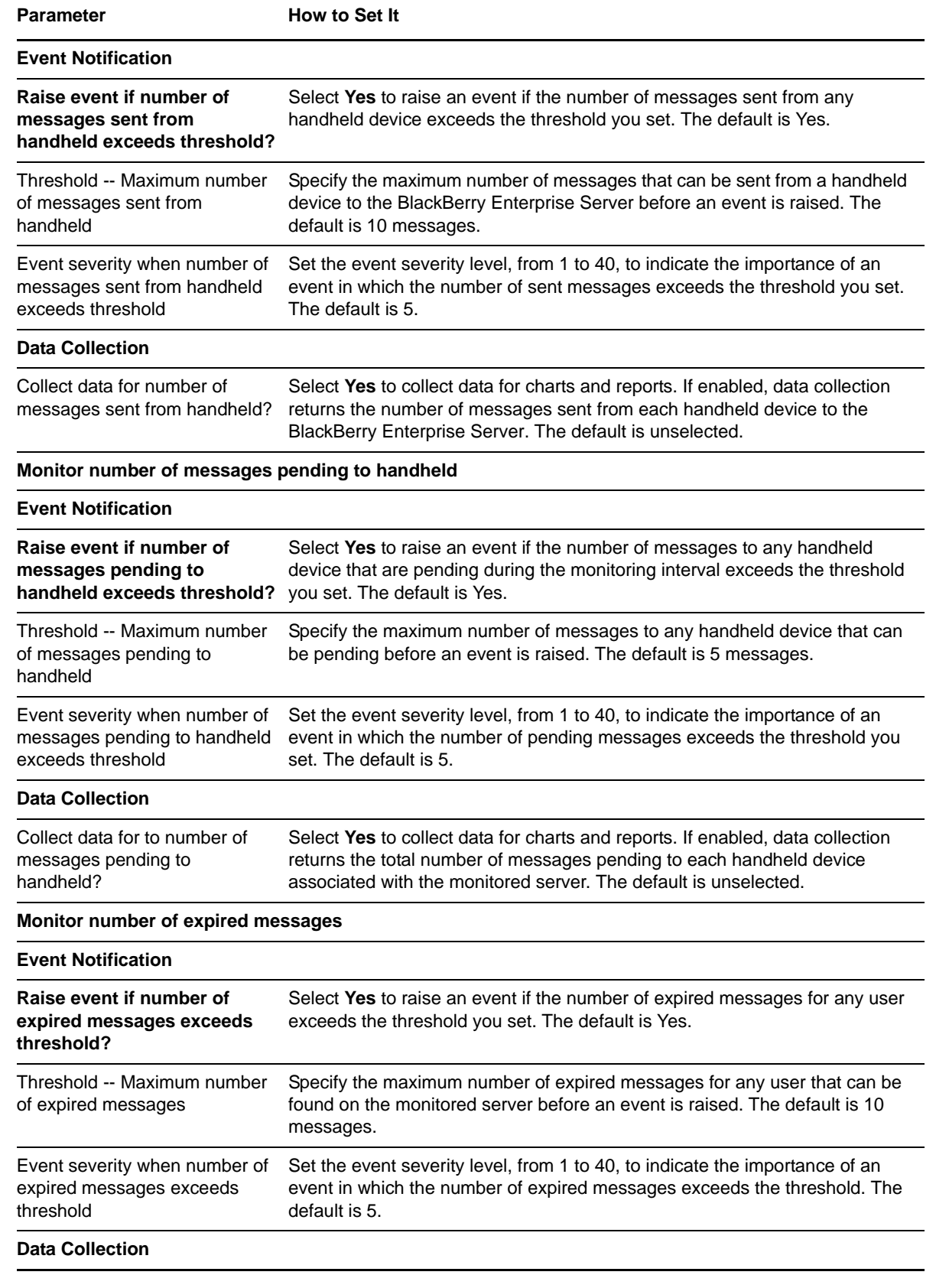

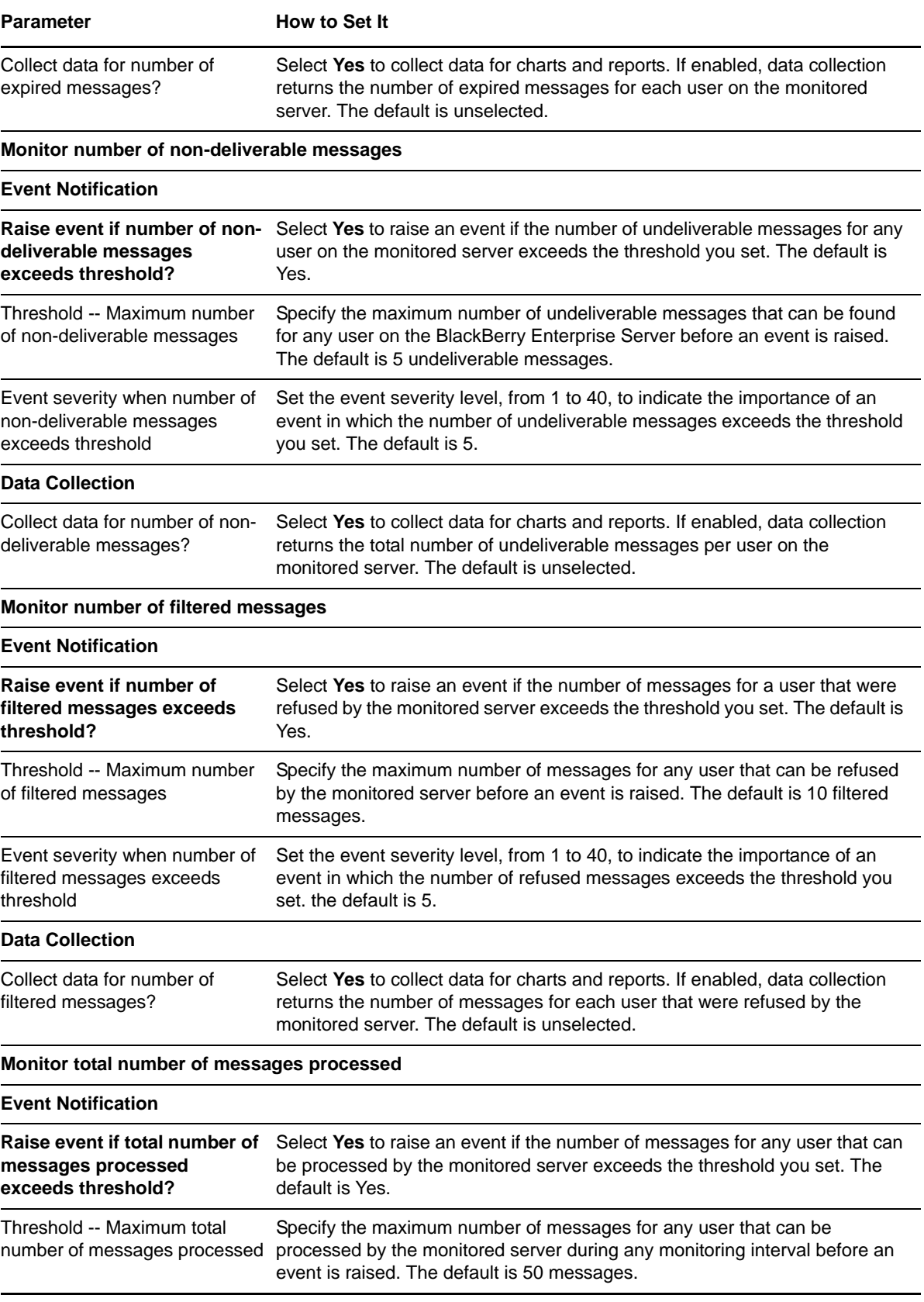

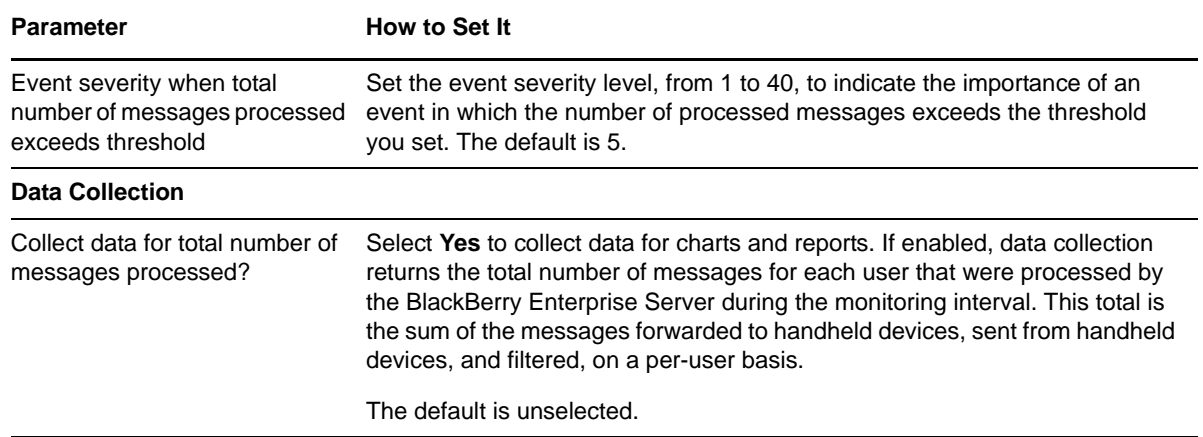

# **3.21 UserCount**

Use this Knowledge Script to report the total number of user connections and the percentage of licenses in use on your Blackberry environment.

### **3.21.1 Resource Object**

BlackBerry Server

### **3.21.2 Default Schedule**

The default schedule is **Every 24 hours**.

### **3.21.3 Setting Parameter Values**

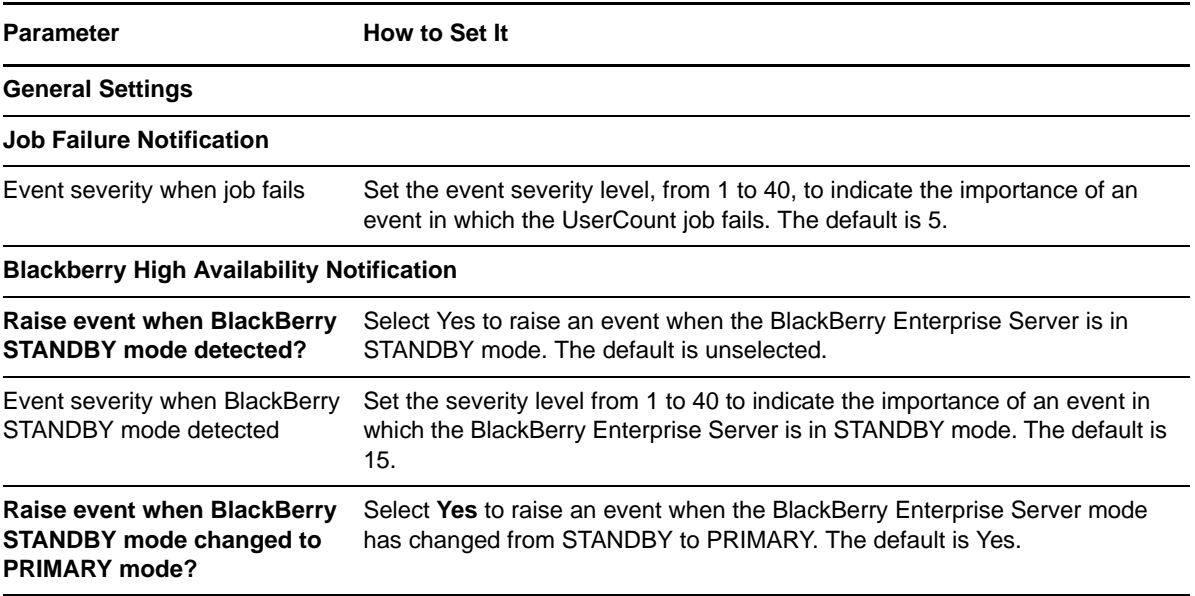

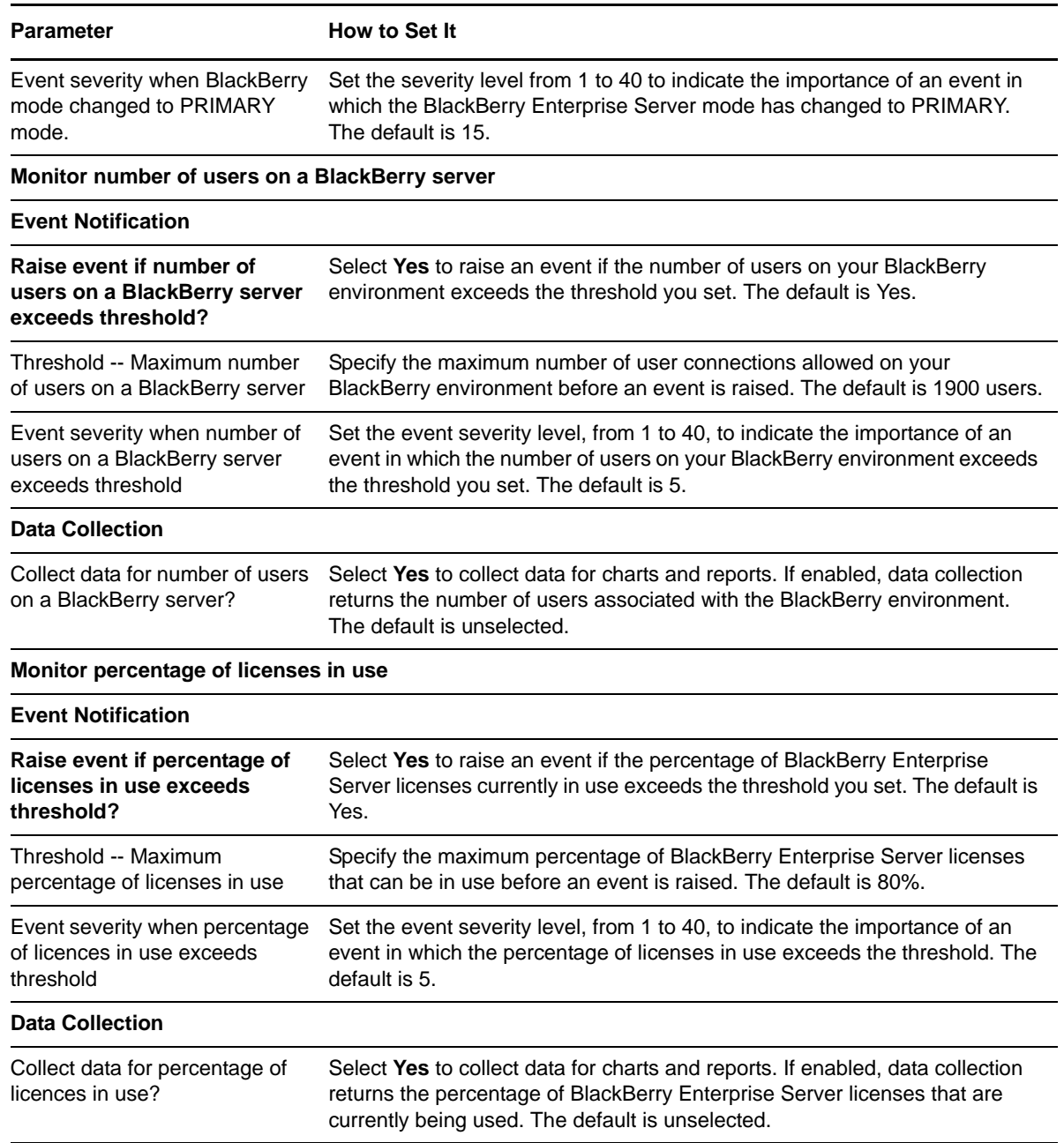

# **3.22 UsersWithPendingMessages**

Use this Knowledge Script to report on the percentage of all users whose handheld device accounts contain pending messages on a BlackBerry Enterprise Server. You can specify which users to monitor and can set a threshold for the maximum percentage of users with pending messages allowed on that server.

Any changes you make to the file specified in the *File with list of users to monitor* parameter while the job is running do not take effect for that job. Nor will the changes take effect if you start and stop the running job. You must instead create a new job using the modified file. Because the file is read‐only when the UsersWithPendingMessages job is created, the values in the file are not updated until a new job is created.

**NOTE:** This script currently is not supported for use with BES 10 and later.

### **3.22.1 Resource Object**

BlackBerry Server

#### **3.22.2 Default Schedule**

The default schedule is **Every 15 minutes**.

### **3.22.3 Setting Parameter Values**

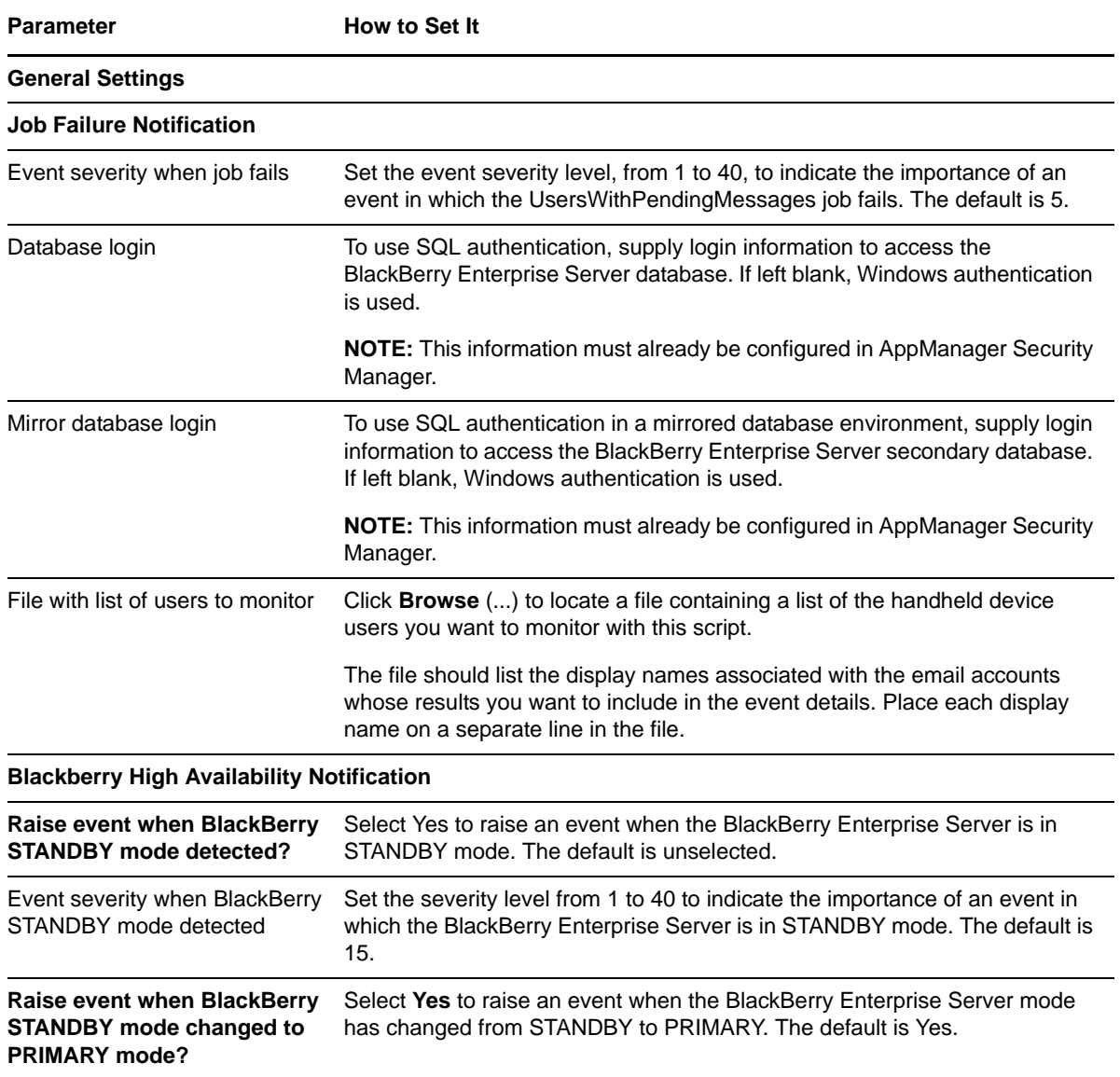

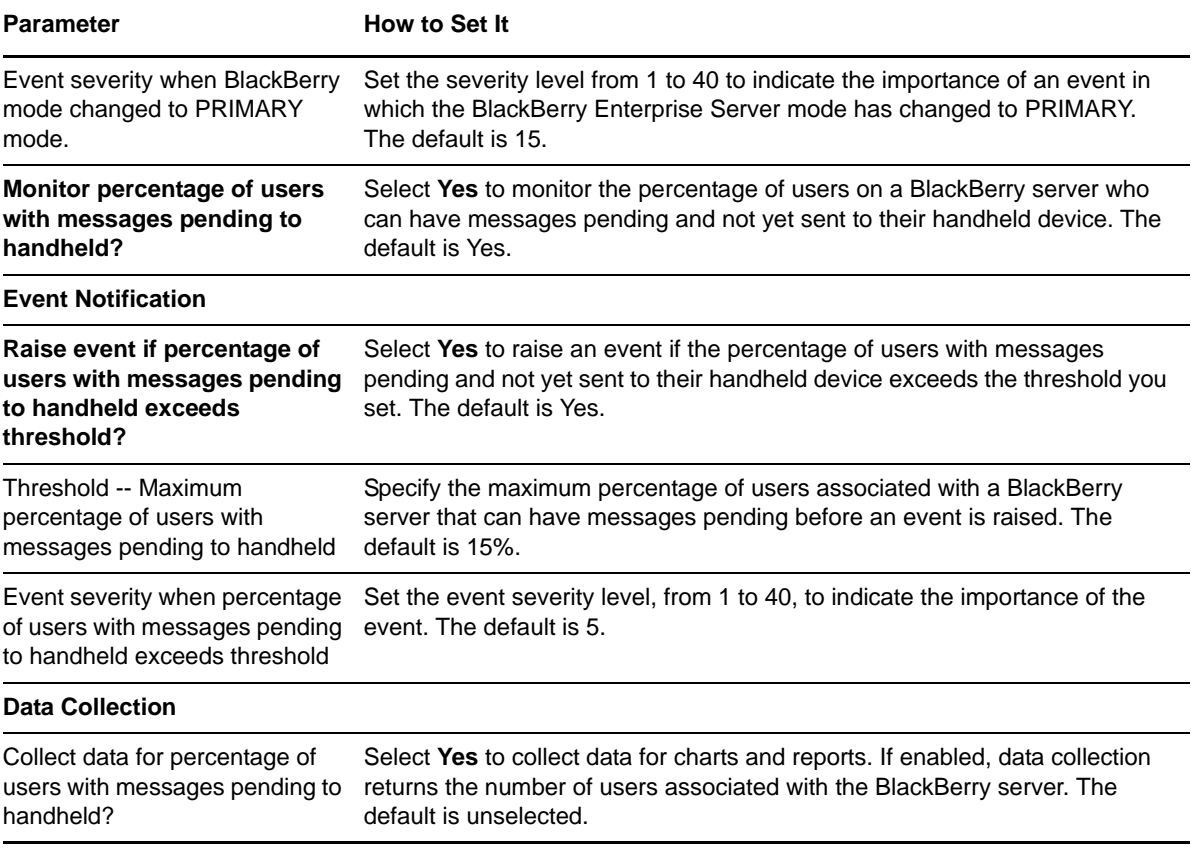